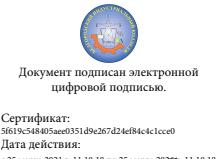

Шаталов Олег Александрович 2021.06.03 11:45:51 +03'00'

## Департамент внутренней и кадровой политики Белгородской области Областное государственное автономное профессиональное образовательное учреждение **«Белгородский индустриальный колледж»**

Рассмотрено цикловой комиссией «Информатики и ПОВТ» Протокол заседания № 1 от « 30 » августа 2020 г. Председатель цикловой комиссии \_\_\_\_\_\_\_\_\_\_\_\_Третьяк И.Ю.

## **МЕТОДИЧЕСКИЕ УКАЗАНИЯ ДЛЯ ЛАБОРАТОРНЫХ РАБОТ ПО УЧЕБНОЙ ДИСЦИПЛИНЕ**

ОП. 11 Инженерная компьютерная графика

по специальности

**09.02.06 Сетевое и системное администрирование**

Разработчик: преподаватель ОГАПОУ «Белгородский индустриальный колледж» Кривцова В.Н.

Белгород 2020 г

# **СОДЕРЖАНИЕ**

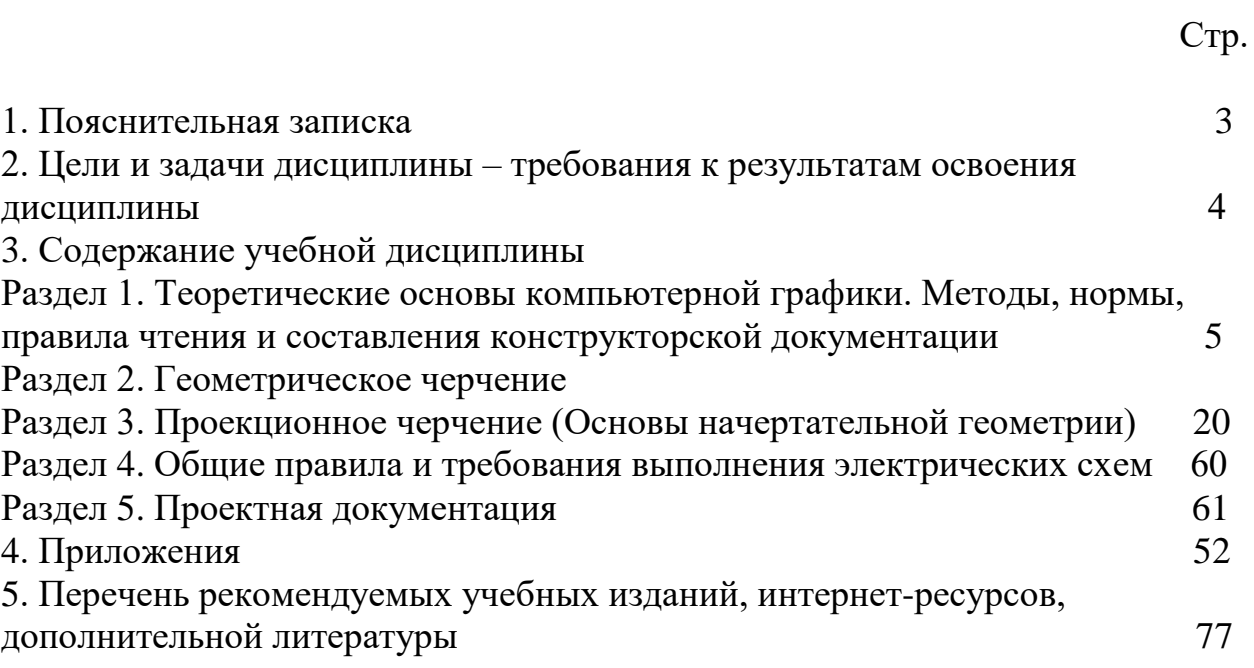

 Учебная дисциплина ОП.11 Инженерная компьютерная графика занимает важное место в подготовке специалистов со средним техническим образованием.

 Изучение инженерной компьютерной графики дает студентам комплекс знаний и навыков, необходимых для выполнения курсовых работ и дипломных проектов в учебном заведении и дальнейшей работы на производстве.

 Программа дисциплины предусматривает изучение основ геометрического черчения, начертательной геометрии и проекционного черчения, а также приобретение практических навыков в чтении и выполнении чертежей, электрических схем, схем цифровой вычислительной техники, в пользовании ГОСТами, проектной документацией**,** справочниками, учебнометодическими пособиями, чертежными и измерительными инструментами, компьютерной графикой, развитие общих и профессиональных компетенций обучающихся.

 Представленные методические указания составлены в соответствии с содержанием рабочей программы по дисциплине ОП.11 Инженерная компьютерная графика и предназначены для приобретения учащимися теоретических знаний и практических навыков.

## **ЦЕЛИ И ЗАДАЧИ ДИСЦИПЛИНЫ – ТРЕБОВАНИЯ К РЕЗУЛЬАТАМ ОСВОЕНИЯ ДИСЦИПЛИНЫ**

 *В результате освоения дисциплины обучающийся должен уметь:* - выполнять схемы и чертежи по специальности с использованием прикладных программных средств;

- оформлять технологическую и конструкторскую документацию в соответствии с действующей нормативно-технической документацией.

 *В результате освоения дисциплины обучающийся должен знать:* - законы, методы и приемы проекционного черчения;

- правила оформления и чтения конструкторской и технологической документации;

- средства инженерной и компьютерной графики;

- методы и приемы выполнения схем электрического оборудования и объектов сетевой инфраструктуры;

- основные функциональные возможности современных графических систем; моделирование в рамках графических систем;

- требования Единой системы конструкторской документации (ЕСКД) и Единой системы технической документации (ЕСТД) к оформлению и составлению чертежей и схем.

## **СОДЕРЖАНИЕ ДИСЦИПЛИНЫ**

#### **Раздел 1. Теоретические основы компьютерной графики. Методы, нормы, правила чтения и составления конструкторской документации**

#### *Тема 1.1. Введение в компьютерную графику*

 Роль и место знаний по дисциплине в процессе освоения основной профессиональной программы обучения. Взаимосвязь дисциплины с другими дисциплинами специальности. Инструктаж по охране труда и пожарной безопасности. [Введение](file:///C:/Users/uesr/AppData/Roaming/Microsoft/Word/Копия%20COURSE161/lec1.htm) в компьютерную графику. Виды компьютерной графики. История развития машинной графики как одной из основных подсистем САПР.

#### *Тема 1.2. Виды, содержание и форма конструкторских документов*

- Виды изделий.

- Виды конструкторских документов.

## *Литература [Л.1: раздел IV, гл. 25, §§1-4]*

Студент должен:

*иметь представления:*

- о влиянии стандартов на качество машиностроительной продукции;

- о зависимости производства изделий от качества чертежа;

з*нать:*

- назначение машиностроительного чертежа;

- виды изделий по ГОСТ 2.101-68;

- виды конструкторских документов по ГОСТ 2.102-68 и ГОСТ 2. 103-68; *уметь:*

- выполнять основные надписи на различных конструкторских документах.

#### *Методические указания*

Для быстрого внедрения и освоения новой техники важное значение приобретает умение правильно, с меньшей затратой времени создавать конструкторскую документацию, с учетом всех требований ЕСКД, а также правильно и быстро читать машиностроительные чертежи.

Прочитать машиностроительный чертеж изделия – значит получить представление о его форме, размерах, порядке и способе изготовления и контроля. ГОСТ 2.101-68 устанавливает виды изделий всех отраслей промышленности при выполнении конструкторской документации. Изделием называют любой предмет или набор предметов, изготовляемых на предприятии, например, маховик, резцедержатель, автомобиль. ГОСТ 2.10168 установлены следующие виды изделий: детали, сборочные единицы, комплексы и комплекты. Изделия в зависимости от наличия или отсутствия в них составных частей делят на:

*а) неспецифицированные –* не имеющие составных частей (детали);

*б) специфицированные –* сборочные единицы, комплексы и комплекты, состоящие из двух и боле ставных частей, требующие выполнения спецификации, которая определяет состав изделия, а также конструкторских документов, необходимы для изготовление изделия.

Деталь представляет собой изделие, изготовленное из однородного по наименованию и марке материала без применения сборочных операций, например маховик.

*Сборочная единица –* изделие, составные части которого подлежат соединению между собой на предприятии-изготовителе сборочными операциями (свинчиванием, клепкой, пайкой, опрессовкой, развальцовкой, склеиванием, сшивкой и т.д.).

*Комплекс –* два и более специфицированных изделия, не соединённых на предприятии-изготовителе сборочными операциями, на предназначенных для выполнения взаимосвязанных эксплуатационных функция. Например, поточная линия станков, вентиляционная установка для транспортирования хлопка на текстильной фабрике, автоматическая телефонная станция.

*Комплект –* два и более изделия, не соединенных на предприятииизготовителе сборочными операциями, но представляющих набор изделий, имеющих общее назначение вспомогательного характера. Например, комплект инструмента и принадлежностей для автомобиля, комплект запасных частей шлифовального станка.

ГОСТ 2.102-68 (СТ СЭВ 4768-84) устанавливает виды и комплектность конструкторских документов на изделия всех отраслей промышленности. К конструкторским документам относят графические (чертежи, схемы и т.п.) и текстовые документы, которые в отдельности или в совокупности определяют состав и устройство изделия и содержат необходимые данные для его разработки или изготовления, контроля, приемки, эксплуатации и ремонта.

В зависимости от содержания документам присвоены следующие наименования:

*Чертеж детали –* документ, содержащий изображения детали и другие данные, необходимые для ее изготовления и контроля.

*Сборочный чертеж –* документ, содержащий изображение сборочной единицы и другие данные, необходимые для ее сборки (изготовления) и контроля. К сборочным чертежам также относят гидро- и пневмомонтажные чертежи.

*Чертеж общего вида –* документ, определяющий конструкцию изделия, взаимодействие его основных составных частей и поясняющий принцип работы изделия.

*Габаритный чертеж –* документ, содержащий контурное (упрощенное) изображение изделия с габаритными, установочными и присоединительными размерами.

*Монтажный чертеж –* документ, содержащий контурное (упрощенное) изображение изделия, а также данные, необходимые для его установки (монтажа) на месте применения. К монтажным чертежам также относят чертежи фундаментов, специально разрабатываемых для установки изделия.

*Схема –* документ, на котором показаны в виде условных изображений или обозначений составные части изделия и связи между ними.

*Спецификация –* документ, определяющий состав сборочной единицы, комплекса или комплекта.

*Ремонтные документы –* документы, содержащие данные для выполнения ремонтных работ на специализированных предприятиях.

По ГОСТ 2.103-68 (СТ СЭВ 208-75) конструкторские документы в зависимости от стадии разработки подразделяются на проектные и рабочие.

Проектная конструкторская документация является основой для разработки рабочей конструкторской документации. В зависимости от способа выполнения и характера использования конструкторские документы имеют следующие наименования, установленные ГОСТ 2.102-68.

- 1. *Оригиналы –* документы, выполненные на любом материале (бумаге, ткани) и предназначенные для изготовления по ним подлинников.
- 2. *Подлинники –* документы, оформленные подлинными подписями лиц, участвующих в разработке документа, и выполненные на любом материале, позволяющем многократное воспроизведение с них копий.
- 3. *Дубликаты –* копии подлинников, обеспечивающие идентичное (одинаковое) воспроизведение подлинника, выполненные на любом материале, позволяющем снятие с них копия.
- 4. *Копии –* документы, выполненные способом, обеспечивающим их идентичность с подлинником или дубликатом, и предназначенные для непосредственного использования при разработке конструкторской документации, в производстве, при эксплуатации и ремонте изделий.

Все конструкторские документы, кроме основных, имеют установленный шифр, например, сборочный чертеж – СБ, габаритный чертеж – ГЧ, технические условия – ТУ и т.д.

Конструкторским документам в зависимости от стадии разработки присваивается литера. При выполнении технического проекта – литера Т. при разработке рабочей документации: опытной партии – литера О; установочной серии – литера А; установившегося производства – литера Б.

Учебным чертежам может условно присваиваться литера У.

Форма основной надписи чертежа показана в приложении (Приложение 10) где приведены примеры заполнения отдельных граф применительно к учебным чертежам с учетом их специфики. При выполнении машиностроительных чертежей заполнение основных надписей производится более подробно, см. ГОСТ 2.104-68.

#### *Вопросы для самоконтроля:*

- 1. Какие виды изделий устанавливает ГОСТ 2.101-68.
- 2. Какие виды конструкторских документов вы знаете?
- 3. Как заполняется основная надпись на учебных чертежах деталей машиностроительного черчения?

## **Раздел 2. Геометрическое черчение**

## *Тема 2.1 Основные сведения по оформлению чертежей*

- Форматы. Рамка и основная надпись.
- Масштабы.
- Линии чертежа.
- Графическое обозначение материалов.
- Шрифты чертежные.

## *Литература [Л.1: раздел I, гл. 2, §§1-4; гл. 3; гл. 4 §§1,2]*

Студент должен:

*знать:* 

- размеры основных форматов;
- -типы и размеры линий чертежа;
- масштабы по ГОСТу;
- размеры и конструкцию прописных и строчных букв алфавита, цифр и знаков;
- форму, содержание и размеры граф основной надписи;

*уметь:*

- выполнять различные типы линий на чертежах;
- выполнять надписи на технических чертежах;
- заполнять графы основной надписи.

## **Методические указания**

 Форматы листов чертежей устанавливает ГОСТ 2.301-68. Основные форматы имеют следующие обозначения и размеры сторон:

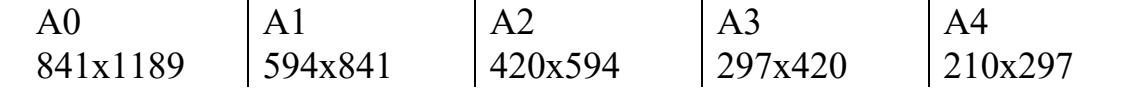

Формат чертежного листа выбирается в зависимости от сложности чертежа и количества изображений. Располагать формат можно как горизонтально, так и вертикально, кроме формата А4, который располагается вертикально. Предпочтение следует отдавать горизонтально расположенному формату. На формате выполняется рамка, ограничивающая поле чертежа. Ее стороны идут параллельно сторонам формата на расстоянии 20мм с левой стороны и 5мм с трех других сторон. Обводится рамка сплошной толстой линией.

Основная надпись выполняется в нижнем правом углу по ГОСТ 2.104-86.

 При выполнении чертежей пользуются масштабами. Масштаб представляет собой отношение линейных размеров, изображенных на чертеже предмета к их натуральной величине. Масштабы выбирают согласно ГОСТ 2.302-68.

*Масштабы уменьшения: 1:2, 1:2,5, 1:4, 1:5, 1:10, 1:15, 1:20, 1:25, 1:40, 1:50, 1:75, 1:100, 1:200, 1:400, 1:500, 1:800, 1:1000.*

*Натуральный размер: 1:1.*

*Масштабы увеличения: 2:1, 2:5, 4:1, 5:1, 10:1, 20:1, 40:1, 50:1, 100:1.*

На чертежах масштаб обозначают в соответствующей графе основной надписи по типу *1:1, 1:2, 2:1* и т.д., на поле чертежа – по типу *М1:1, М1:2, М2:1,* и т.д.

Все чертежи выполняются линиями по ГОСТ 2.303-68, который устанавливает основные назначения линий и их начертания. На одном чертеже толщина однотипных линий должна быть одинаковой. Толщина всех типов линий, выбирается в пределах от 0,5 до 1,4мм. Обводку линий видимого контура на учебных чертежах рекомендуется выполнять толщиной 1мм.

ГОСТ 2.306-68 устанавливает графические обозначения материалов в сечениях и разрезах. В зависимости от вида материалов выбирается их графическое обозначение. Параллельные линии штриховки должны проводиться наклонно пол углом 45˚ к линиям рамки чертежа. На учебных чертежах рекомендуется расстояние между линиями штриховки брать от 1,5 до 2мм. На сечениях двух смежных деталей следует делать разный наклон штриховки (влево или вправо). В случаях вынужденной штриховки одинакового наклона и направления изменяют расстояние между линиями штриховки.

На чертежах применяют чертежный шрифт, который устанавливает ГОСТ 2.304-81 (Приложение 1). Размер шрифта h определяется высотой прописных букв в миллиметрах: *2,5; 3,5; 5; 7; 10; 14; 20; 28; 40.* Высота букв измеряется перпендикулярно к основанию строки. ГОСТом установлены следующие типы шрифта:

- тип А с наклоном 75˚;

- тип А без наклона;
- тип Б с наклона 75˚;
- тип Б без наклона.

В учебных заведениях рекомендуется шрифт тира Б с наклоном 75˚. Толщина обводки прописных и строчных букв в одном слове должна быть одинаковой согласно принятому размеру шрифта. При изучении конструкции букв и цифр необходимо пользоваться вспомогательной сеткой, которая ограничивает высоту и ширину букв, промежутки между буквами и словами.

#### *Вопросы для самоконтроля:*

- 1. Назовите размеры форматов А4 и А3.
- 2. Назовите основные типы линий и в каких случаях они применяются.
- 3. Как располагают основную надпись на листах форматов А4 и А3.
- 4. Назовите буквы, написание которых одинаково как для прописных, так и для строчных.
- 5. Что такое масштаб? Какие масштабы устанавливает ГОСТ 2.302-68?
- 6. Под каким углом выполняется штриховка в разрезах и сечениях.

## *Тема 2.2. Системы автоматизированного проектирования (САПР) на персональном компьютере*

Общие сведения о системе «КОМПАС» (AutoCAD). Элементы интерфейса. Главное меню. Стандартная панель, компактная панель, панель свойств.

## **Лабораторная работа №1**

Работа с инструментальными панелями. Построение простых элементов.

## *Тема 2.3 Правила вычерчивания контуров технических деталей*

- Деление отрезка на равные части.

- Построение и деление углов.

- Деление окружности на равные части и построение правильных вписанных многоугольников.

- Сопряжения.

- Основные правила нанесения размеров на чертежах.

- Уклон и конусность.

## *Литература [Л.1: раздел I, гл. 9, §§1, 2; гл. 10 §§1, 3, 5]*

Студент должен:

*знать:*

- приемы вычерчивания контуров деталей с применением различных геометрических построений;

- правила нанесения размеров на чертежах4

- правила деления отрезка, деления углов на равные части;

- правила деления окружности на равные части и построение правильных вписанных многоугольников;

- правила построения сопряжений;

*уметь:*

- строить параллельные и перпендикулярные линии;

делить окружность на равные части и строить правильные многоугольники;

- строить сопряжения прямых, прямой и окружности, двух окружностей;

- строить уклон и конусность на технических деталях.

#### *Методические указания*

Геометрические построения широко применяются при решении различных задач графическим способом с использованием чертёжных инструментов. Точность чертежа зависит от правильности и аккуратности выполнения геометрических построений.

Параллельные прямые проводят с помощью рейсшины, а также с помощью линейки и угольника любой формы или двух угольников. Перпендикулярные прямые проводят с помощью рейсшины и угольника или с помощью двух угольников.

Деление отрезка прямой и деление углов на равные части выполняют с помощью циркуля и линейки. Если требуется провести перпендикуляр через середину отрезка, необходимо сначала разделить отрезок пополам. Чтобы разделить, например, отрезок АВ на две равные части, нужно из концов отрезка циркулем провести две дуги окружности радиусом, несколько большим половины данного отрезка, до взаимного пересечения. Полученные точки пересечения соединяют прямой, которая делит отрезок АВ пополам. Прямая перпендикулярна отрезку АВ и проходит через его середину. Если отрезок АВ необходимо разделить на несколько равных частей, то из любого конца заданного отрезка. под произвольным острым углом проводят вспомогательную прямую ВС. От вершины образовавшегося угла на вспомогательной прямой откладывают столько одинаковых отрезков произвольной длины, на сколько частей требуется разделить отрезок АВ. Конец последнего отрезка соединяют прямой линией с точкой А и, параллельно этой линии, через все деления проводят прямые до пересечения с прямой АВ, деля её тем самым на заданное число равных отрезков.

Деление угла пополам выполняется циркулем. Из вершины угла произвольным радиусом проводят дугу, до пересечения её со сторонами угла; получают точки В и С. Затем из точек В и С проводят две дуги радиусом больше половины расстояния ВС до их пересечения в точке Д. Соединив точки А и Д прямой, получают биссектрису угла, которая делит угол пополам.

Деление окружности на равные части и построение правильных вписанных многоугольников можно выполнить как циркулем, так и с помощью угольников и рейсшины.

*Деление окружности на четыре равные части и построение правильного вписанного четырёхугольника* (Приложение 2., рис 1). Две, взаимно перпендикулярные центровые линии делят окружность на четыре равные части. Соединив точки пересечения этих линий с окружностью прямыми, получают правильный вписанный четырёхугольник.

*Деление окружности на три равные части и построение правильного вписанного треугольника.*

При делении окружности циркулем на три равные части из любой точки окружности, например, из точки А пересечения центровых линий с окружностью, проводят дугу радиусом, равным радиусу данной окружности, получают точки 1 и 2 (Приложение 2., рис 2). Третья точка деления (точка 3) будет находиться на противоположном конце диаметра, проходящего через точку А. Последовательно соединив точки 1, 2 и 3, получают правильный вписанный треугольник.

*Деление окружности на шесть равных частей и построение правильного шестиугольника*. При делении окружности на шесть равных частей циркулем из двух концов одного диаметра радиусом, равным радиусу данной окружности, проводят дуги до пересечения с окружностью в точках 2, 6, 3 и 5 (Приложение 2., рис 3). Последовательно соединяя полученные точки, получают правильный вписанный шестиугольник.

*Деление окружности на пять и десять равных частей и построение правильного вписанного пятиугольника*. Половину любого диаметра делят пополам, получают точку А (Приложение 2., рис 4). Из точки А, как из центра, проводят дугу радиусом, равным расстоянию от точки А до точки 1, до пересечения со второй половиной этого диаметра, в точке В. Отрезок 1В равен хорде, стягивающей дугу, длина которой равна 1/5 длины окружности. Делая засечки на окружности радиусом, равным отрезку 1В, делят окружность на пять равных частей.

*Сопряжение –* плавный переход одной линии (поверхности) в другую линию (поверхность). При построении сопряжения необходимо определить границу, где кончается одна линия и начинается другая, т.е. найти на чертеже точку перехода, которая называется точкой сопряжения или точка касания.

*Сопряжение двух непараллельных прямых.*

Для выполнения сопряжения необходимо найти центр дуги сопряжения и точки сопряжения (Приложение 3, рис 5). На расстоянии равном радиусу R сопряжения проводят прямые, параллельные данным прямым. Точка их пересечения будет центром дуги сопряжения. Для нахождения точек сопряжения из точки О опускают перпендикуляры на заданные прямые и получают точки сопряжения К и К1. зная точки и центр сопряжения, из точки О радиусом R проводят дугу сопряжения.

Сопряжение двух окружностей дугой заданного радиуса может быть внешним, внутренним и смешанным.

*Внешнее сопряжение двух окружностей дугой заданного радиуса* (Приложение 3, рис 6а). Даны две окружности радиусов R1 и R2, требуется построить внешнее сопряжение дугой радиуса Rc. Для дуги окружности радиуса R1 центр дуги сопряжения лежит на линии центров, проведенной радиусом R1+R2 из центра О2. эти окружности проводят не полностью, а только до взаимного пересечения в тоске Ос. Точка сопряжения лежит на прямой, соединяющей центр дуги сопряжения с центром заданной окружности О1 и О2, в пересечении с заданными окружностями получают точки сопряжения К и К1. Из точки Ос радиусом Rc от точки К до точки К1 проводится дуга сопряжения.

*Внутреннее сопряжения двух окружностей дугой заданного радиуса* (Приложение 3, рис 6б). Сопрягаемые окружности располагаются внутри сопрягающей дуги, и центр сопрягающей дуги будет находиться от центров заданных окружностей на расстоянии, равном разности радиусов. Даны две окружности с центрами О1 и О2 и соответствующими радиусами R1 и R2. из центра О1 проводят вспомогательную дугу окружности радиусом, равным разности радиусов сопрягающей дуги R и сопрягаемой R1, а из центра  $O2$ радиусом, равным разности радиусов сопрягающей дуги R и сопрягаемой R2. вспомогательные дуги пересекутся в точке Ос, которая и будет искомым центром сопрягающей дуги.

Для нахождения точек сопряжения точку Ос соединяют с точками О1 и О2 прямыми линиями. Точки пересечения продолжения прямых Ос О1 и Ос О2 с сопрягаемыми дугами являются искомыми точками сопряжения (точки 1 и 2). Радиусом Rс из центра Ос проводят сопрягающую дугу между точками сопряжения (1 и 2).

Сопряжение прямой с дугой окружности может быть выполнено при помощи дуги с внешним касанием и дуги с внутренним касанием. Для построения *сопряжения дуги окружности и прямой с внешним касанием* проводят окружность радиуса R и прямую АВ (Приложение 3., рис 7а). Параллельно заданной прямой на расстоянии, равном радиусу Rc (радиус сопрягающей дуги), проводят прямую ab. Из центра О дугу окружности радиусом, равным сумме радиусов R и Rc, до пересечения ее с прямой ab в точке Ос. Точка Ос является центром дуги сопряжения. Точку сопряжения 1 находят на пересечении прямой О Ос с дугой окружности радиуса R. Точка сопряжения является основанием перпендикуляра, опущенного из центра Ос на данную прямую АВ.

Для построения сопряжения дуги окружности и прямой с внутренним касанием проводят дугу радиуса R и прямую АВ (Приложение 3., рис 7б). Центр дуги сопряжения Ос находится на пересечении вспомогательной прямой, проведенной параллельно данной прямой на расстоянии Rc, с другой вспомогательной окружности, описанной из центра О радиусом, равным разности R – Rc. Точка сопряжения 1 является основанием перпендикуляра, опущенного из точки Ос на данную прямую. Точку сопряжения 2 находят на пересечении прямой О Ос с сопрягаемой дугой.

При касании прямой линии и окружности центр касательной окружности следует искать на параллельной прямой, которая проводится на расстоянии, равном радиусу окружности. Точка касания в этом случае лежит на перпендикуляре, проведенном из центра окружности на заданную прямую.

При сопряжении двух окружностей центр касательной окружности находится на концентрической окружности, проведенной из центра заданной окружности, суммой или разностью радиусов в зависимости от характера сопряжения. Точка сопряжения в этом случае находится на линии, соединяющей центры сопрягающихся окружностей.

Линии построения центра и точек сопряжения сохранить на чертеже.

Правила нанесения размеров и предельных отклонений на чертежах и других технических документах устанавливает ГОСТ 2.307-68 (Приложение 3., рис 8).

Размеры на чертежах указывают размерными числами и размерными линиями. Размерные числа должны соответствовать действительным размерам изображаемого предмета, независимо от того, в каком масштабе и с какой точностью выполнен чертеж.

Размеры бывают линейные – длина, ширина, высота, величина диаметра, радиуса, дуги и угловые – размеры углов. Линейные размеры указывают на чертеже в миллиметрах, единицу измерения на чертеже не указывают. Стрелки, ограничивающие размерные линии, должны упираться острием в соответствующие линии контура, в выносные и осевые линии (Приложение 3., рис 8а). Выносные линии должны выходить за концы стрелок размерной линии на 1…5мм. Размерные и выносные линии выполняют сплошными тонкими линиями. Размерные числа ставят над размерной линией, параллельно ей и возможно ближе к середине. Минимальное расстояние между параллельными размерными линиями должно быть 7мм, а между размерной линией и линией контура – 10мм. Необходимо избегать пересечения размерных и выносных линий. При указании размера радиуса перед размерным числом ставят прописную букву R (Приложение 3., рис 8б). При большой величине радиуса допускается центр приближать к дуге, в этом случае размерную линию радиуса показывают с изломом под углом 90˚. Перед размерным числом диаметра ставят знак Ø (Приложение 3., 8в). При указании размера диаметра окружности размерную линию можно проводить с обрывом, при этом обрыв размерной линии следует делать несколько дальше от центра окружности. Размеры квадрата наносят, используя знак □. Для указания размеров угла размерная линия проводится в виде дуги с центром в его вершине, а выносные линии – радиально. В зоне, расположенной выше горизонтальной осевой линии, размерные числа помещаются над размерными линиями со стороны их выпуклости; в зоне, расположенной ниже горизонтальной осевой линии, - со стороны вогнутости размерных линий.

*Уклон* – это величина, которая характеризует наклон одной прямой относительно другой. На чертеже уклон выражается отношением двух чисел или в процентах. Обозначается уклон знаком . Знак ставится перед числовым значением уклона над полкой линии выноски (Приложение 3., рис 9). Линия выноски заканчивается стрелкой, упирающейся в линию уклона. Острый

угол знака должен быть направлен в ту же сторону, что и острый угол уклона.

*Конусность –* это отношение разности диаметров двух поперечных сечений конуса к расстоянию между ними (Приложение 3., рис 10). Конусность обозначают буквой С, диаметр большого сечения – D, диаметр меньшего сечения – d, высоту – L. Конусность определяется по формуле C=D-d/L. Конусность, так же как уклон, может быть задана на чертеже в процентах или отношением двух чисел и обозначается знаком . Вершина знака должна быть направлена в сторону вершины конуса. Знак наносят над полкой линии-выноски или над осевой линией.

#### *Вопросы для самоконтроля:*

- 1. Как разделить окружность на восемь равных частей?
- 2. Разделите отрезок на пять равных частей.
- 3. Что называется сопряжением?
- 4. На каком расстоянии от линии контура чертежа проставляется размерная линия?
- 5. В каких случаях размеры ставят со знаком  $\emptyset$  и в каких со знаком R?
- 6. Что называется уклоном и как он обозначается на чертежах?
- 7. Что называется конусностью и как она обозначается на чертежах?
- 8. Что называется сопряжением? В какой последовательности выполнять сопряжение, если известен радиус дуги сопряжения и сопрягаемые линии?

#### **Лабораторная работа №2**

Вычерчивание контуров технических деталей с применением деления окружности на равные части, построением сопряжений, нанесением размеров в программе «КОМПАС» (AutoCAD).

#### *Содержание работы*

На формате А3 вычертить контур детали, применяя правила построения сопряжений и деления окружности на равные части. Нанести размеры. Основная подпись 185х55. Масштаб 1:1.

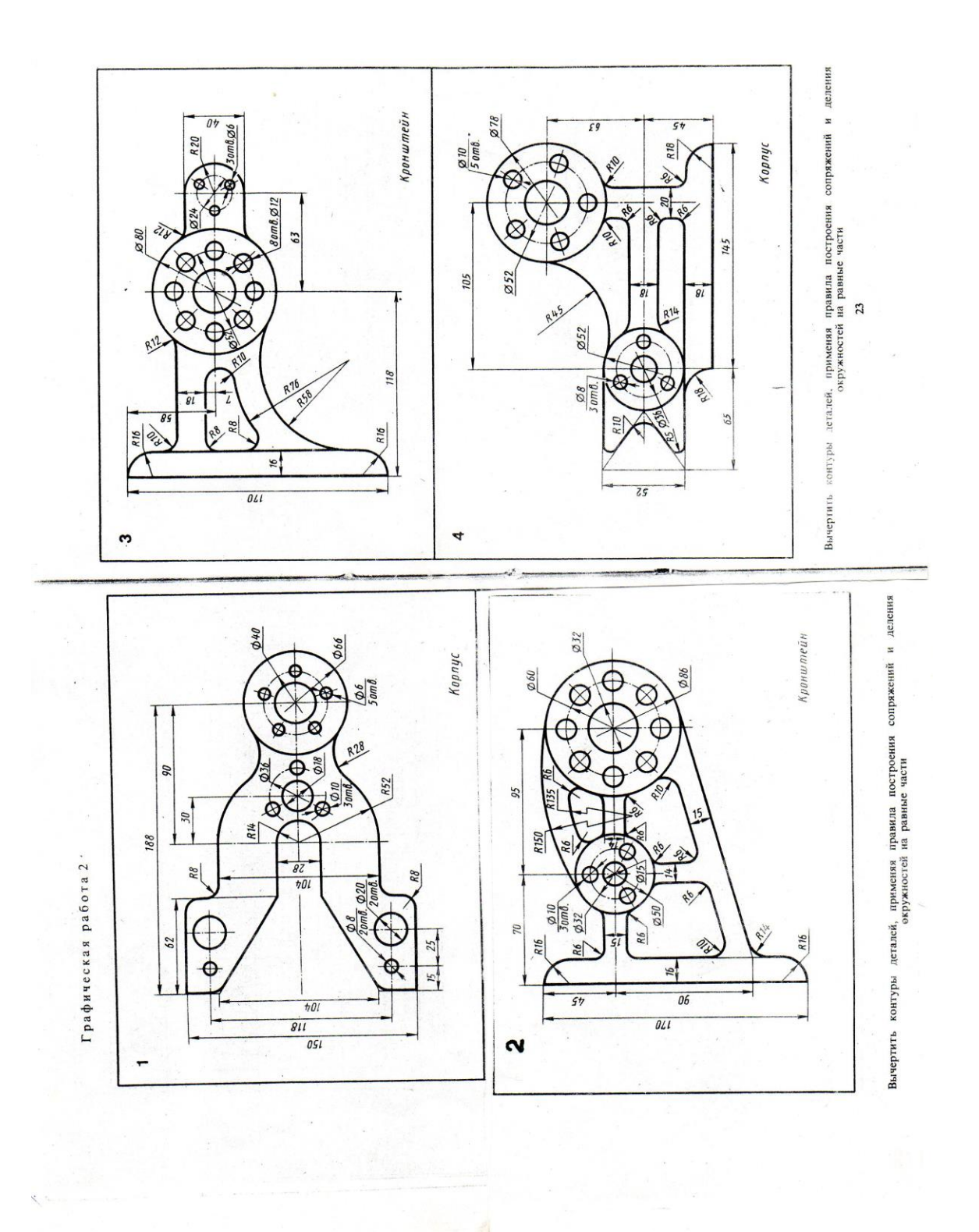

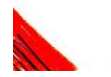

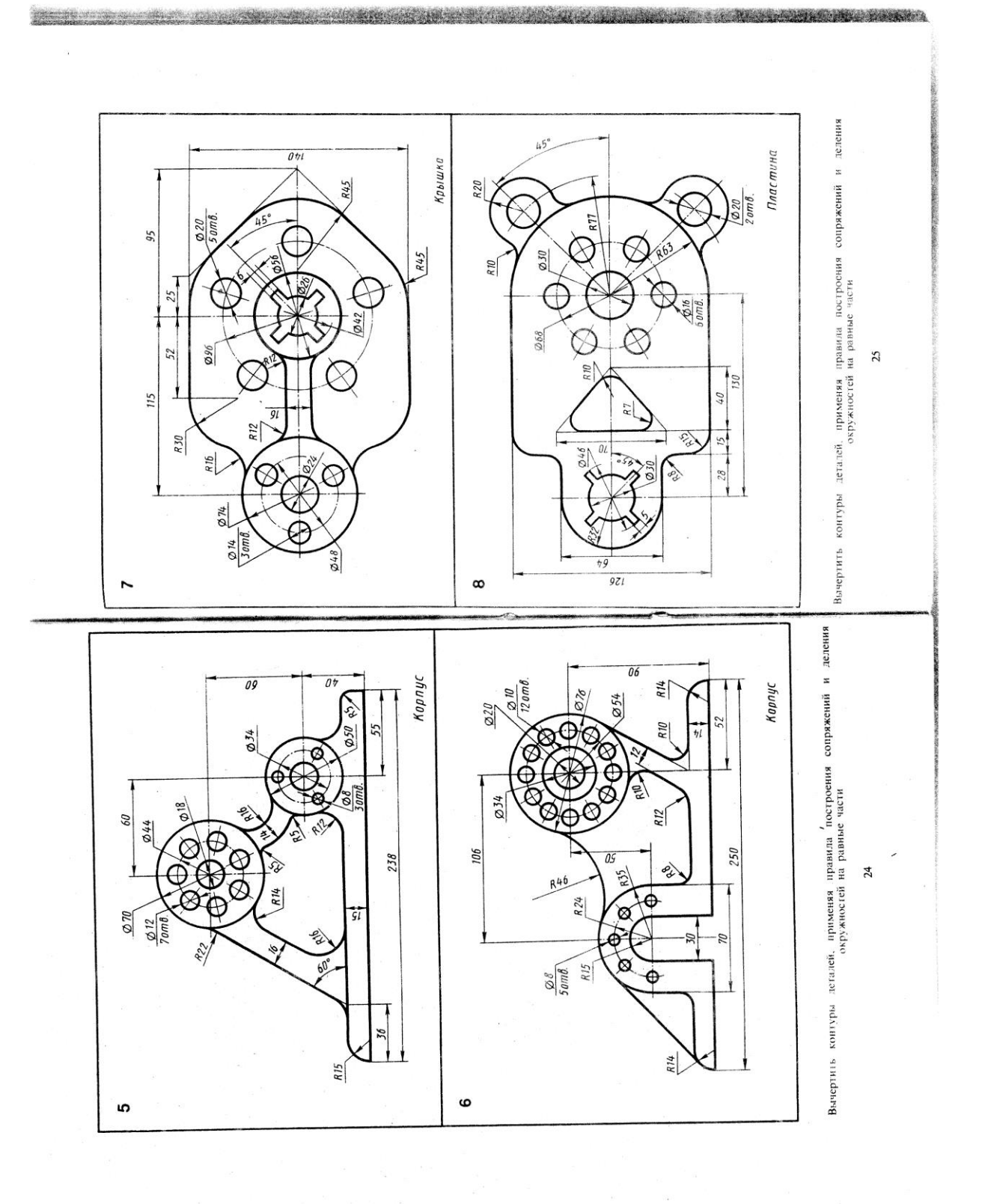

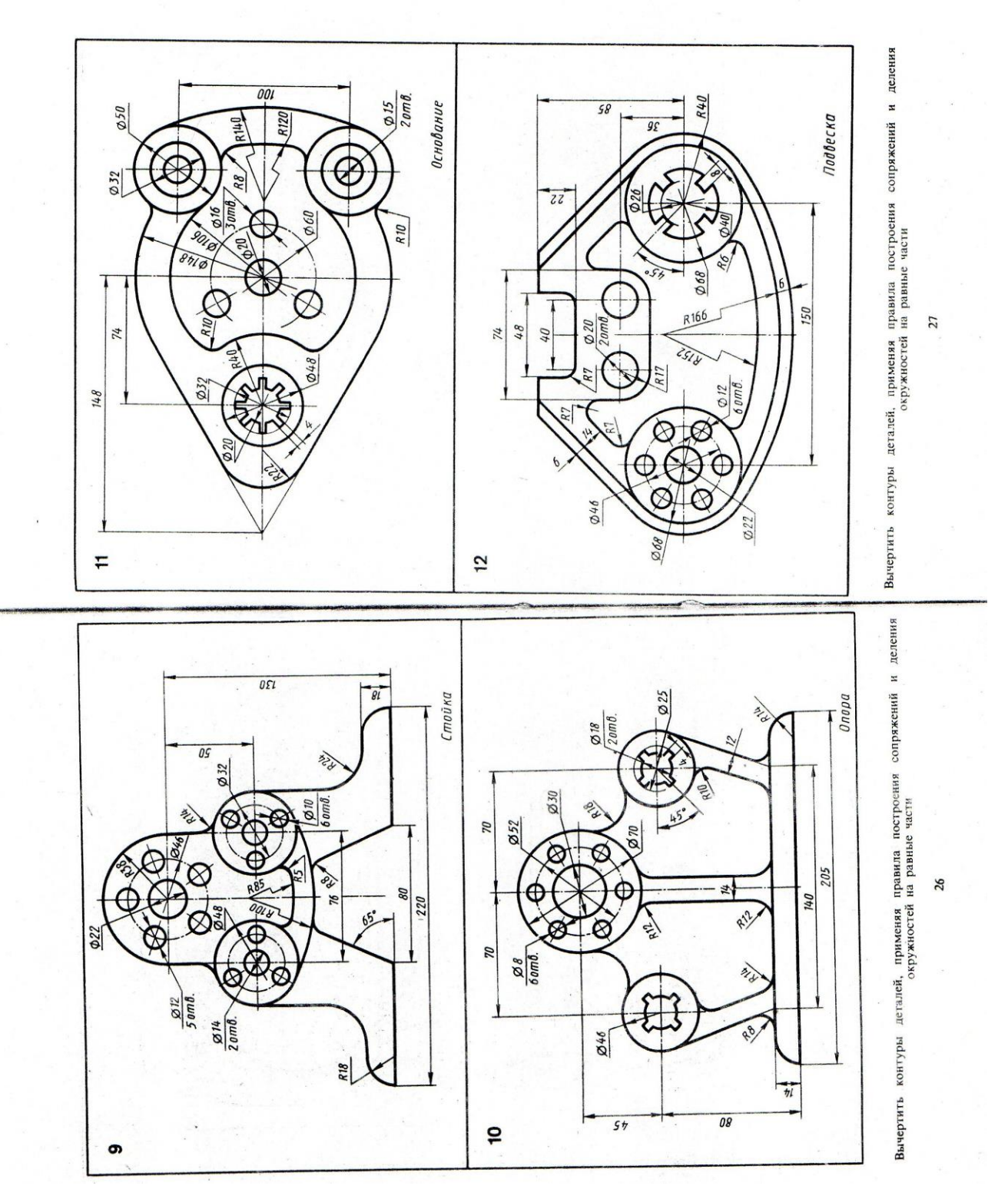

Photos Clettes

**Christinania** 

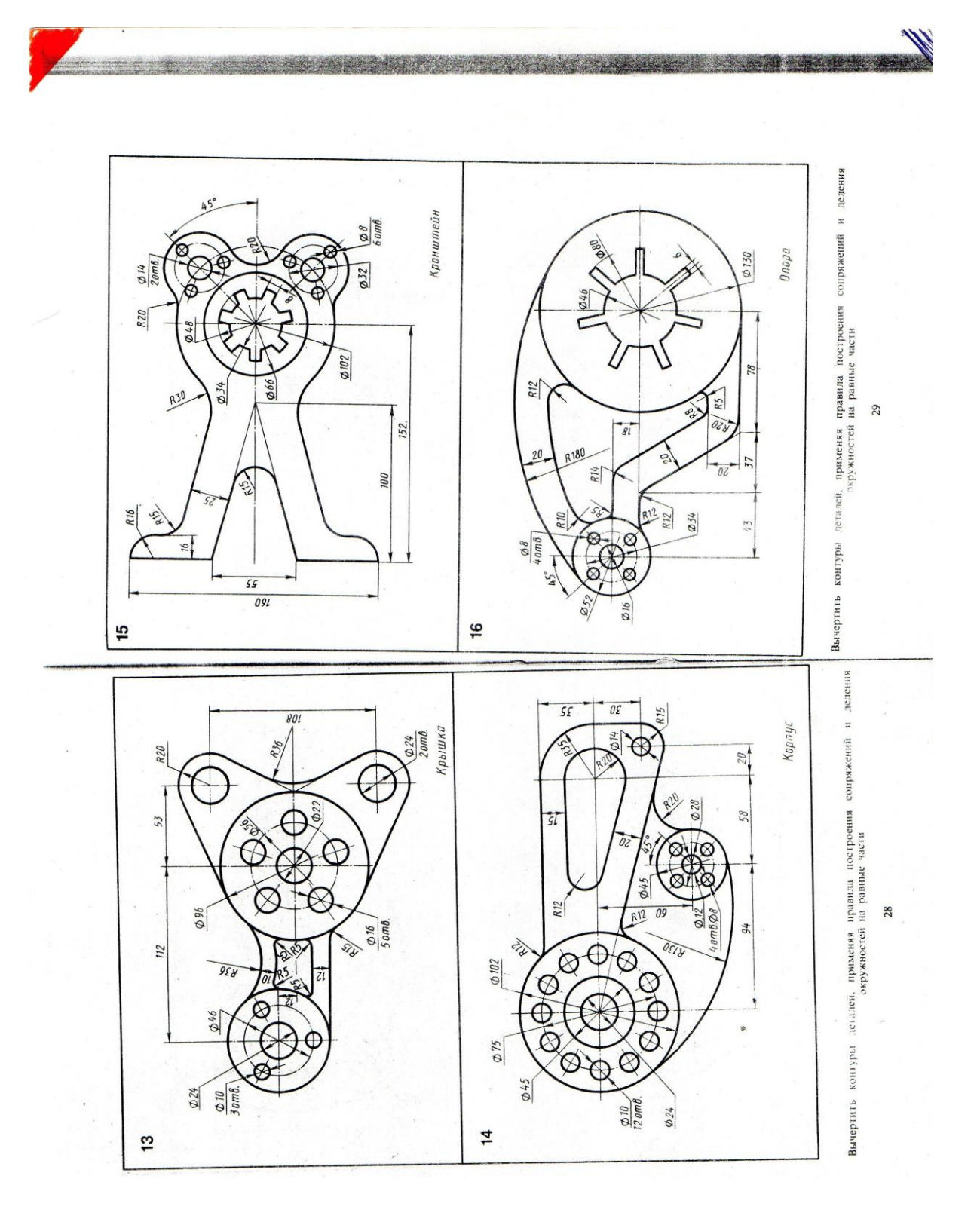

## **Раздел 3. Проекционное черчение (Основы начертательной геометрии)**

#### *Тема 3.1 Метод проекций. Эпюр Монжа*

- Способы получения графических изображений.

- Центральное и параллельное проецирование.
- Ортогональные проекции.
- Проекции точки и прямой.
- Расположение прямой относительно плоскостей проекций.
- Взаимное расположение прямых.

#### *Литература [Л.1: раздел II, гл. 11; гл. 12 §§1, 2; гл. 13, §§1-4]*

Студент должен:

*знать:*

- способы проецирования;
- метод проецирования точки на три плоскости проекции;
- приемы построения комплексного чертежа;
- метод проецирования отрезка прямой на три плоскости проекций; *уметь:*
- измерять координаты точки;
- выполнять комплексные чертежи проекций точек и прямых;
- строить третью проекцию по двум заданным.

#### *Методические указания*

Форму любого предмета можно рассматривать как сочетание отдельных простейших геометрических тел. А для изображения геометрических тел нужно уметь изображать их отдельные элементы: вершины (точки), ребра (прямые), грани (плоскости). В основе построения изображений лежит способ проецирования. Получить изображение какоголибо предмета – значит спроецировать его на плоскость чертежа, т.е. спроецировать отдельные его элементы. В зависимости от взаимного расположения проецирующих лучей проецирование делят на центральное и параллельное.

*Центральное проецирование –* получение проекции с помощью проецирующих лучей, проходящих через точку S, которую называют центром проецирования.

*Параллельное проецирование***.** Если центр проецирования – точку S удалить в бесконечность, то проецирующие лучи станут параллельными друг другу.

В зависимости от направления проецирующих лучей по отношению к плоскости проекций параллельные проекции делятся на косоугольные и

прямоугольные. Наиболее простым и удобным является проецирование на взаимно перпендикулярные плоскости проекций с помощью проецирующих лучей, перпендикулярных плоскостям проекций. Такое проецирование называют *ортогональным* проецированием, а полученные изображения – *ортогональными проекциями.* Рассмотрим основные принципы прямоугольного проецирования и способ получения ортогонального чертежа в системе трех плоскостей проекций. На рис 1 (Приложение 4., рис 1) показано расположение трех плоскостей проекций, с помощью которых получают ортогональный чертеж. Плоскости располагаются под углом 90˚ друг к другу. Плоскость **П1 –** горизонтальная плоскость проекций, плоскость **П2 –** фронтальная плоскость проекций, плоскость **П3 –** профильная плоскость проекций. Линии пересечения плоскостей проекций называются осями проекций, или осями координат и обозначаются Ox, Oy, Oz. Точки пересечения трех осей координат (точка О) является началом координат, т.е. точкой, от которой ведется отсчет координат по осям Ox, Oy, Oz. Угол, образованный тремя плоскостями проекций, называют координатным углом.

Изображения, полученные на плоскостях координатного угла и совмещенные в одну плоскость, называют *эпюром или ортогональным чертежом*. Рассмотрим построение эпюра точки (Приложение 4., рис 2). Для получения изображения точки А на плоскости П2 через точку А проводят проецирующий луч перпендикулярно фронтальной плоскости проекций П2. Изображение точки А на профильной плоскости проекций строят с помощью проецирующего луча, перпендикулярного плоскости П3.На эпюре отрезки А2Ах и А Ах располагаются как одна линия, перпендикулярная к оси Ох, а отрезки А2 Az и А3 Az – к оси Oz. Эти линии называются линиями проекционной связи. Они пересекают оси проекций в точках Ах и Аz соответственно. Линия проекционной связи, соединяющая горизонтальную проекцию точки А с профильной, оказалась "разрезанной" в точке Ay. Две проекции одной и той же точки всегда располагаются на одной линии проекционной связи, перпендикулярной к оси проекций.

*Различные случаи расположения прямых относительно плоскостей проекций.*

*Прямая общего положения –* прямая, не параллельная ни одной из плоскостей проекций, т.е. ни одна из проекций этой прямой не параллельна какой-либо оси проекций.

*Горизонтальная прямая –* прямая, параллельная плоскости П1.

*Фронтальная прямая –* прямая, параллельная плоскости П2.

*Профильная прямая –* прямая, параллельная плоскости П3.

Прямые, перпендикулярные одной из плоскостей проекций, называют *проецирующими прямыми.*

*Горизонтально-проецирующая прямая* перпендикуляра плоскости П1. *Фронтально- проецирующая прямая* перпендикулярна плоскости П2.

*Профильно-проецирующая прямая* перпендикулярна плоскости П3.

#### *Взаимное расположение прямых*

*Пересекающиеся прямые –* прямые, имеющие одну общую точку. На эпюре одноименные проекции этих прямых пересекаются в точках, лежащих на одной линии проекционной связи.

Если одноименные проекции прямых пересекаются, но точки пересечения лежат на разных линиях проекционной связи, то прямые не пересекаются, а *скрещиваются.*

*Параллельные прямые* изображаются на эпюре так, что их одноименные проекции взаимно параллельны.

#### *Вопросы для самоконтроля:*

- 1. В чем отличие между центральным и параллельным проецированием?
- 2. Что называют проекцией точки?
- 3. Как называются и обозначаются плоскости проекций?
- 4. Что называют прямой общего положения?
- 5. Какая прямая называется горизонтально проецирующей прямой?

#### *Тема 3.2 Поверхности и тела*

- Многогранники.

- Тела вращения.

## *Литература [Л.1: раздел II, гл. 17, §§1-8]*

Студент должен:

*знать:*

- об особенностях образования геометрических поверхностей и тел;

- способы проецирования геометрических тел (призмы, пирамиды, цилиндра, конуса);

*уметь:*

- выполнять комплексный чертеж группы геометрических тел;

- выполнять построение проекций точек, принадлежащих поверхностям геометрических тел.

#### *Методические указания*

При проецировании многогранника на плоскость чертежа необходимо уметь мысленно разделять его на составные части и правильно определять порядок их изображения. При проецировании многогранника его грани проецируются как плоскости, рёбра – как прямые различного положения, а вершины – как точки. У правильного полного многогранника стороны многоугольника основания равны между собой, также равны между собой и боковые рёбра.

*Призмой* называется многогранник, основаниями которого являются многоугольники, а боковыми гранями – четырёхугольники (прямоугольники или параллелограммы). Если основаниями призмы являются правильные многоугольники, то такая призма называется *правильной*.

*Пирамидой* называется многогранник, в основании которого лежит многоугольник, а боковые грани являются треугольниками, имеющими общую вершину. Если все боковые грани имеют форму треугольников с одной общей вершиной, то такая пирамида называется *правильной пирамидой*. Если в основании пирамиды лежит правильный многоугольник и её высота проходит через центр, то такая пирамида называется *правильной пирамидой.*

Построение ортогональных проекций тел вращения выполняют в следующей последовательности: 1- проведение осей координат; 2 проведение осевых и центровых линий; 3 – построение горизонтальной проекции; 4 – построение фронтальной и профильной проекции.

*Цилиндр -* геометрическое тело, ограниченное цилиндрической поверхностью и двумя плоскостями. *Цилиндрическая поверхность вращения* образуется при вращении прямой линии (образующей) вокруг неподвижной оси, параллельной образующей. Если часть цилиндрической поверхности отсечь двумя перпендикулярными к оси вращения плоскостями, то отсечённая часть цилиндрической поверхности будет *боковой поверхностью цилиндра,* а круги, расположенные в секущих плоскостях, - верхним и нижним основаниями цилиндра. Полученное таким образом геометрическое тело называется *полным прямым круговым цилиндром. Высота прямого кругового цилиндра* равна отрезку оси, заключённому между основаниями.

Образование прямого кругового цилиндра можно представить как вращение прямоугольника вокруг одной его стороны, которая одновременно является осью вращения, а параллельная ей сторона является образующей. Две другие стороны прямоугольника при вращении образуют плоскости оснований цилиндра.

*Конус –* геометрическое тело, ограниченное конической поверхностью и плоскостью. Образование прямого кругового конуса можно представить как вращение прямоугольного треугольника вокруг одного из его катетов. При этом гипотенуза будет образующей, а второй катет при вращении образует основание конуса.

*Шар –* геометрическое тело, полученное вращением полукруга вокруг диаметра, который является осью вращения.

#### *Вопросы для самоконтроля:*

- 1. Назовите четыре поверхности вращения.
- 2. Как образуется поверхность шара и конуса?

3. Что называют многогранником? Что называют ребром и гранью многогранника?

#### **Лабораторная работа №3**

Выполнение чертежей группы геометрических тел в программе «КОМПАС» (AutoCAD).

*Содержание работы*

По двум проекциям группы геометрических тел построить третью недостающую (профильную). Нанести размеры. Основная надпись 185х55. Масштаб 1:1.

Построение начинают с горизонтальной проекции. Затем строят фронтальную.

Для построения профильной проекции надо провести линии проекционной связи от точек горизонтальной проекции и высоту геометрических тел перенести с фронтальной проекции.

При проецировании многогранника его грани проецируются как плоскости, ребра – как прямые различного положения, а вершины – как точки. Проекциями цилиндра являются круг или прямоугольник. Проекциями конуса – круг или треугольник.

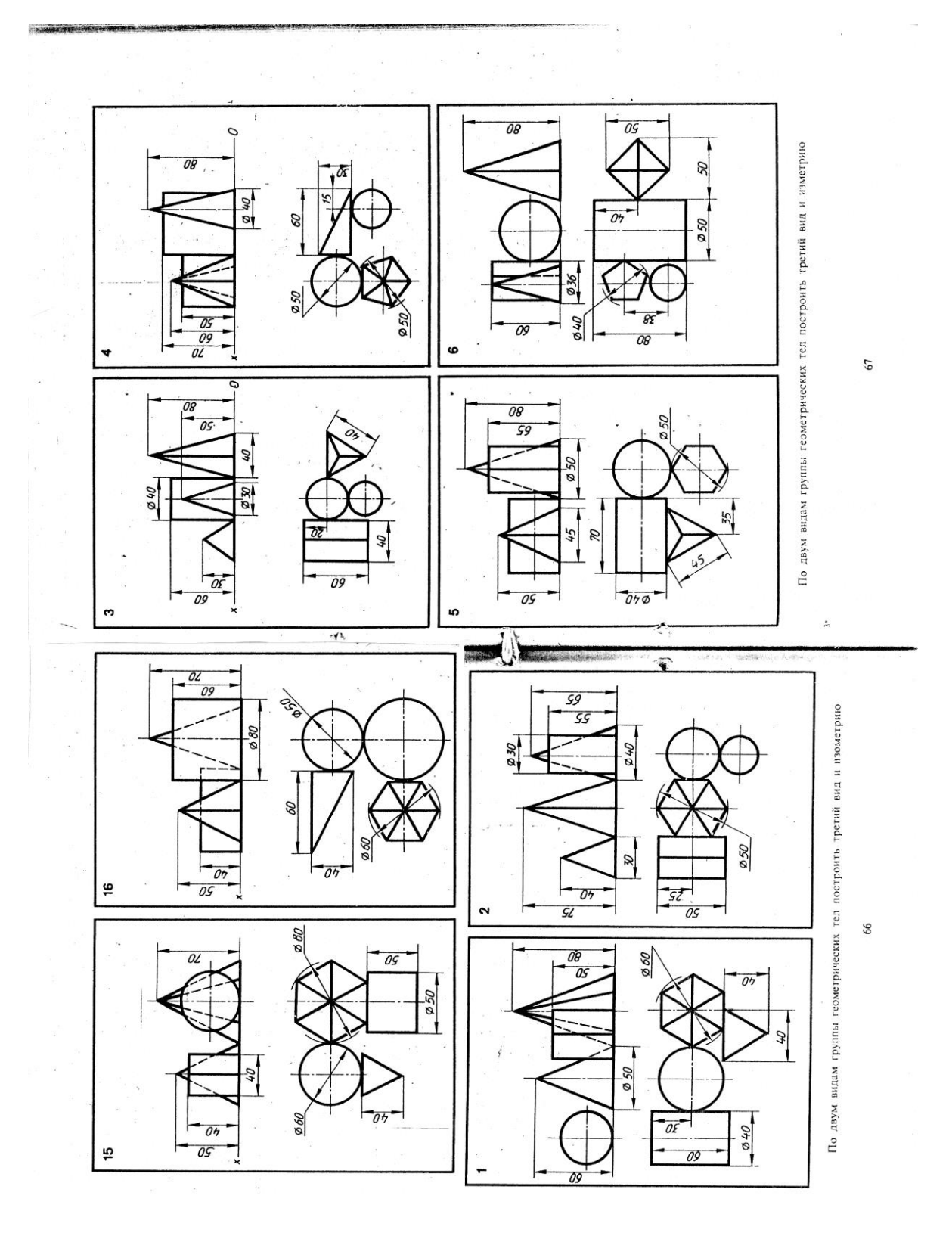

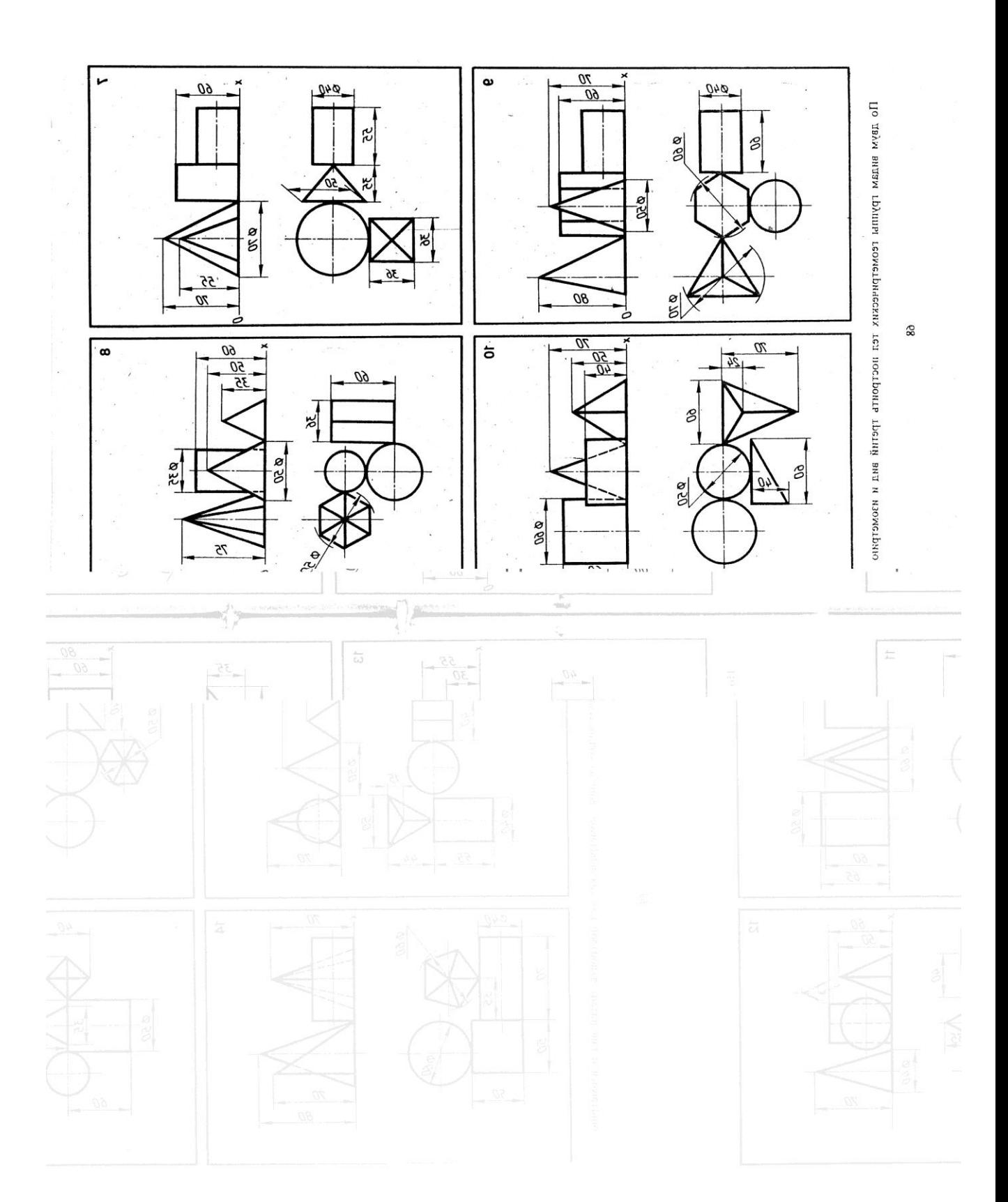

## *Тема 3.3 Аксонометрические проекции*

- Прямоугольные аксонометрические проекции.

- Прямоугольная изометрическая проекция.

- Прямоугольная диметрическая проекция.

- Построение плоских геометрических фигур в аксонометрии.

## *Литература [Л.1: раздел II, гл. 16, §§1-7]*

Студент должен:

*знать:*

- назначение аксонометрических проекций;

- виды аксонометрических проекций, расположение осей и коэффициенты искажения;

*уметь:*

- изображать плоские фигуры и геометрические тела в аксонометрических проекциях.

## *Методические указания*

 Аксонометрические проекции применяются для наглядного изображения различных предметов. Предмет здесь изображают так, как его видят (под определенным углом зрения). На таком изображении отражены все три пространственные измерения.

#### *Прямоугольные аксонометрические проекции*

 *Изометрическая проекция* отличается большой наглядностью и широко применяется в практике. Координатные оси при получении изометрической проекции наклоняют относительно аксонометрической плоскости проекций так, чтобы они имели одинаковый угол наклона. В этом случае они проецируются с одинаковым коэффициентом искажения (0,82) и под одинаковым углом друг к другу (120˚).

В практике коэффициент искажения по осям обычно принимают равным единице, т.е. откладывают действительную величину размера. Изображение получается увеличенным в 1,22 раза, но это не приводит к искажениям формы и не сказывается на наглядности, а упрощает построения.

Аксонометрические оси в изометрии проводят, предварительно построив углы между осями x, y и z (120˚) или углы наклона осей x и y к горизонтальной прямой (30˚) (Приложение 7., рис 1).

Откладывать (строить) размеры и производить измерения в аксонометрии можно только по осям Ox, Oy и Oz или на прямых, параллельных этим осям.

 *Прямоугольная диметрическая проекция.* Координатные оси располагают так, чтобы две оси Ox и Oz имели одинаковый угол наклона и проецировались с одинаковым коэффициентом искажения (0,94), а третья ось

Oy была бы наклонена так, чтобы коэффициент искажения при проецировании был в два раза меньше (0,47). Обычно коэффициент искажения по осям Ох и Оz принимают равным единице, а по оси  $Oy - 0.5$ . изображение получается увеличенным в 1,06 раза, но это так же, как и в изометрии, не сказывается на наглядности изображения, а упрощает построение. При построении прямоугольной диметрии необходимо помнить, что действительные размеры откладывают только на осях Ox и Oz или на параллельных им линиях. Размеры по оси Oy и параллельно ей откладывают с коэффициентом искажения 0,5 (Приложение 7., рис 2).

*Построение плоских геометрических фигур в аксонометрии*

 Основанием ряда геометрических тел является плоская геометрическая фигура: многоугольник или окружность. Чтобы построить геометрическое тело в аксонометрии, надо уметь строить, прежде всего, его основание, т.е. плоскую геометрическую фигуру. Для примера рассмотрим построение плоских фигур в прямоугольной изометрической и диметрической проекции. Построение многоугольников в аксонометрии можно выполнять методом координат, когда каждую вершину многоугольника строям в аксонометрии как отдельную точку, затем построенные точки соединяют отрезками прямых линий и получают ломаную замкнутую линию в виде многоугольника. Эту задачу можно решить иначе. В правильном многоугольнике построение начинают с оси симметрии, а в неправильном многоугольнике проводят дополнительную прямую, которая называется базой, параллельно одной из осей координат на ортогональном чертеже.

 *Построение правильного шестиугольника в изометрической проекции* начинается с определения положения осей симметрии фигуры относительно осей координат той плоскости проекций, в которой лежит шестиугольник (Приложение 7., рис 3).

 *Построение многоугольника в прямоугольной диметрической проекции* выполняют так же, как в прямоугольной изометрической проекции, но отрезки, параллельные оси Oy в диметрии, уменьшают в два раза, учитывая коэффициент искажения по оси Oy (Приложение 7., рис 4).

 *Изображение окружности в прямоугольной изометрической проекции* во всех трех плоскостях проекций представляет собой одинаковые по форме эллипсы. Направление малой оси эллипса совпадает с направлением аксонометрической оси, перпендикулярной той плоскости проекций, в которой лежит изображаемая окружность (Приложение 7., рис 5).Большую ось эллипса проводят перпендикулярно малой оси. Величина малой оси эллипса берется равной 0,71d, а величина большой оси – 1,22d, где d – диаметр изображаемой окружности.

#### *Вопросы для самоконтроля:*

1. Назовите аксонометрические проекции, наиболее часто применяемые в машиностроительном черчении.

2. Как располагаются оси проекций и каковы показатели искажения по осям в изометрической и диметрических проекциях?

#### **Лабораторная работа №4**

Выполнение аксонометрических проекций плоских фигур и геометрических тел в программе «КОМПАС» (AutoCAD).

*Содержание работы*

Построить изометрическую проекцию группы геометрических тел. Основная надпись 185х15. Масштаб 1:1.

Построение начинают с проведения аксонометрических осей, на которых строят нижнее основание. Для упрощения построения начало координат располагают в центре основания одного из геометрических тел.

При обводке чертежа показать видимые и невидимые контуры геометрических тел.

#### *Тема 3.4. 3D-моделирование в графическом редакторе «КОМПАС» (AutoCAD).*

Способы трехмерного геометрического моделирования в «КОМПАС» (AutoCAD). Получение чертежей из трехмерных моделей в графическом редакторе «КОМПАС» (AutoCAD).

#### **Лабораторная работа №5**

Выполнение трехмерного моделирования в графическом редакторе «КОМПАС» (AutoCAD).

#### **Лабораторная работа №6**

Выполнение трехмерного моделирования в графическом редакторе «КОМПАС» (AutoCAD).

#### *Тема 3.5 Проекции моделей*

- Комплексный чертеж модели.

- Построение аксонометрических проекций моделей.

#### *Литература [Л.1: раздел II, гл. 19, §1; гл. 20, §1]*

Студент должен:

*знать:*

*-* последовательность выполнения чертежа модели;

- последовательность выполнения прямоугольной аксонометрической проекции модели;

*уметь:*

- выполнять комплексные чертежи моделей;

- строить аксонометрические проекции моделей.

#### *Методические указания*

*Последовательность выполнения чертежа модели с натуры* Первый этап - анализ геометрической формы модели, выбор фронтальной проекции и числа проекций. Фронтальная проекция должна давать наиболее полное представление о форме и размерах изображаемой модели. Число проекций должно быть минимальным, но достаточным.

Второй этап – выбор масштаба, формата и компоновка (расположение) изображений на рабочем поле чертежа.

Вначале следует провести рамку чертежа заданного формата. Затем нанести контур рамки основной надписи. После этого отмечают габаритными прямоугольниками места для будущих изображений, учитывая, что между проекциями и краями рамки чертежа должно быть место для размеров. Габаритные прямоугольники проводят тонкими линиями, учитывая при этом наибольшие размеры модели по высоте, ширине и длине.

Третий этап – проработка контуров проекций модели в пределах габаритных прямоугольников.

Если модель несимметрична, то сначала строят основание модели на горизонтальной плоскости проекций, причем одна из сторон берется за базу (основную линию), и от нее строят очерковые линии всего основания. Такие же базы выбирают и на других проекциях и от них откладывают размеры для построения очерка изображения.

Если модель симметрична, то построение начинают проведения осей симметрии на всех используемых плоскостях проекций. Эти оси симметрии и будут базами для построения проекций модели. Построение начинают, как правило, с основания модели. Предварительно проанализировав её форму, строят последовательно, но частями на каждой проекции. Профильная проекция строится методом переноса размеров по высоте с фронтальной проекции, а по ширине – с горизонтальной проекции. Построение выполняют тонкими линиями остро заточенным твердым карандашом (Т) без нажима, чтобы можно было легко вносить исправления.

Четвертый этап – выполнив построение до конца, его проверяют, обводят более мягким карандашом (ТМ-М).

Пятый этап – нанесение выносных и размерных линий, размерных чисел.

Число размеров на чертеже должно быть минимальным, но достаточным для изготовления изделия. Каждый размер на чертеже указывается один раз.

Шестой этап – вычерчивание и заполнение основной надписи.

## *Последовательность выполнения прямоугольной аксонометрической проекции модели*

Первый этап – определить, из каких геометрических тел состоит модель.

Второй этап – построить аксонометрические оси.

Третий этап – на аксонометрических осях вначале построить основание модели, а затем достроить прямоугольный параллелепипед (каркас), дающий представление о габаритных размерах модели.

Четвертый этап – выполнить детальную прорисовку формы модели. Уточнить форму модели, учитывая последовательность её изготовления (от общего к частному).

Пятый этап – обвести видимые контуры детали сплошной толстой линией, а невидимые – штриховой.

## *Вопросы для самоконтроля:*

- 1. Как выбрать фронтальную проекцию модели?
- 2. Какова последовательность выполнения чертежа модели с натуры?
- 3. Какова последовательность выполнения прямоугольной

## изометрической проекции модели?

#### **Лабораторная работа №7**

Получение ассоциативных чертежей из трехмерных моделей в графическом редакторе «КОМПАС» (AutoCAD).

## *Содержание работы*

Создать 3D-модель в графическом редакторе «КОМПАС» (AutoCAD).

Выполнить ассоциативный чертеж (построить три проекции модели). Нанести размеры. Основная надпись 185х55. Масштаб 1:1.

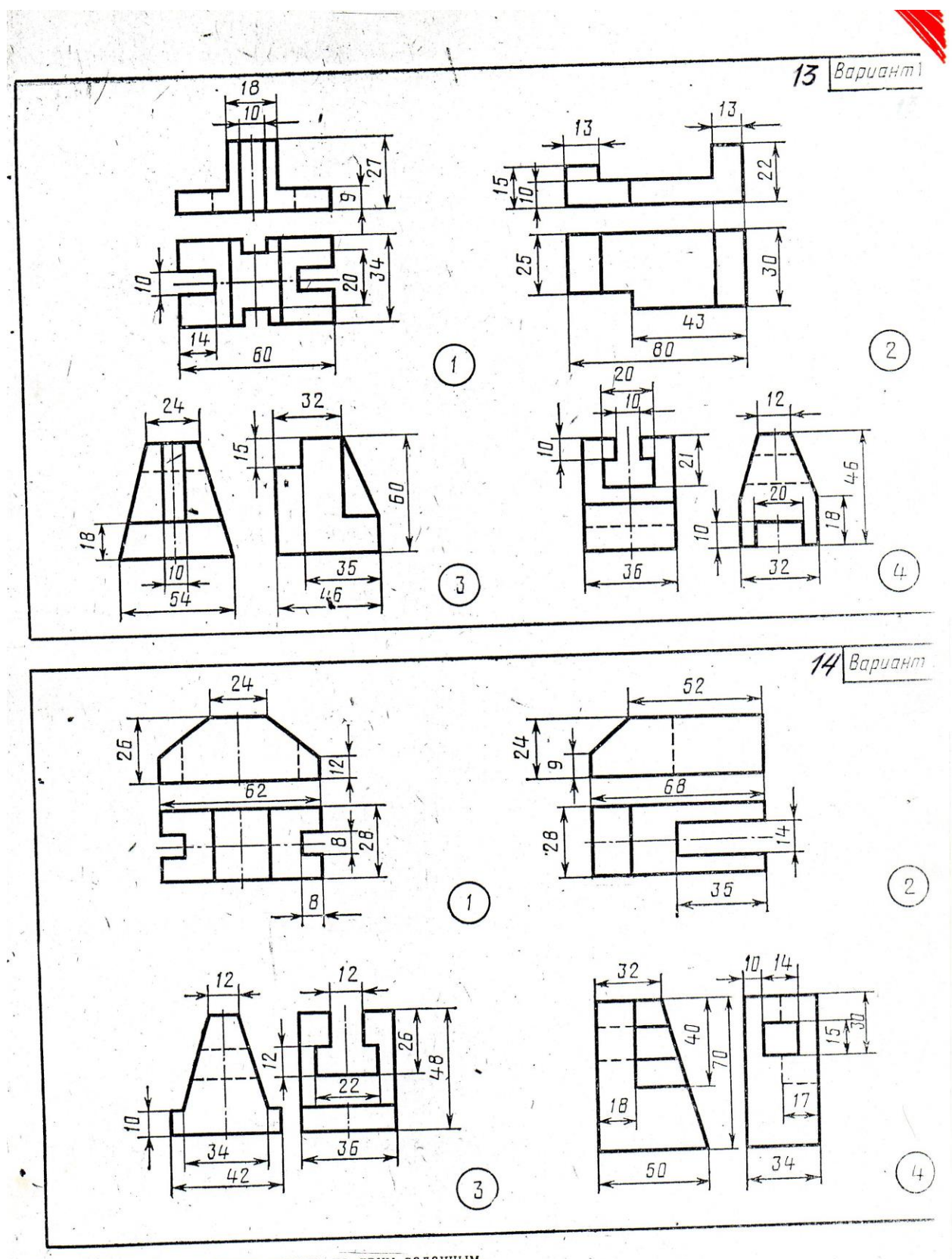

Построить третью проекцию модели по двум заданным.  $\lambda$ 

 $\lambda$ 

 $\mathbf{f}$ 

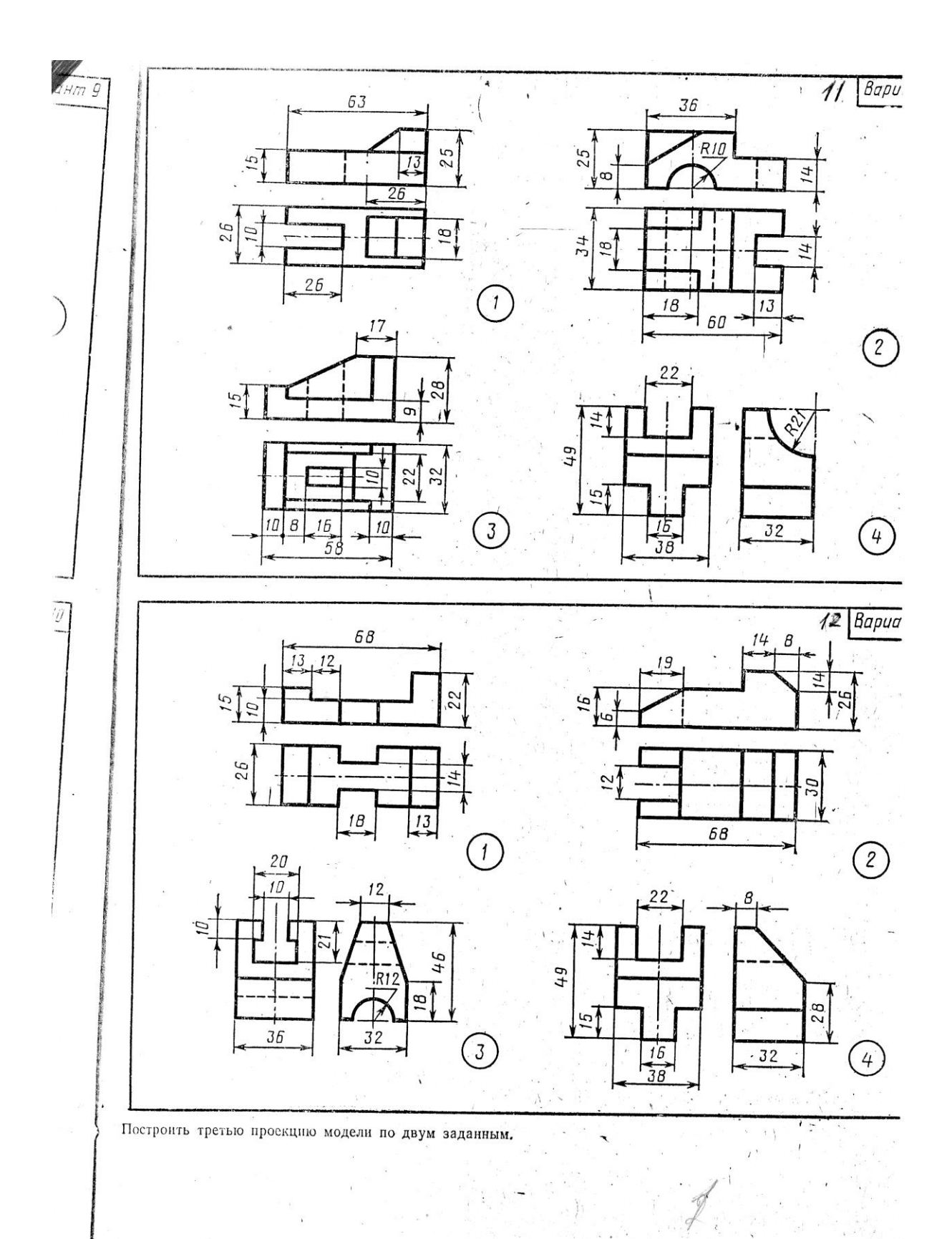

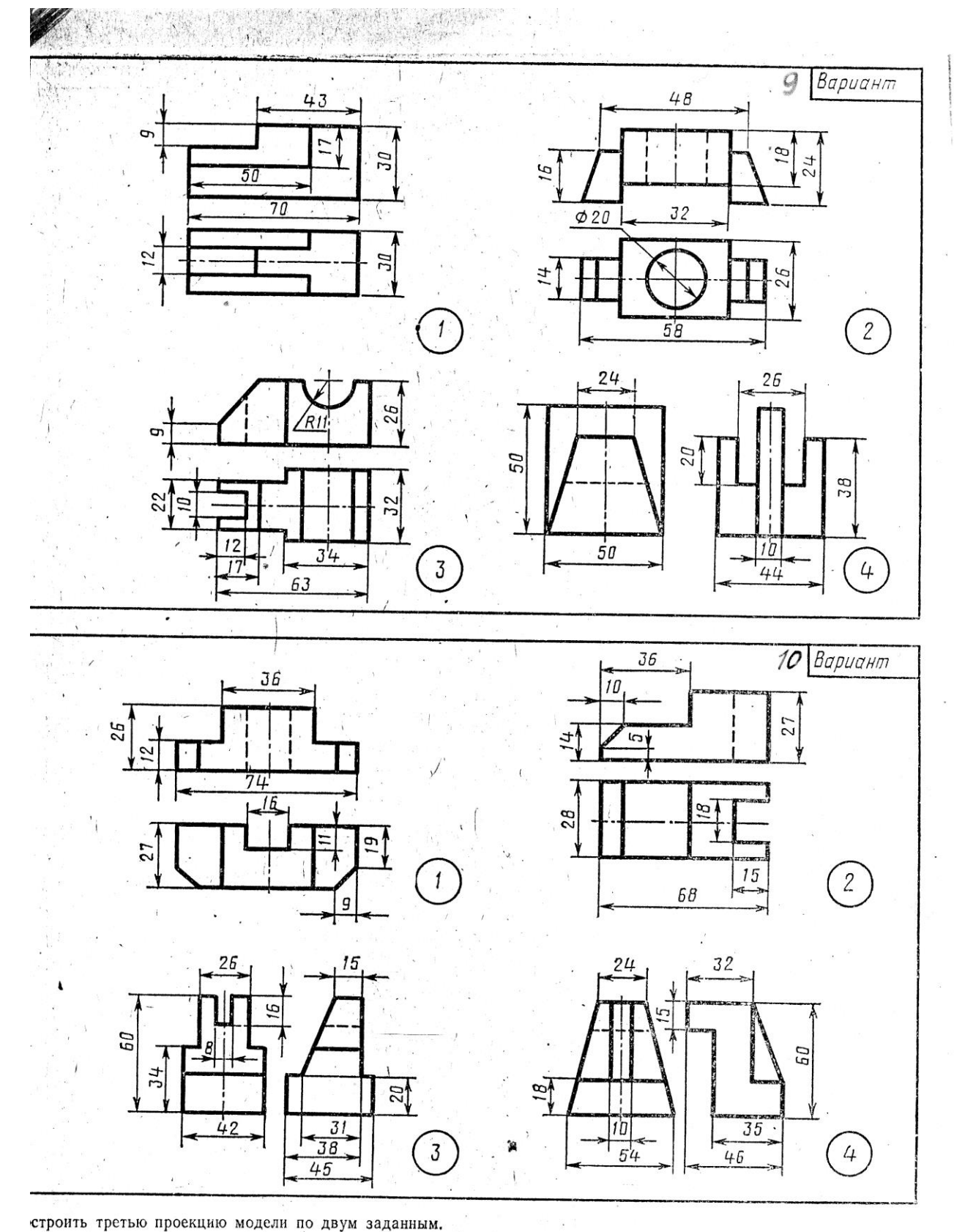

строить третью проекцию модели по двум заданным.

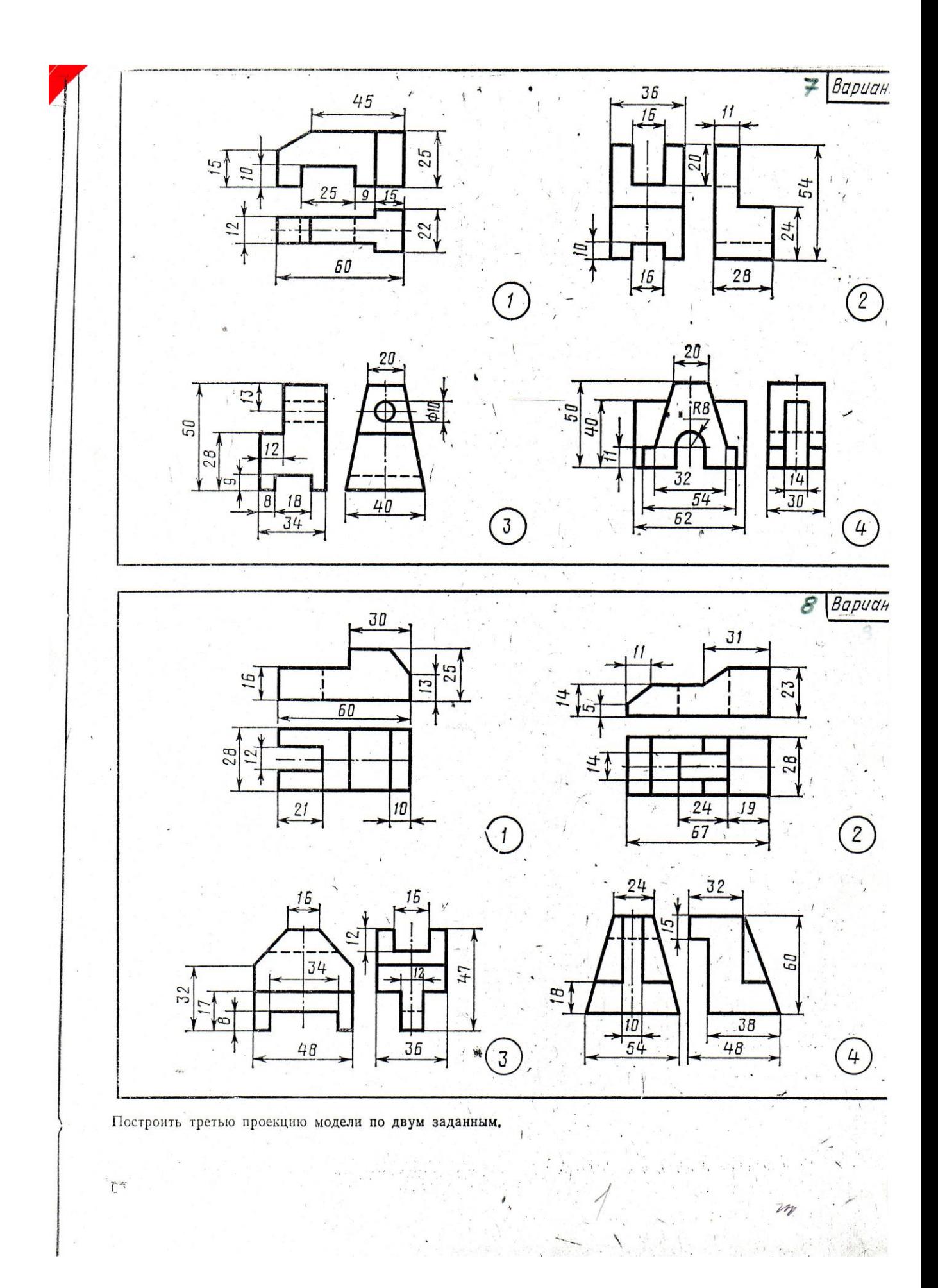

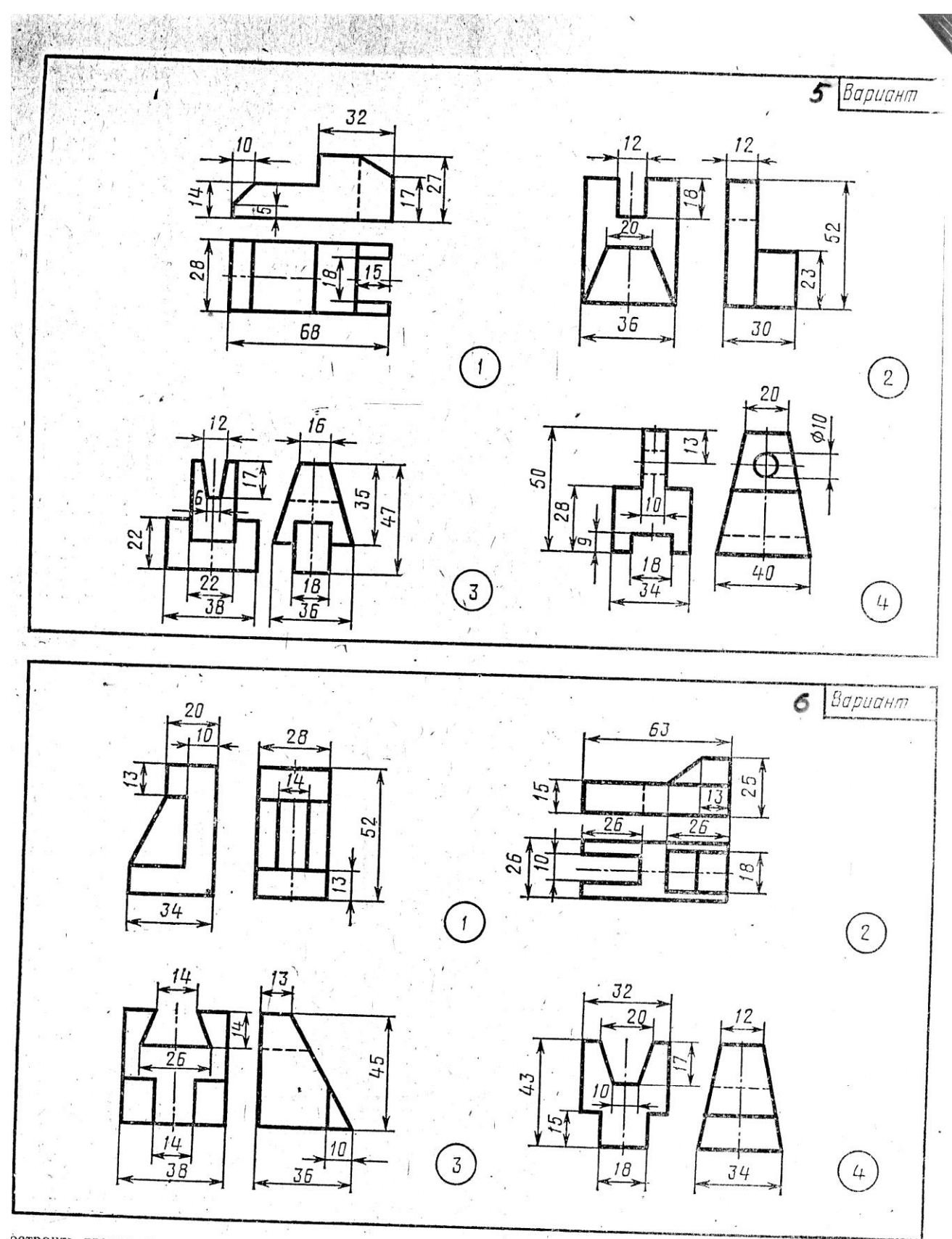

остроить третью проекцию модели по двум заданным.

 $\overline{\phantom{a}}$
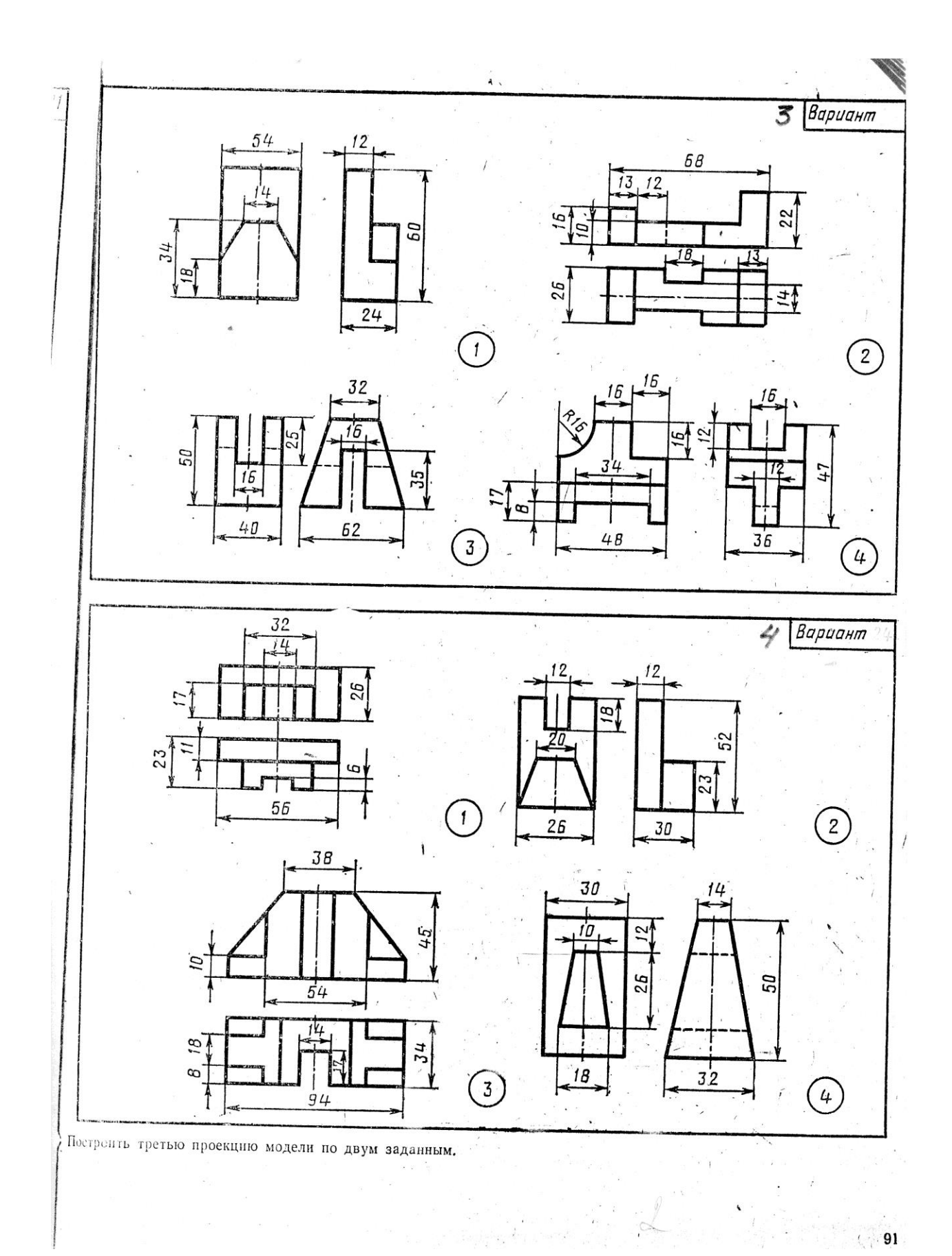

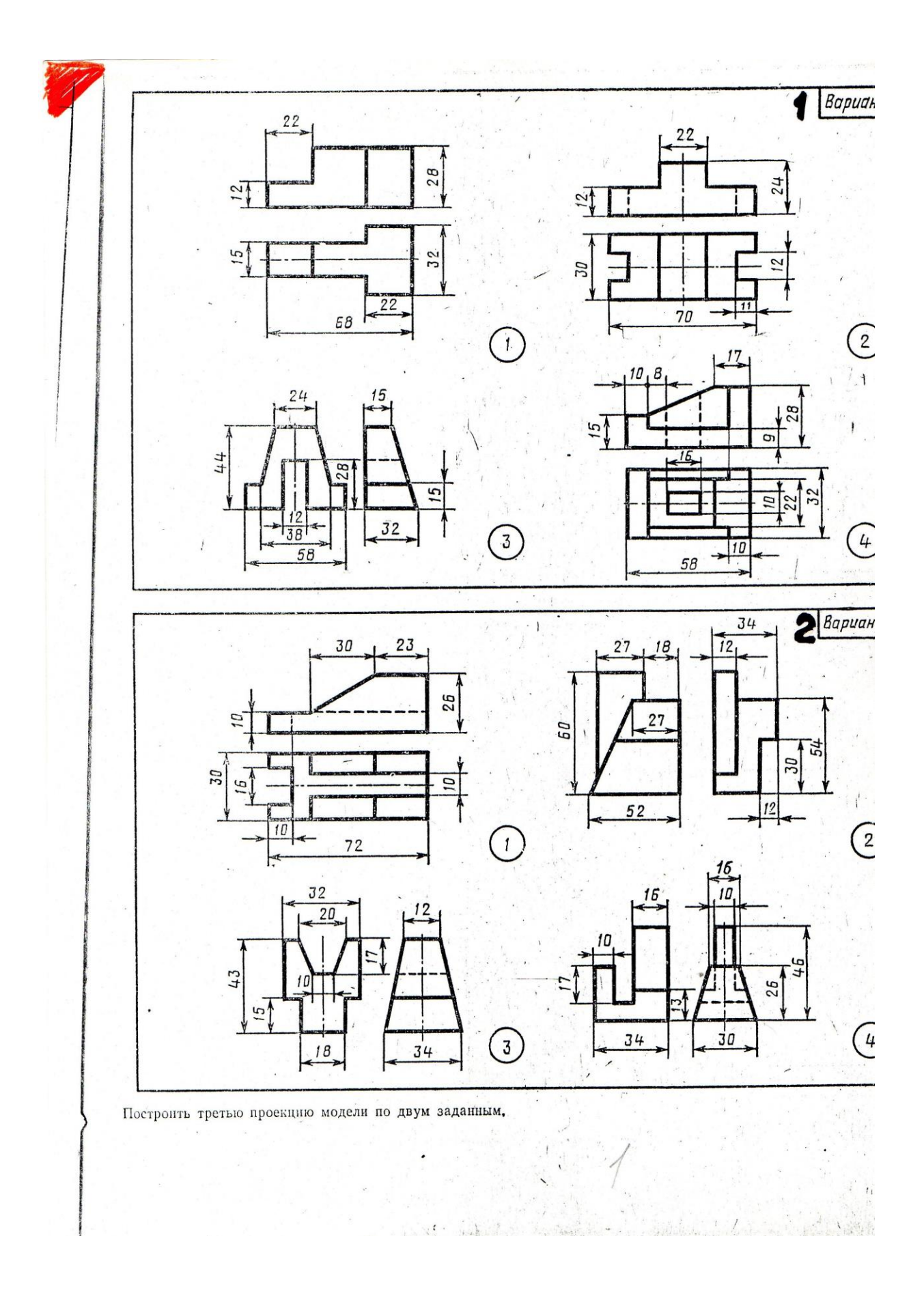

- Виды: основные, местные, дополнительные.

- Разрезы: простые, сложные, местные.

- Сечения: вынесенные, наложенные.

- Выносные элементы.

# *Литература [Л.1: раздел IV, гл. 26, §§1-12; гл. 27; гл. 28]*

Студент должен:

*знать:*

- виды и их назначения: основные, местные, дополнительные;

разрезы: простые (горизонтальный, фронтальный, профильный и наклонный), сложные (ступенчатый, ломанный), местные;

- сечения: вынесенные и наложенные;

- выносные элементы: определение, содержание, область применения; *уметь:*

- графически изображать различные материалы в разрезах и сечениях;

- располагать и обозначать основные, местные и дополнительные виды;

- выполнять и обозначать простые разрезы;
- соединять половину вида с половиной разреза;
- выполнять и обозначать сечения;
- располагать и обозначать выносные элементы;

- выполнять аксонометрическую проекцию модели с вырезом четверти.

#### *Методические указания.*

В общей части курса изображения предметов в ортогональных проекциях называют видами. *Видом* называется изображение, на котором показана обращенная к наблюдателю видимая часть поверхности предмета. В целях уменьшения количества изображений допускается показывать на видах штриховыми линиями невидимые контуры предмета.

ГОСТ 2.305-68 устанавливает названия основных видов (Приложение 11., рис 1), получаемых на основных плоскостях проекций:

1 – вид спереди (главный вид);

- 2 вид сверху;
- 3 вид слева;
- 4 вид справа;
- 5 вид снизу;

6 – вид сзади.

Количество видов на чертеже должно быть минимальным, но достаточным.

Если при выполнении чертежа требуется выяснить форму или устройство поверхности предмета в отдельном, ограниченном месте, тогда выполняется изображение только этого ограниченного места, и это изображение называется местным видом.

Если при выполнении чертежей невозможно какую-либо часть изделия показать на основных видах без искажения формы и размеров, то применяют дополнительные виды.

*Разрезом* называется изображение предмета, полученное при мысленном рассечении его одной или несколькими секущими плоскостями. При этом часть предмета, расположенная между наблюдателем и секущей плоскостью, мысленно удаляется, а на плоскости проекций изображается то, что получается в секущей плоскости (фигура сечения предмета секущей плоскостью) и что расположено за ней. При разрезе внутренние линии контура, изображавшиеся на чертеже штриховыми линиями, становятся видимыми и изображаются сплошными основными линиями (Приложение 11., рис 2).

В зависимости от числа секущих плоскостей разрезы разделяются на простые (при одной секущей плоскости) и сложны (при нескольких секущих плоскостях).

В зависимости от положения секущей плоскости относительно горизонтальной плоскости проекций разрезы разделяются на горизонтальные, вертикальные и наклонные.

Для графического обозначения материала в сечениях детали делается штриховка тонкими линиями с наклоном под углом 45˚ к линиям рамки чертежа.

Штриховка на всех изображениях одной детали выполняется в одном направлении (с правым или левым наклоном).

Если секущая плоскость совпадает с плоскостью симметрии предмета в целом и разрез расположен в проекционной связи с видом и не разделен какими-либо другими изображениями, то при выполнении горизонтальных, фронтальных и профильных разрезов положение секущей плоскости на чертеже не отмечается и разрез надписью не сопровождается.

В остальных случаях положение секущей плоскости указывают на чертеже разомкнутой линией и стрелками, указывающими направление взгляда, а над разрезом выполняется соответствующая надпись, указывающая секущую плоскость, примененную для получения этого разреза. Допускается соединять часть вида и часть соответствующего разреза, разделяя их штрих - пунктирной осевой линией или сплошной волнистой линией в тех случаях, когда секущая плоскость делит деталь на две симметричные части (Приложение 11., рис 3).

Если деталь имеет наклонно расположенные полые элементы, применяют наклонный разрез. *Наклонным* разрезом называют разрез плоскостью, которая составляет с горизонтальной плоскостью проекций угол, отличный от прямого угла. Наклонный разрез проецируют на дополнительную плоскость, параллельную секущей, совмещая ее с плоскостью чертежа.

Если требуется выяснить конструкцию изделия лишь в отдельном ограниченном месте, можно применить разрез, называемый *местным*. Линия, ограничивающая местный разрез, выполняется сплошной волнистой линией.

Кроме простых разрезов, когда применяется одно плоскость, употребляются разрезы сложные при двух и более секущих плоскостях. Сложные разрезы разделяются на ступенчатые и ломаные. Сложный разрез, образованный двумя и более секущими параллельными плоскостями, называется *ступенчатым* (Приложение 11., рис 4). Ступенчатые разрезы могут быть горизонтальными, фронтальными и профильными.

При выполнении ступенчатого разреза секущие плоскости совмещают в одну плоскость, и ступенчатый разрез оформляется как простой. Линии, разделяющие два сечения друг от друга в местах перегибов на ступенчатом разрезе, не указываются.

*Ломаные разрезы –* это разрезы, полученные при сечении предмета не параллельными, а пересекающимися плоскостями. В этом случае одна секущая плоскость условно повертывается около линии пересечения секущих плоскостей до совмещения с другой секущей плоскостью, параллельной какой-либо из основных плоскостей проекций, т.е. ломаный разрез размещается на месте соответствующего вида (Приложение 11., рис 5).

*Сечением* называется изображение фигуры, получающейся при мысленном рассечении предмета одной или несколькими плоскостями, на сечении показывается только то, что расположено непосредственно в секущей плоскости.

Сечения в зависимости от расположения их на чертеже делятся на вынесенные и наложенные. Вынесенные сечения располагаю на свободном месте поля чертежа или в разрыве изображения предмета. Наложенные сечения располагают на соответствующем изображении предмета (Приложение 11., рис 6).

В тех случаях, когда на основном изображении невозможно изобразить мелкие элементы изделия со всеми подробностями, применяют выносные элементы. Выносным элементом называют дополнительное отдельное изображение в увеличенном виде какой-либо части изделия, требующей графического и других пояснений в отношении формы, размеров и иных данных.

При применении выносного элемента соответствующее место изображения отмечают замкнутой сплошной тонкой линией (окружностью или овалом) с обозначением буквой русского алфавита на полке линиивыноски.

Над выносным элементом указывается та же буква и масштаб, в котором выполнен выносной элемент (масштабы могут быть различные).

# *Вопросы для самоконтроля:*

1. Как оформляют изображения, называемые видом?

- 2. В чем заключается особенность выполнения разрезов на симметричных изображениях?
- 3. Какая разница между разрезом и сечением?
- 4. В каких случаях на разрезах не указывают положения секущей плоскости и не сопровождают разрез надписью?

# **Лабораторная работа №8**

Выполнение разрезов и сечений с применением трехмерного моделирования в графическом редакторе «КОМПАС» (AutoCAD).

### *Содержание работы*

Создать 3D-модель в графическом редакторе «КОМПАС» (AutoCAD). Выполнить ассоциативный чертеж модели, применяя необходимые разрезы. Основная надпись 185х15. Масштаб 1:1.

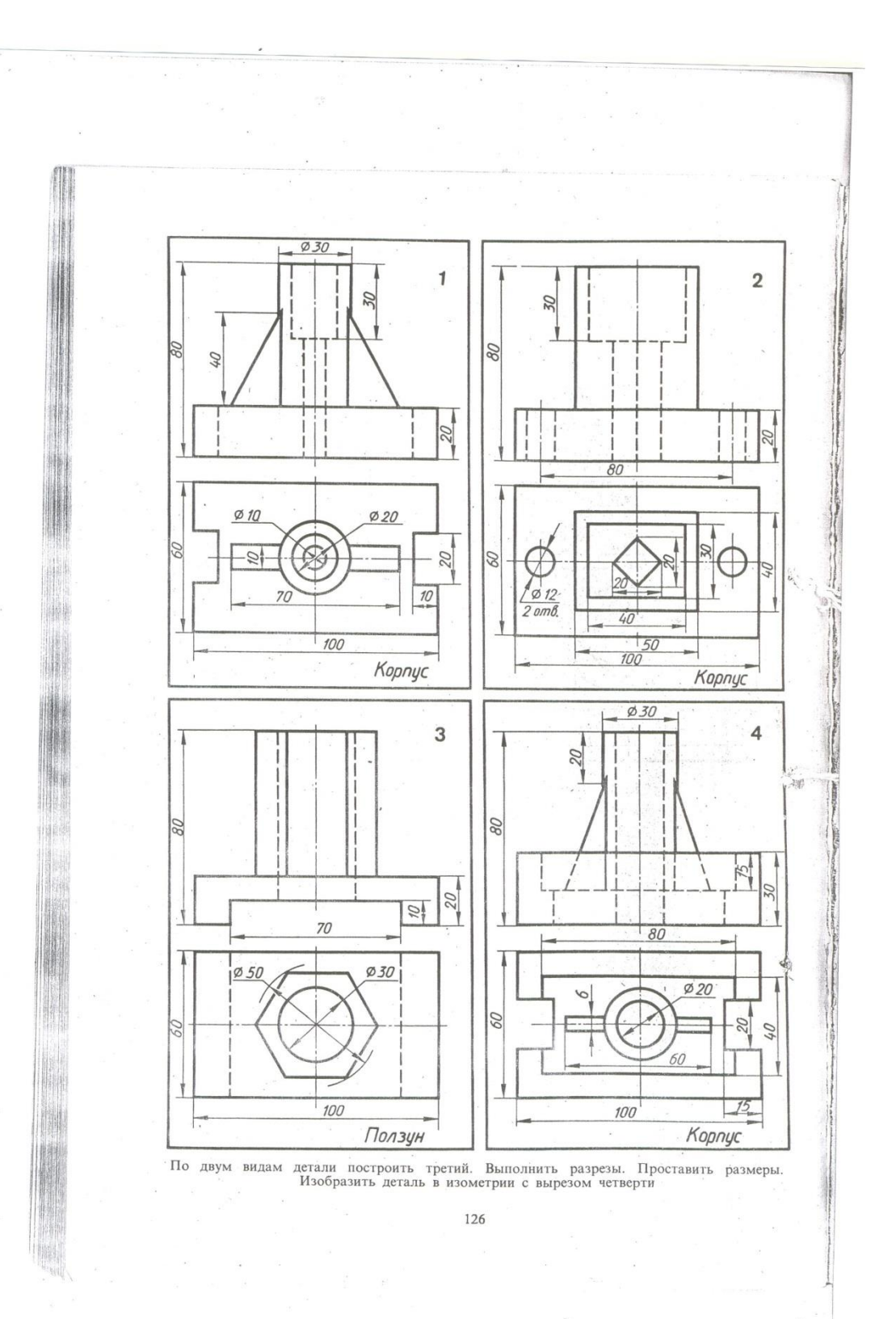

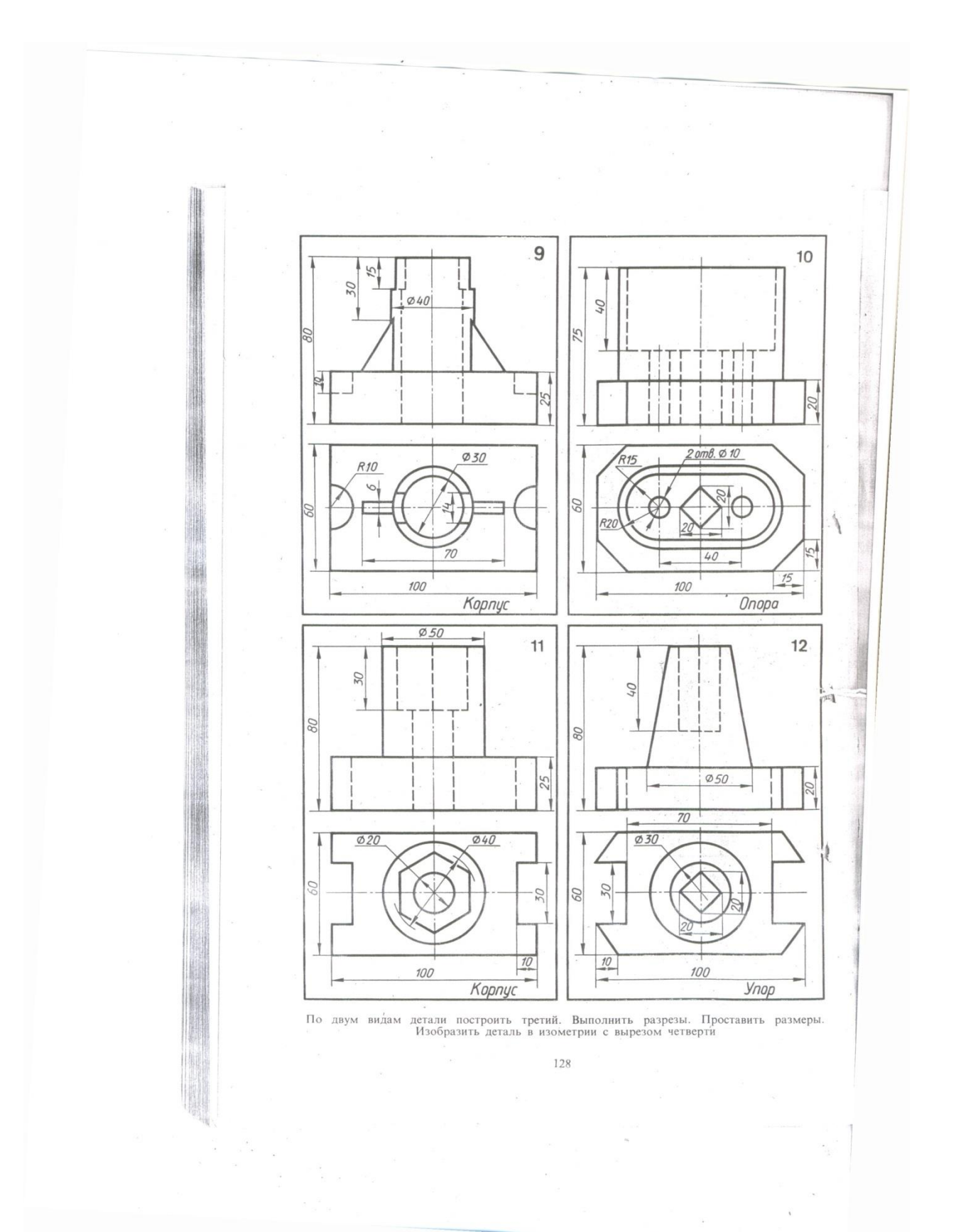

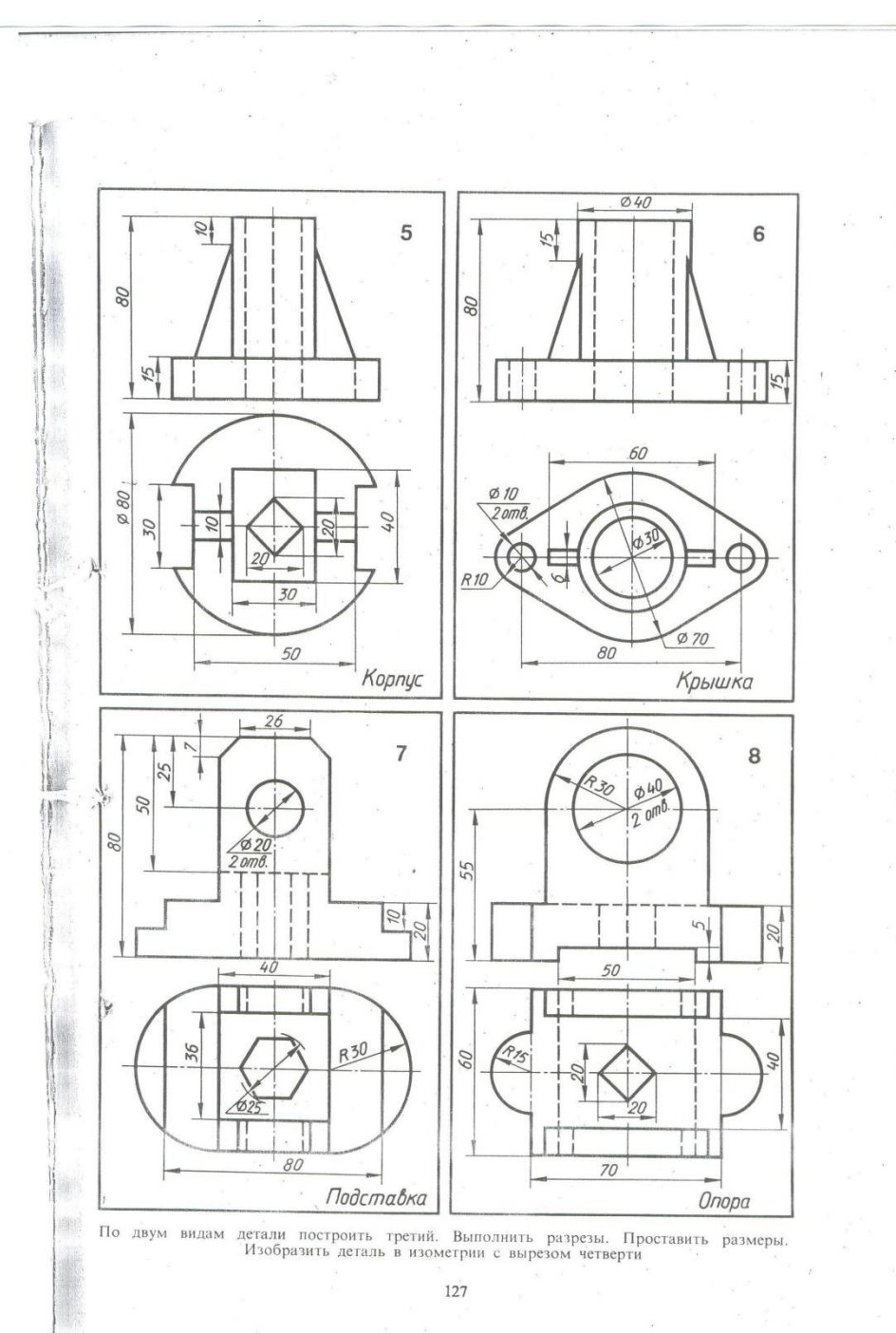

 $\frac{1}{\sqrt{2}}$ 

 $\tilde{\epsilon}$ 

 $\overline{\phantom{a}}$ 

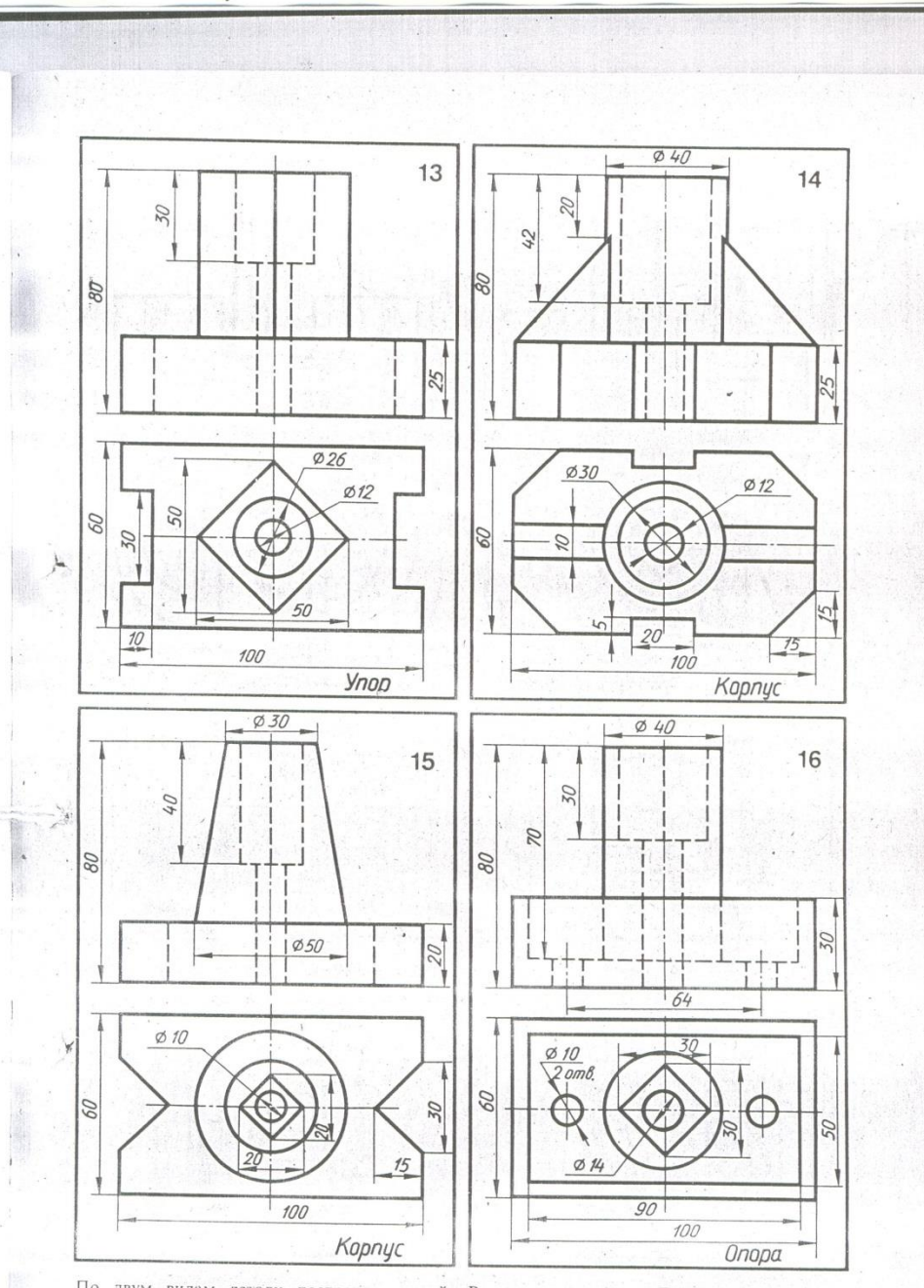

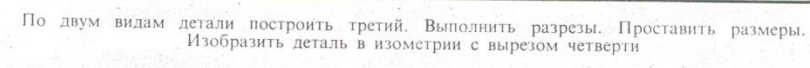

Сборник заданий<br>по инженерной графике  $\mathsf S$ 

 $\begin{array}{ccc} \mathcal{R} & \mathcal{R} & \cdots & \mathcal{R} \\ \mathcal{R} \mathcal{Q} & \mathcal{R} & \mathcal{R} \mathcal{Q} & \cdots & \mathcal{Q} \\ \vdots & \mathcal{Q} & \cdots & \mathcal{Q} \end{array}$ 

#### **Лабораторная работа №9**

Создание 3D-модели по ее техническим характеристикам в графическом редакторе «КОМПАС» (AutoCAD).

#### **Раздел 4. Общие правила и требования выполнения электрических схем**

# *Тема 4.1 Классификация схем и общие требования к их выполнению Тема 4.2. Применение программных продуктов «КОМПАС» (AutoCAD) и «КОМПАС - электрик» для выполнения электрических схем.*

- Классификация схем.

- Общие требования к выполнению схем.
- Условные графические обозначения в схемах.
- Правила выполнения электрических схем.

#### *Литература [Л.8: гл. 15, §§15.1, 15.2, 15.5]*

Студент должен:

*знать:*

- общие требования к выполнению схем;

- условно-графические обозначения в схемах;

- правила выполнения электрических схем;

*уметь:*

- выполнять электрические схемы в ручной и машинной графике - структурные, функциональные, принципиальные;
- составлять перечень элементов к принципиальным схемам;

- работать с ГОСТами.

#### *Методические указания*

*Схема –* графический конструкторский документ, содержащий составные части изделия и связи между ними в виде условных изображений или обозначений. Схема должна пояснять основные принципы действия и (или) последовательность процессов при работе устройства, механизма, прибора и т. д. а также указывать необходимые данные для проектирования, регулирования, контроля, ремонта и эксплуатации соответствующего изделия.

Требования к оформлению и выполнению схем установлены стандартами седьмой классификационной группы ЕСКД, которые содержат следующие термины и определения:

*Элемент схемы –* составная часть схемы, которая выполняет определенную функцию в изделии и не может быть разделена на составные

части, имеющие самостоятельное функциональное значение (резистор, муфта, трансформатор и т. п.).

*Устройство –* совокупность элементов, представляющих единую конструкцию (блок питания, механизм, клапан распределительный). Устройство может не иметь в изделии определенного функционального назначения.

*Функциональная группа –* совокупность элементов, выполняющих в изделии определенную функцию и не объединенных в единую конструкцию.

*Функциональная часть* — элемент, функциональная группа или устройство, выполняющее определенную функцию.

*Функциональная цепь* — линия, канал, тракт определенного функционального назначения.

*Линия взаимосвязи* — отрезок линии, указывающий на наличие связи между элементами схемы и функциональными частями изделия.

*Установка* — условное наименование объекта в энергетических сооружениях, на который выпускается схема.

Наименование и буквенно-цифровой код схем определяются их видом и типом. Виды и типы схем и их обозначения установлены для изделий всех отраслей промышленности.

Виды схем и соответствующие им буквенные обозначения установлены в зависимости от видов элементов и связей, входящих в состав изделия: вакуумные — В, гидравлические — Г, деления — Е, кинематические — К, оптические — Л, пневматические — П, комбинированные — С, энергетические — Р, газовые (кроме пневматических) — Х, электрические — Э.

Типы схем и соответствующие им цифровые обозначения установлены в зависимости от назначения схемы: структурные  $-1$ , функциональные  $-2$ , принципиальные полные для электрических схем — 3, соединений (монтажные) — 4, подключения — 5, общие — 6, расположения — 7, объединенные — 0.

Структурная схема определяет основные функциональные части изделия, их назначение и взаимосвязи. Разрабатывается при проектировании изделия на стадии, предшествующей разработке схем других типов, и используется для общего ознакомления с изделием. Функциональные части изображают на схеме в виде прямоугольников или иных плоских фигур с вписанными в них обозначениями типов элементов. Допустимо использование стандартных условных графических изображений. Ход рабочего процесса поясняют линиями взаимосвязи со стрелками.

Функциональная схема поясняет определенные процессы, протекающие в отдельных цепях изделия или изделии в целом. Используется для изучения принципа работы изделия, а также при наладке, регулировке, контроле и ремонте изделия.

Принципиальная схема (полная) определяет полный состав элементов и связей между ними и дает представление о принципах работы изделия.

Служит для разработки других конструкторских документов, например чертежей печатных плат, монтажных схем, а также изучения принципов работы изделия при его наладке и эксплуатации.

Схема соединений (монтажная) показывает порядок соединения составных частей изделия, состав элементов соединений (проводов, жгутов, трубопроводов), места присоединений, ввода и вывода. Используется при разработке других конструкторских документов — чертежей, определяющих прокладку и способы крепления элементов соединений, схем подключения и присоединения для осуществления контрольных операций.

Схема подключения показывает внешние входные и выходные подключения изделия. Используется для разработки других конструкторских документов и осуществления подключений изделия при его эксплуатации.

*Общая схема* определяет составные части комплекса и соединения его составных частей на месте эксплуатации. Используется при ознакомлении с комплексом, его монтаже и проведении контрольных операций на месте эксплуатации.

*Схема расположения* определяет относительное расположение составных частей изделия, в том числе (при необходимости) проводов, жгутов, трубопроводов и т. п. Используется при монтаже, эксплуатации и ремонте изделий.

*Схема объединенная* содержит в виде совмещения на одном конструкторском документе двух или нескольких типов схем, разрабатываемых для одного изделия.

*Общие требования к выполнению схем*

Номенклатура схем, входящих в комплект конструкторской документации, определяется разработчиком в зависимости от состава и особенностей изделия. Количество типов схем должно быть минимальным, но их совокупность должна содержать полный объем сведений, необходимых для проектирования, изготовления, монтажа, эксплуатации и ремонта изделия.

*Изображение схем.* Схемы выполняют без соблюдения масштаба, при этом действительное пространственное расположение элементов изделия не учитывают или учитывают приближенно. Допускается располагать условные графические изображения элементов в том же порядке, в каком они расположены в изделии, если это не затрудняет чтение схемы. Графические обозначения, изображения элементов и линии взаимосвязи располагают на схеме таким образом, чтобы обеспечить полное представление о структуре изделия и взаимодействии его составных частей.

Размеры отдельных графических обозначений стандартизованы (например, прямые, дуговые и ломаные стрелки и др.). Допускается все обозначения пропорционально увеличивать или уменьшать в зависимости от насыщенности чертежа и объема поясняющих знаков и надписей. Условные графические обозначения выполняют линиями той же толщины, что и линии связи. Толщина линий связи выбирается в пределах от 0,2 до 1,0 мм,

рекомендуемая толщина 0,3...0,5 мм. Размеры графических элементов, а также толщины их линий должны быть одинаковыми на всех схемах данного изделия.

Линии связи выполняют в виде горизонтальных и вертикальных отрезков при наименьшем количестве изломов и взаимных пересечений. Допускается в отдельных случаях применять наклонные отрезки линий связи, длина которых должна быть по возможности ограничена. Расстояние между соседними параллельными линиями связи должно быть не менее 3 мм.

*Перечень элементов* (Приложение 15). Изображенные на схеме элементы обозначают в соответствии со стандартами и вносят в перечень элементов на первом листе схемы или оформляют перечень в виде самостоятельного документа на листах формата А4. В графе «Наименование» для функциональных групп указывают их наименования. В графе «Примечание» отмечают технические данные элемента, не содержащиеся в его наименовании.

Перечень элементов, совмещенный с первым листом схемы, располагают, как правило, над основной надписью. Расстояние от основной надписи до нижней строки перечня не менее 12 мм. Продолжение перечня элементов размещают слева от основной надписи с повторением головки таблицы.

В перечне элементов, оформленном в виде самостоятельного документа, указывают его код, состоящий из буквы П и кода схемы, и записывают элементы группами в алфавитном порядке буквенных позиционных обозначений. В пределах каждой группы, имеющей одинаковые буквенные позиционные обозначения, их располагают в порядке возрастания порядковых номеров. Элементы одного вида с одинаковыми параметрами, но имеющие на схеме последовательные порядковые номера, допускается записывать в перечне одной строкой. В основной надписи указывают наименование изделия и наименование документа — «Перечень элементов».

#### *Вопросы для самоконтроля:*

- 1. Какие виды схем вы знаете?
- 2. Какие типы схем вы знаете?
- 3. Каковы общие требования к выполнению схем?
- 4. Что такое перечень элементов и каков порядок его заполнения?

# **Лабораторная работа №10**

Применение программных продуктов для выполнения УГО электрической структурной схемы.

#### *Содержание работы*

Выполнить схему электрическую структурную.

*Структурная электрическая схема.* Функциональные части установки изображают в виде прямоугольников или принятых условных графических обозначений. При изображении элементов в виде прямоугольников их наименование, обозначение и тип рекомендуется вписывать внутрь прямоугольника. На линиях связи допускается обозначать направление хода процесса в изделии. Допускается также указывать тип элемента (устройства) и (или) обозначение документа (основного конструкторского документа, номера государственного стандарта и технических условий), на основании которого этот элемент (устройство) применен.

Возможно размещение на схеме поясняющих надписей, диаграмм, графиков или таблиц, разъясняющих последовательность процессов во времени и состояние параметров в характерных точках (ток, напряжение, форма и значения импульсов и т. п.).

#### **Лабораторная работа №11**

Применение программных продуктов для выполнения УГО электрической функциональной схемы.

#### *Содержание работы*

Выполнить схему электрическую функциональную.

*Функциональная электрическая схема.* На схеме изображают функциональные части изделия (элементы, устройства, функциональные группы), участвующие в процессе, и связи между этими частями. Все функциональные части и связи между ними изображают в виде условных графических обозначений, установленных в стандартах ЕСКД. Отдельные части допустимо изображать в виде прямоугольников.

#### **Лабораторная работа №12**

Применение программных продуктов для выполнения УГО электрической принципиальной схемы.

#### *Содержание работы*

 Выполнить схему электрическую принципиальную. Перечень элементов на формате А4 с основной надписью 185х40.

 *Принципиальная электрическая схема.* На схеме изображают все электрические элементы и устройства, необходимые для реализации в изделии электрических процессов и их контроля, все электрические связи между ними, а также электрические элементы (разъемы, зажимы и т. п.), которыми заканчиваются входные и выходные цепи. Схемы вычерчивают для изделий, находящихся в отключенном состояний. Допускается отдельные элементы схемы изображать в выбранном рабочем положении с указанием на поле схемы режима их работы.

Каждый элемент или устройство, изображенные на схеме, должны иметь позиционное буквенно-цифровое обозначение в соответствии с требованиями. Позиционные обозначения элементам следует присваивать в пределах данного изделия. Порядковые номера элементам и устройствам присваивают начиная с единицы в пределах группы элементов с одинаковыми буквенными позиционными обозначениями, например R1, R2,..., С1, С2,.... Порядковые номера устанавливают в соответствии с

последовательностью расположения элементов на схеме сверху вниз в направлении слева направо. Позиционные обозначения проставляют рядом с графическим обозначением с правой стороны или над ним. При разнесенном способе изображения элемента его позиционное обозначение проставляют около каждой составной части. При изображении переключателей, кроме позиционного обозначения, следует указывать обозначения контактов выводов, нанесенных на изделие или установленных в их документации.

На принципиальной схеме должны быть однозначно определены все элементы, входящие в состав изделия и изображенные на схеме. Данные об элементах записывают в перечень элементов по образцу. Запись элементов, входящих в каждое устройство или функциональную группу, начинают с соответствующего заголовка — его записывают в графе «Наименование» и подчеркивают. Если в изделие входит несколько одинаковых устройств или функциональных групп, то в перечне указывают количество элементов, имеющихся в одном устройстве. Общее количество одинаковых устройств функциональных групп указывают в графе «Кол.» на одной строке с заголовком.

 Перечень элементов в виде табл. 6.1 помещают на первом листе схемы или выполняю в виде отдельного документа.

Таблица 6.1

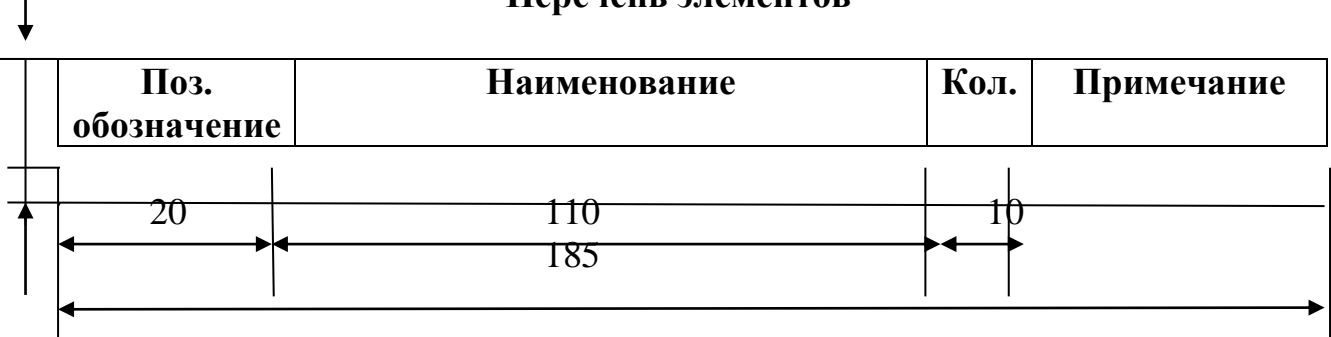

#### **Перечень элементов**

Графы таблицы заполняют следующим образом:

«Поз. Обозначение» – позиционное обозначение элементов устройств функциональных групп на схеме (буквенно-цифровое);

«Наименование» - наименование элемента;

«Примечание» - технические данные элемента, не содержащиеся в его наименовании;

«Кол.» - число одинаковых элементов.

 Таблица располагается над основной надписью чертежа на расстоянии не менее 12 мм от нее. Элементы в таблицу записывают группами в алфавитном порядке в графе «Поз. Обозначение», а в группах – по возрастанию номеров.

Если таблица перечня не помещается над основной надписью, то оставшаяся ее часть размещается слева от основной надписи с повторением заголовков граф.

 Перечень элементов можно выполнять в виде отдельного документа на формате А4 с основной надписью для текстовых документов. Его код должен состоять из буквы П и кода соответствующей схемы (например, код перечня документов к электрической принципиальной схеме – ПЭЗ), при этом в основной надписи в графе 1 (см. рис.3.5) указывают и наименование изделия, и наименование документа «Перечень элементов».

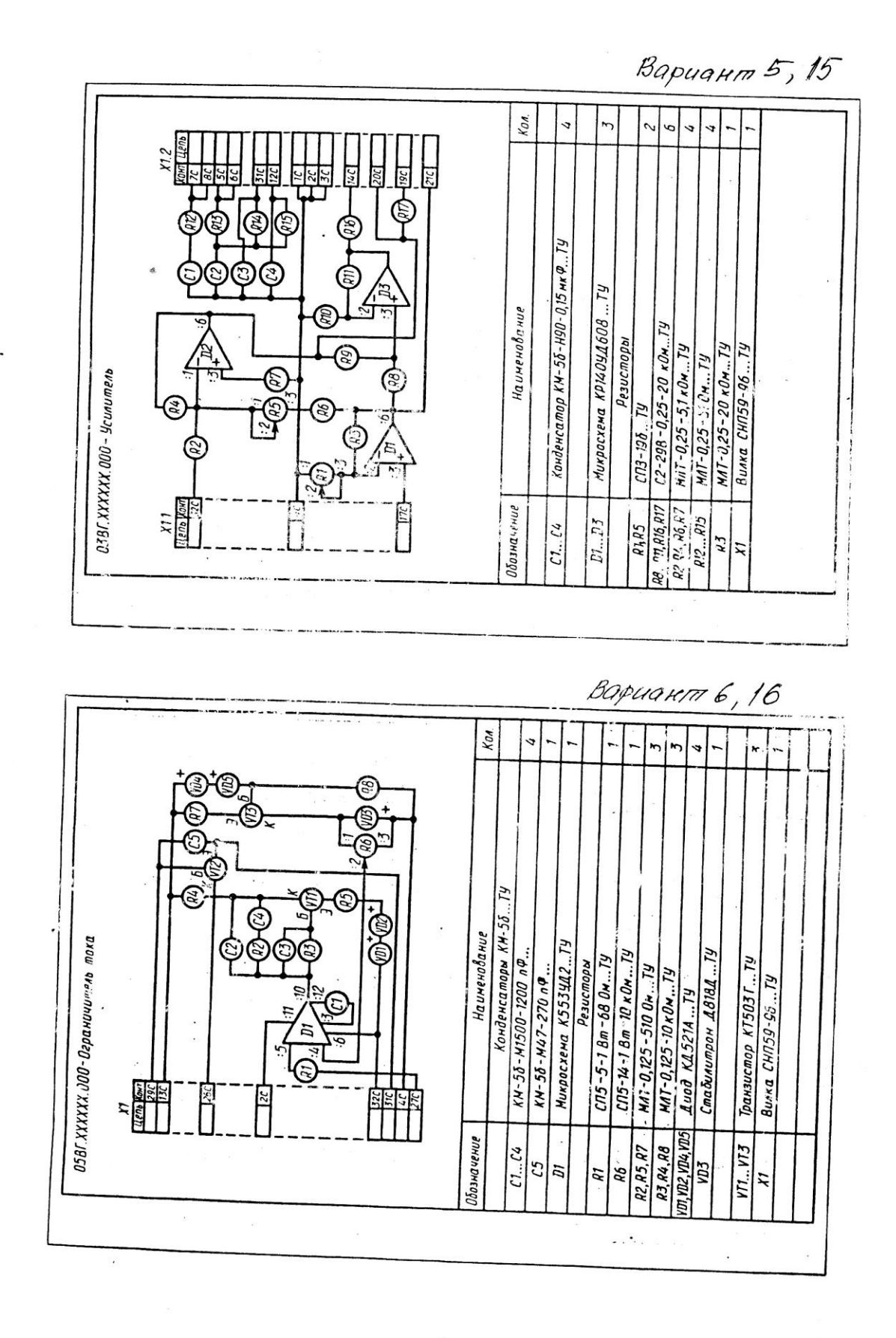

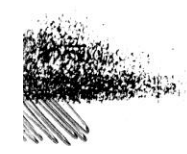

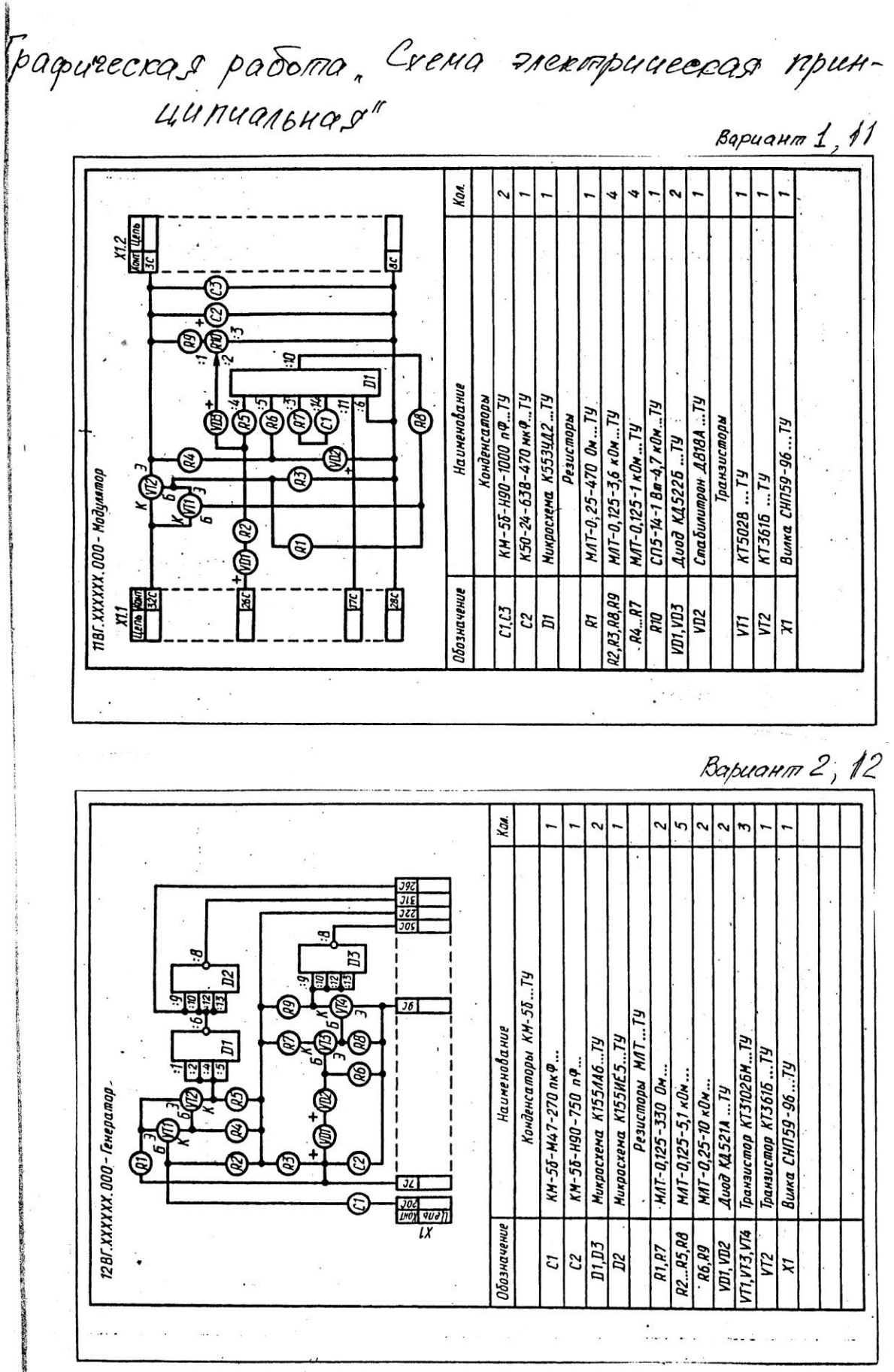

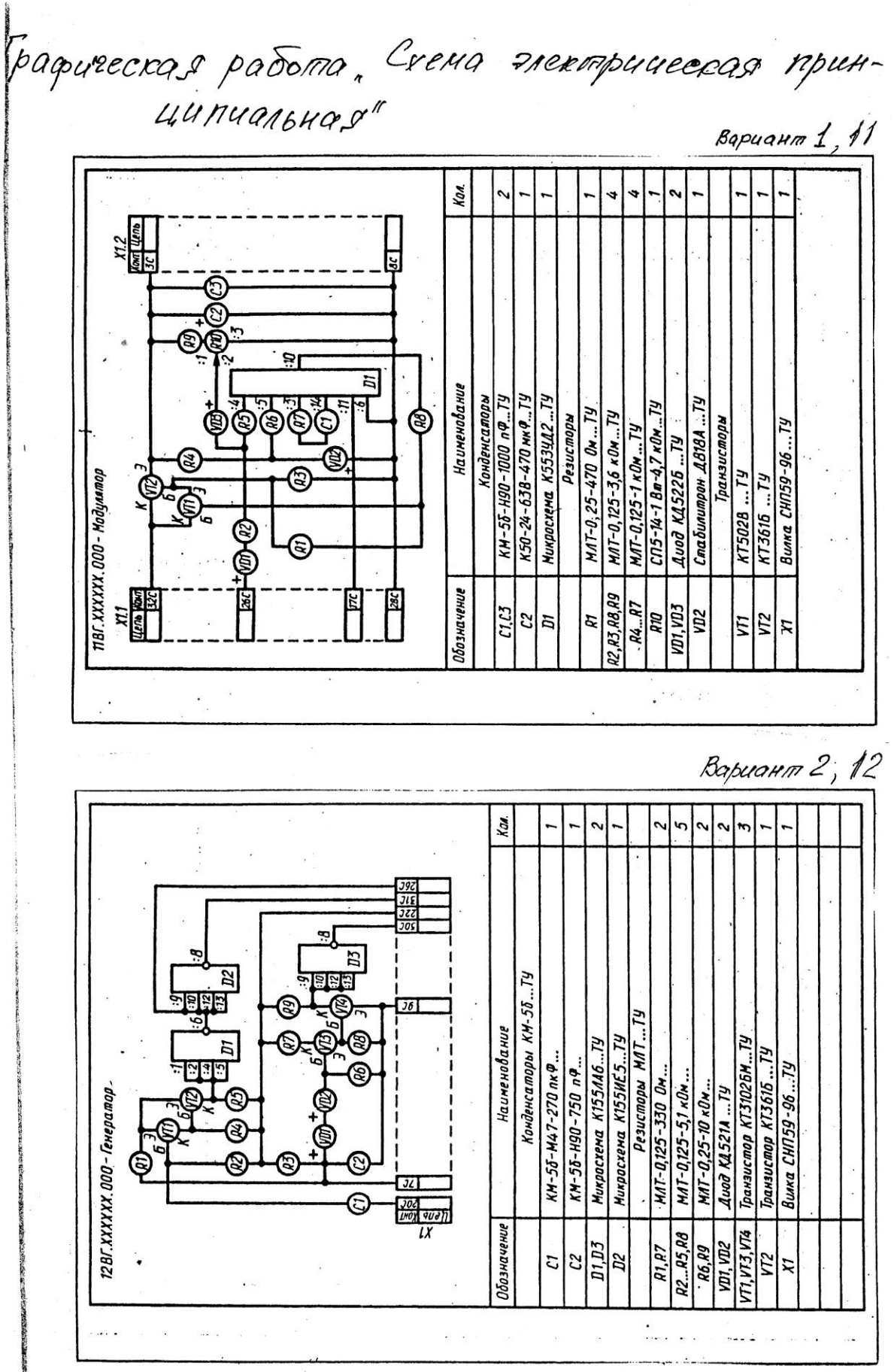

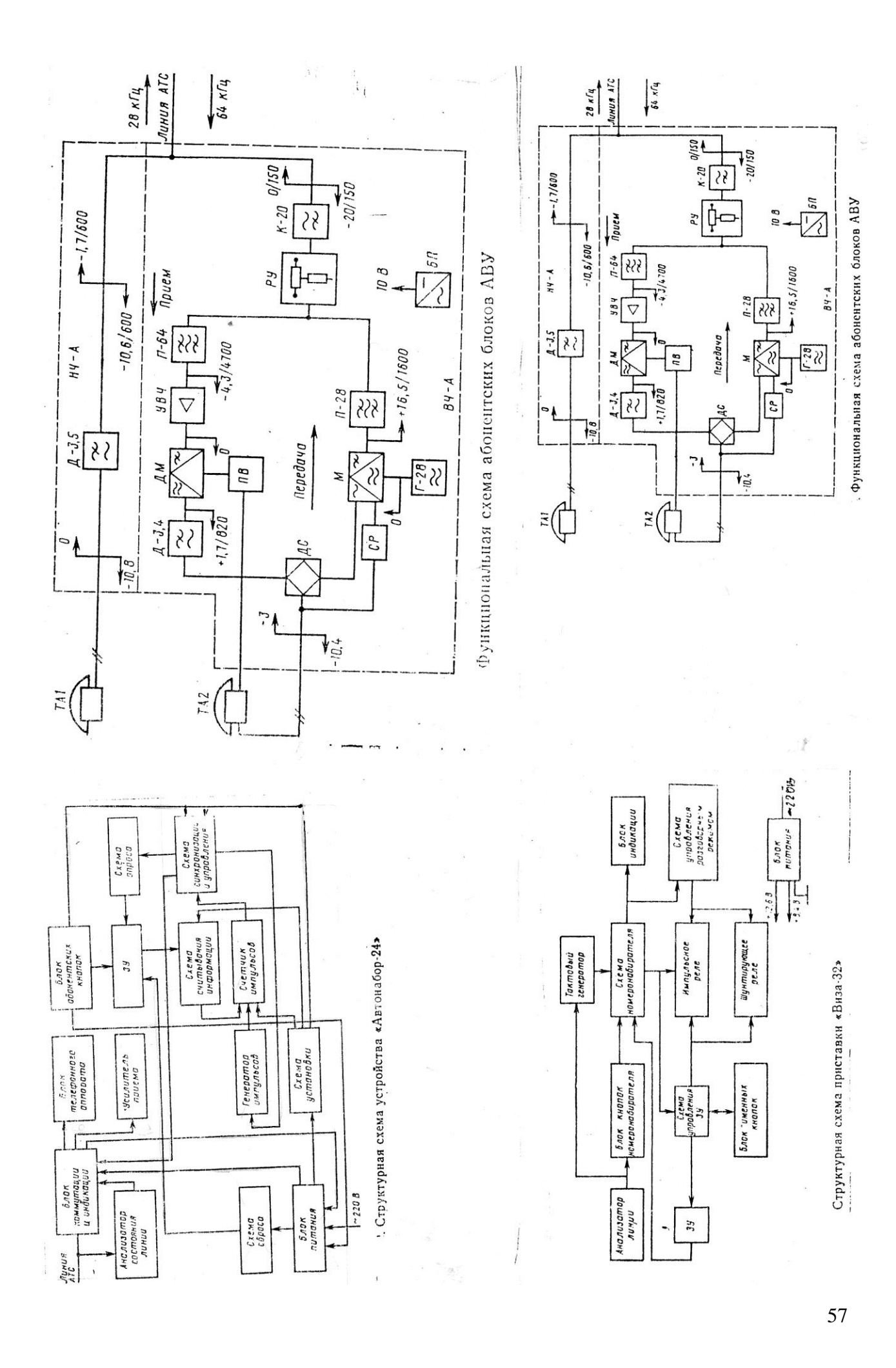

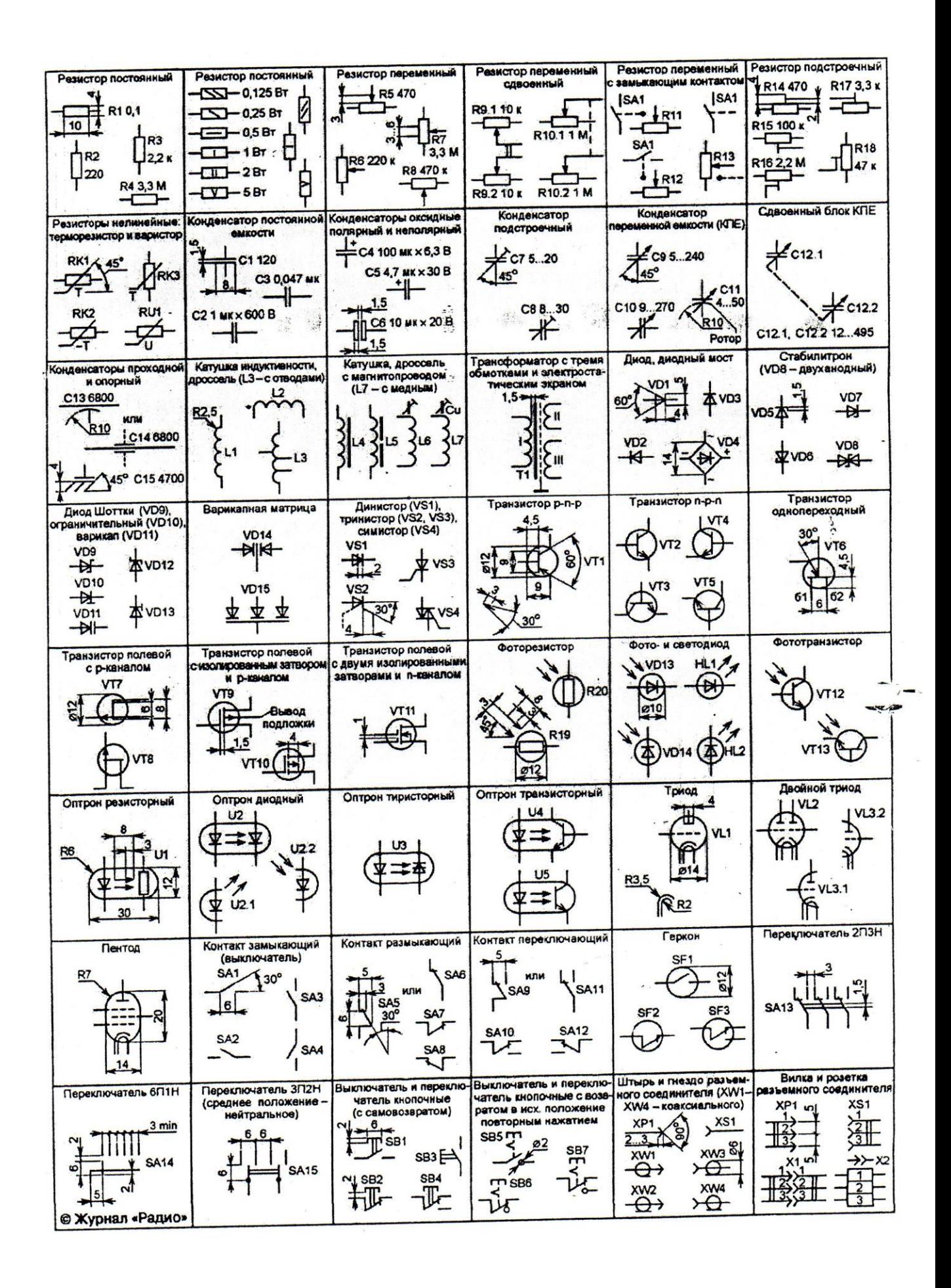

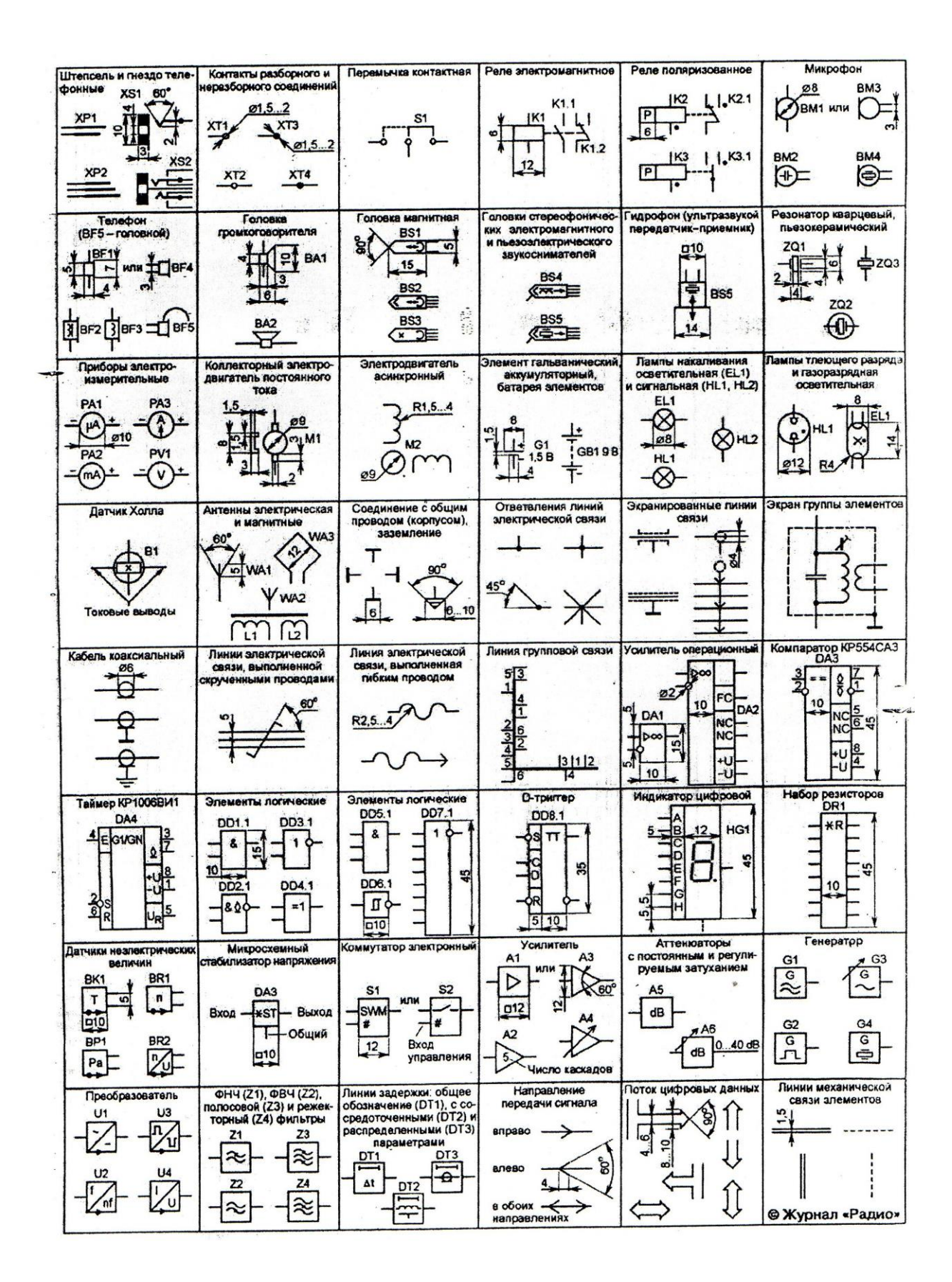

Продолжение табл. 15

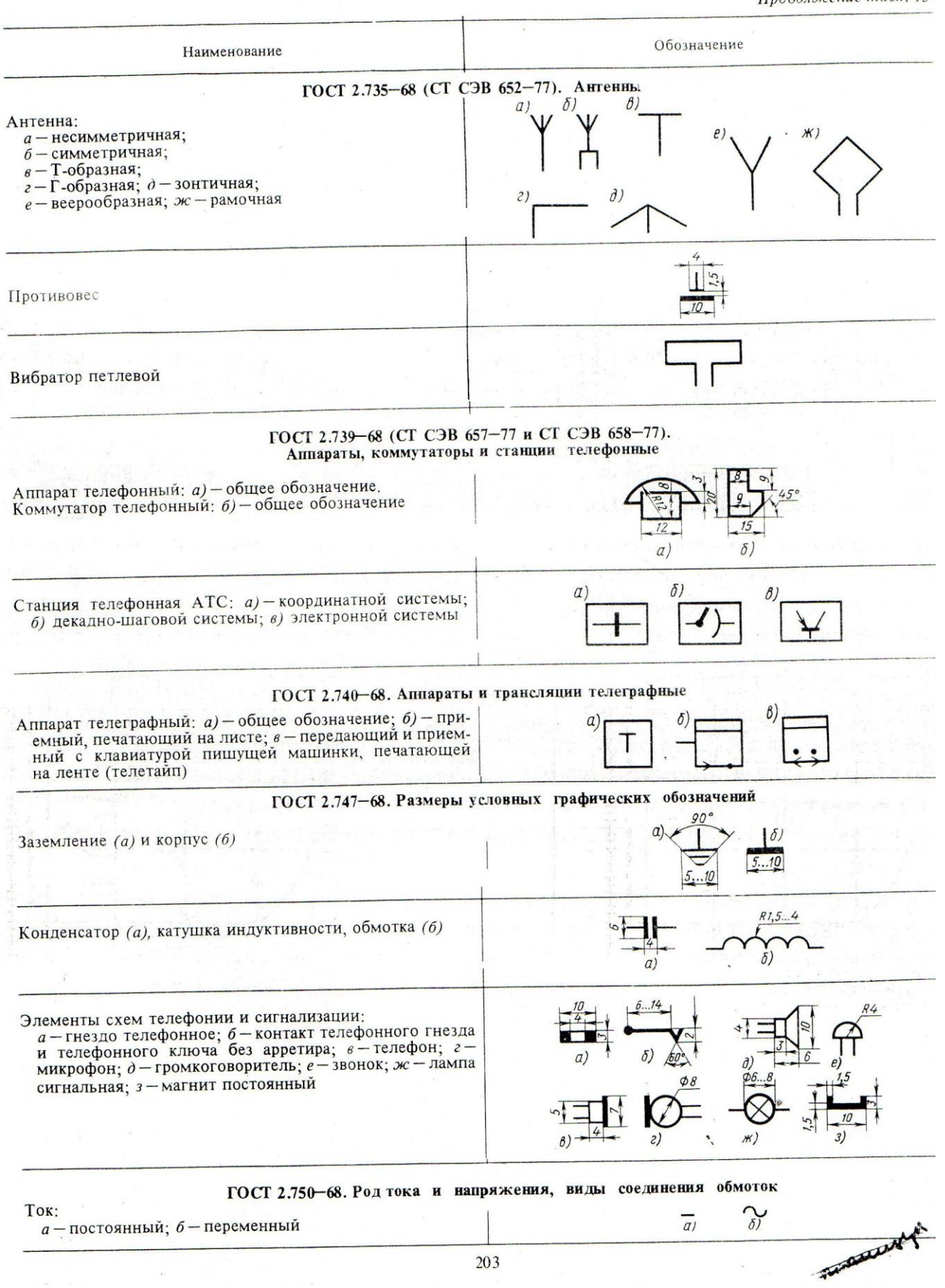

# *Тема 4.3. Схема компьютерной сети*

Выполнение схем электрического оборудования и объектов сетевой инфраструктуры.

# **Лабораторная работа №13**

Применение программных продуктов для выполнения схемы компьютерной сети.

# *Тема 4.4. Особенности графического оформления схем цифровой вычислительной техники*

Условно графические обозначения в схемах цифровой вычислительной техники.

# **Лабораторная работа №14**

Применение программных продуктов для выполнения схемы ЦВТ.

# **Раздел 5. Проектная документация**

#### *Тема 5.1. Общие требования к текстовым документам.*

Общие требования к составу и комплектованию проектной и рабочей документации.

Общие правила выполнения документации.

# **Лабораторная работа №15**

Правила выполнения спецификаций на чертежах.

# **ПРИЛОЖЕНИЯ**

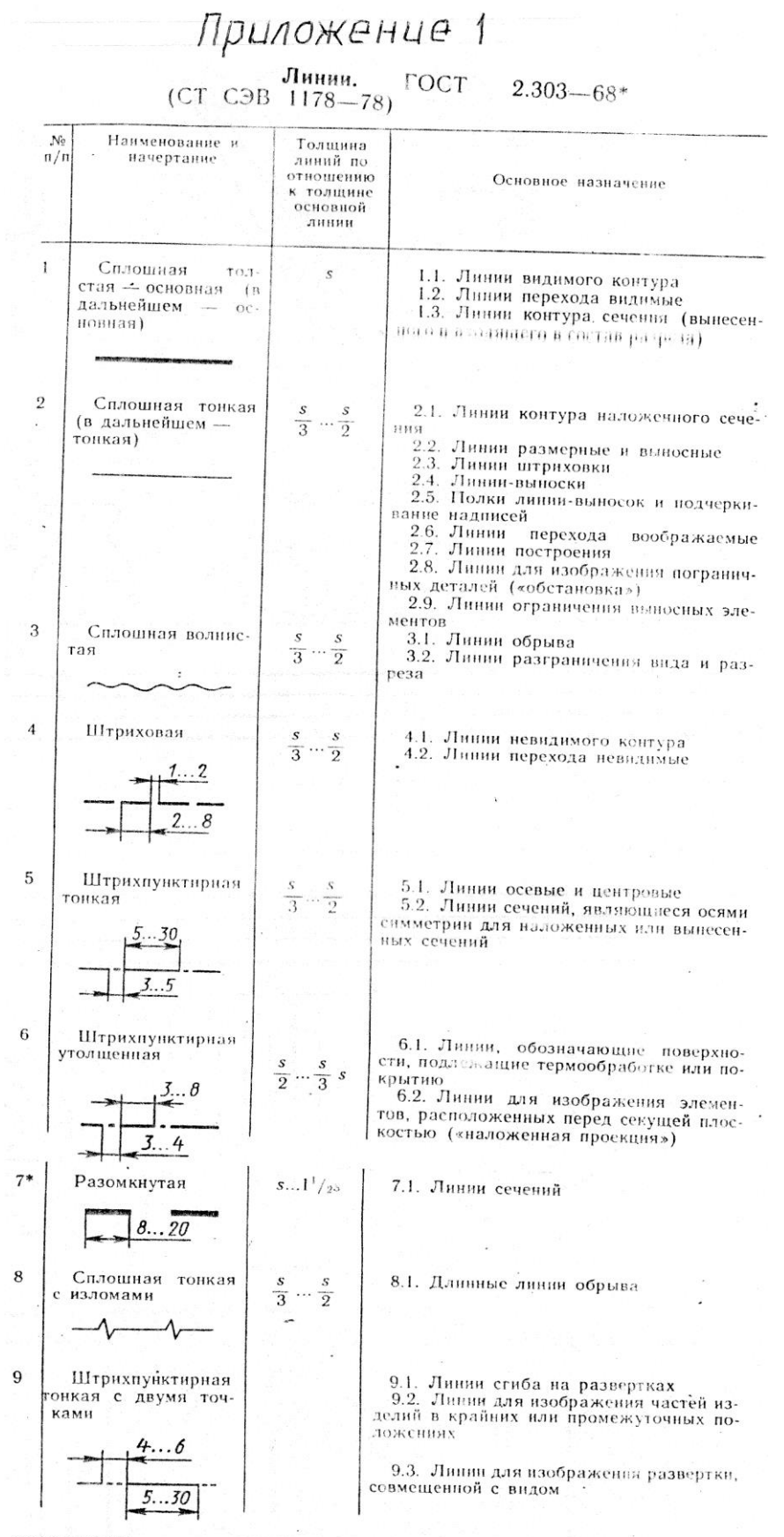

\* Для сложных разрезов и сечений допускается концы разомкнутой линии соеди-

Приложение 2

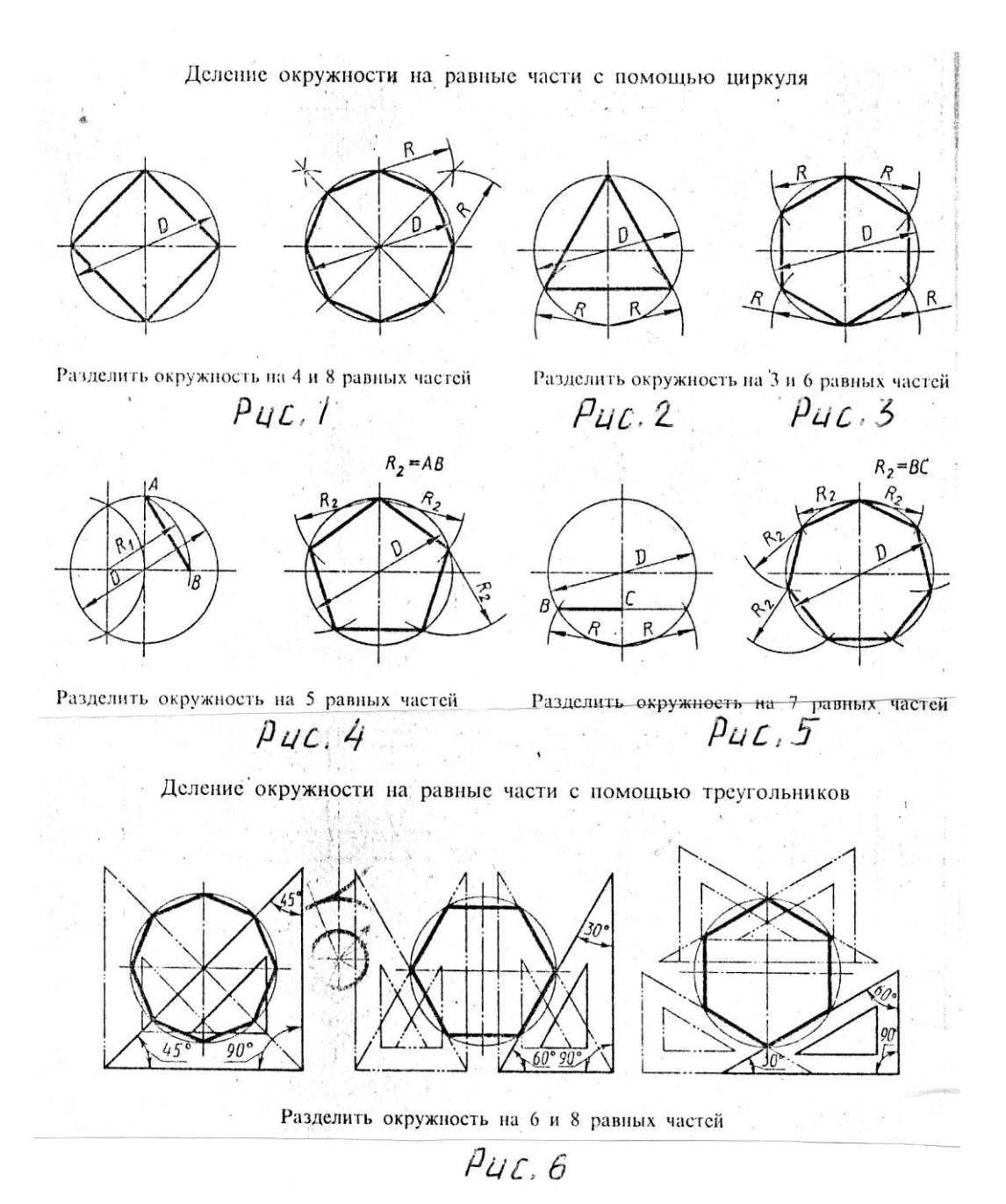

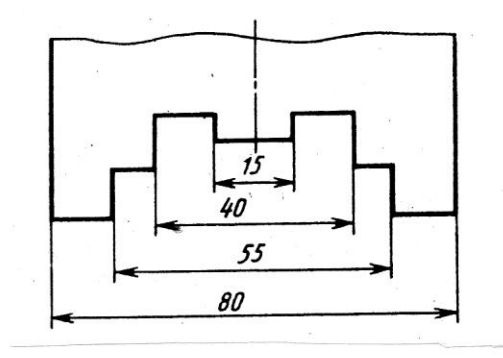

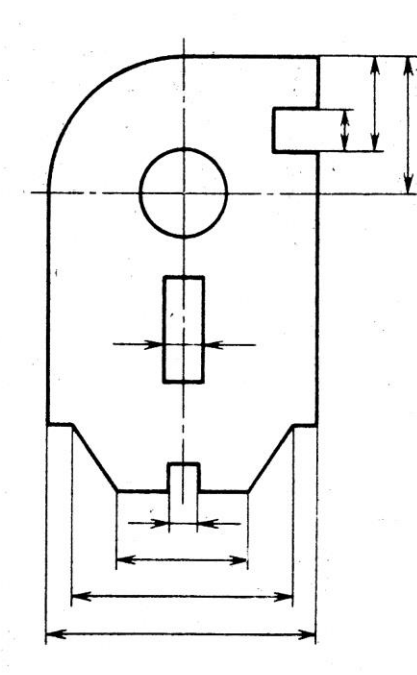

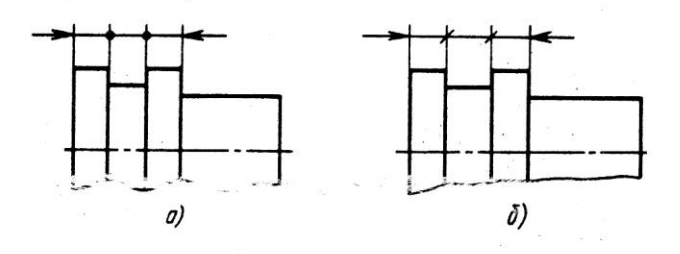

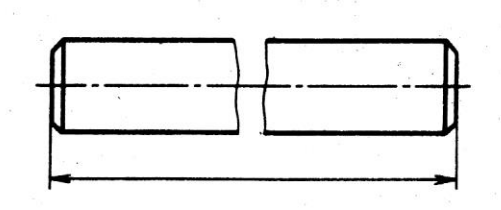

 $p_{\textit{UC}}$ ,  $7$ 

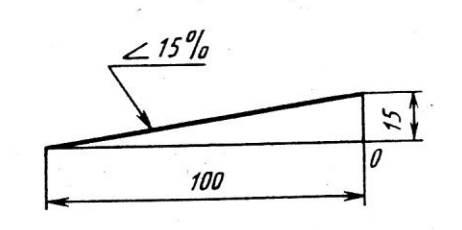

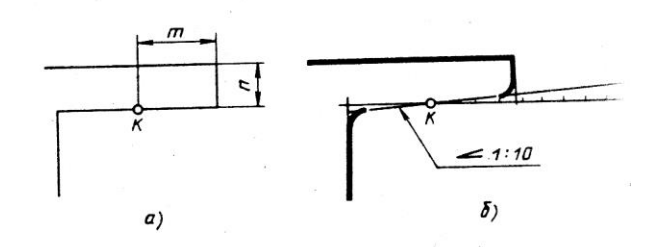

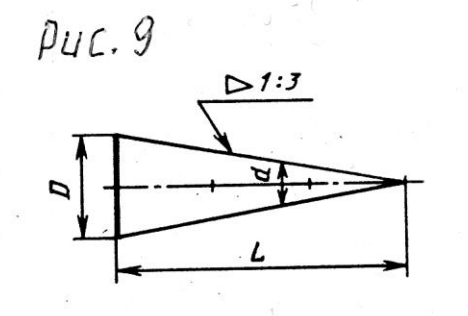

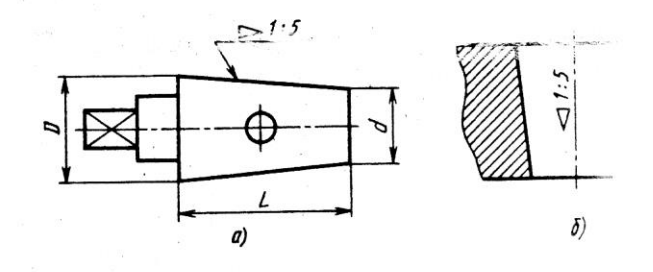

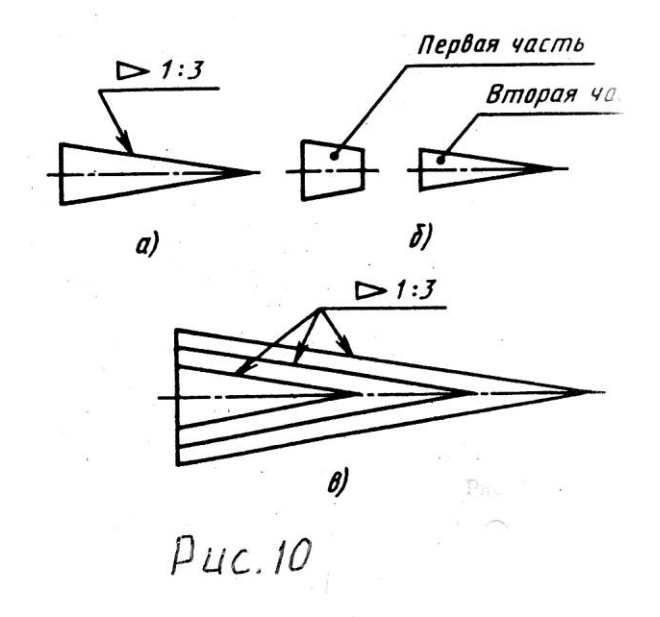

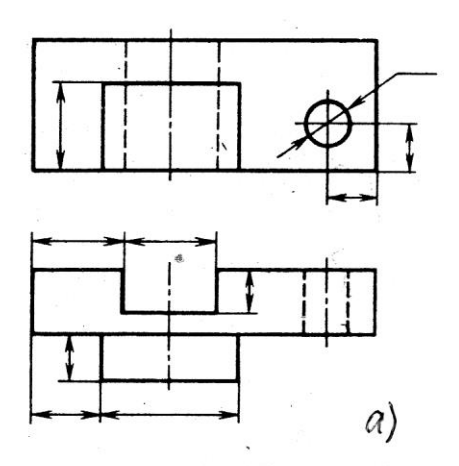

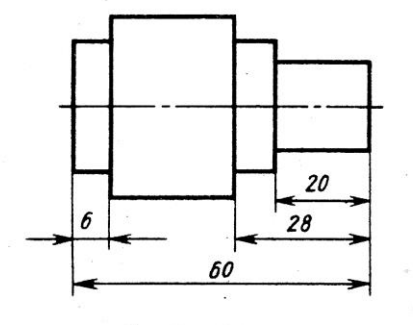

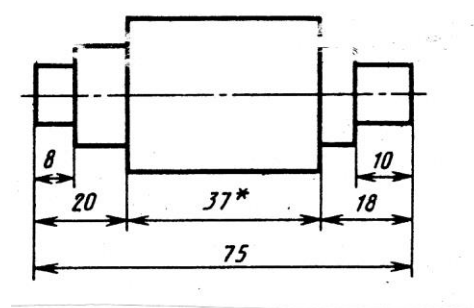

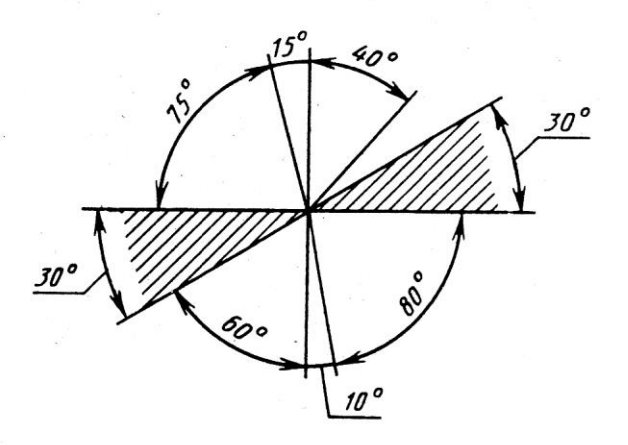

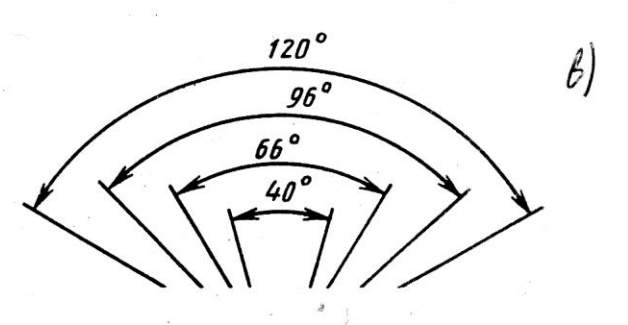

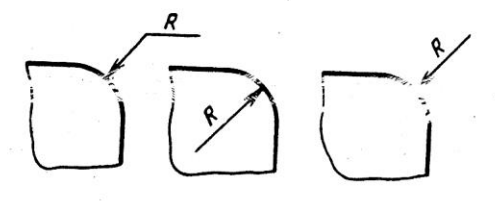

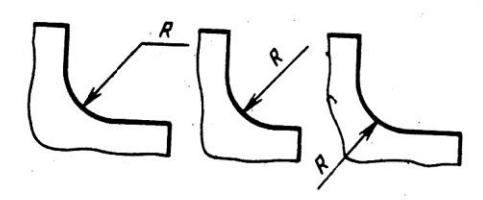

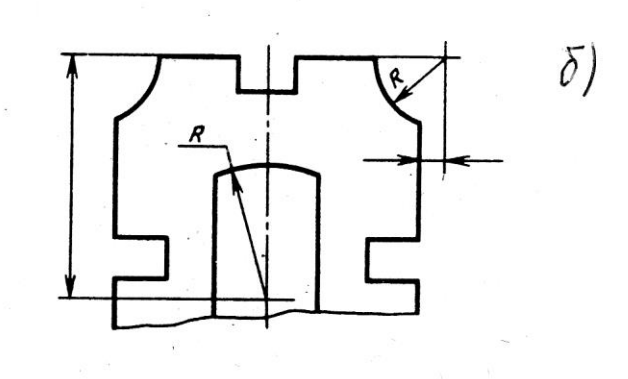

 $\beta$ uc. 8

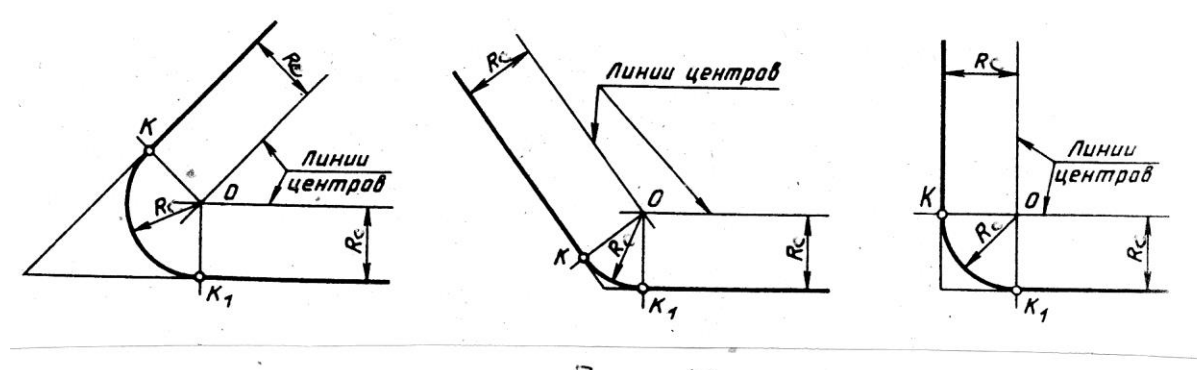

 $P$ uc, 5

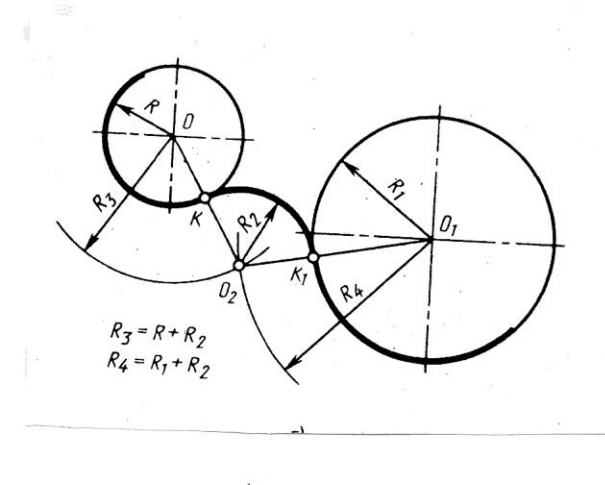

 $\overline{\phantom{a}}$ 

 $a)$ 

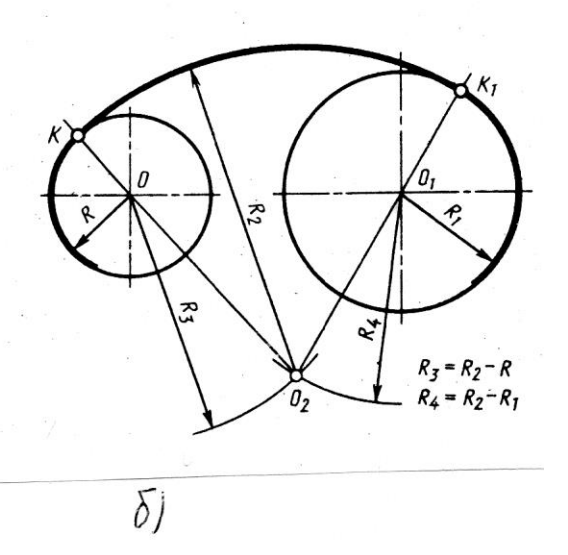

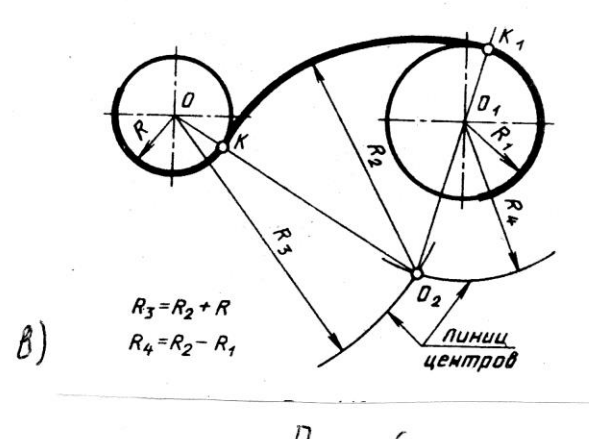

 $\mu$ <sub>4 $\varepsilon$ </sub>,  $\delta$ 

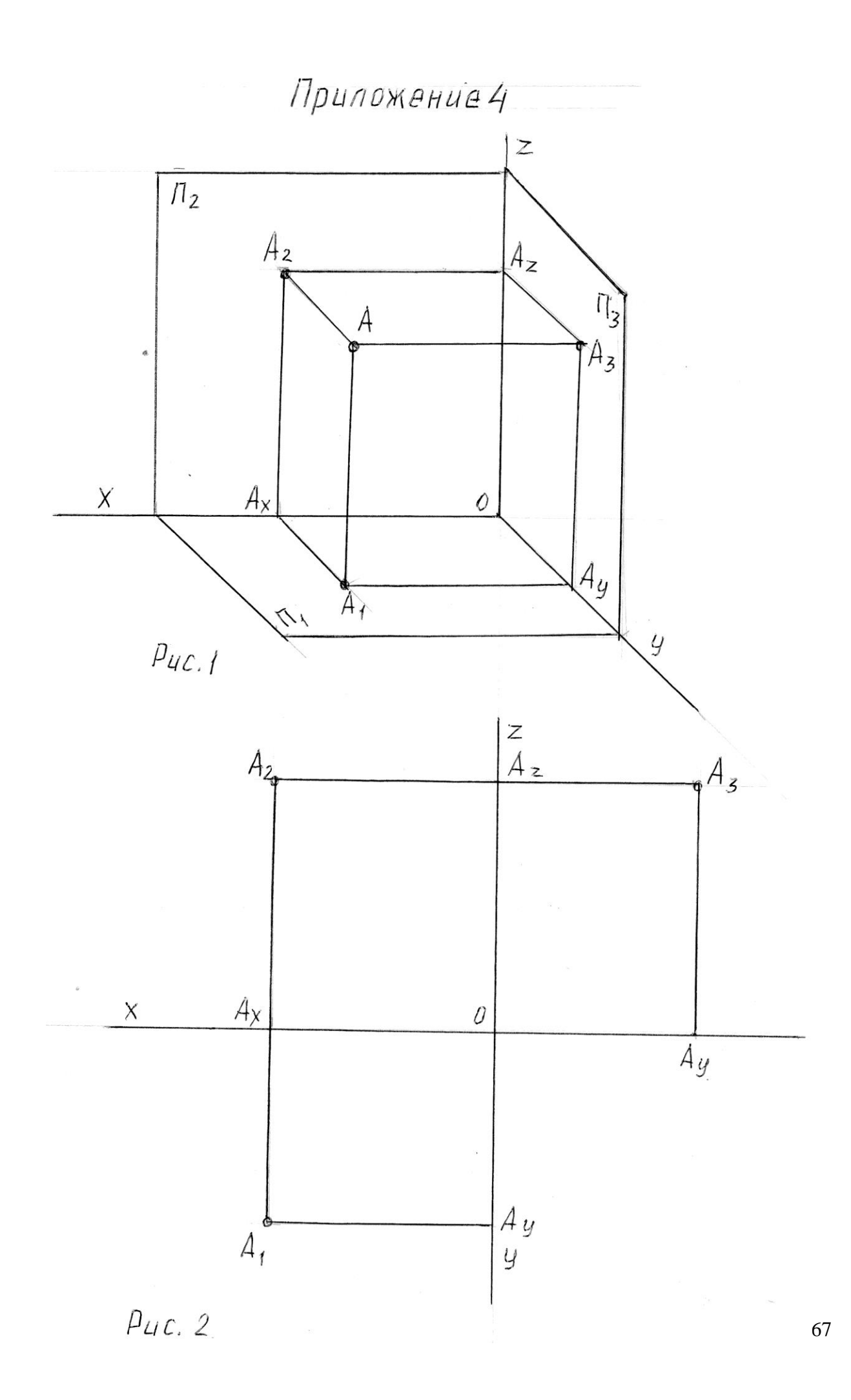

Приложение 7

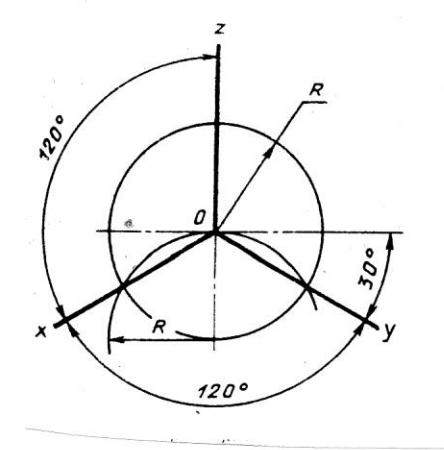

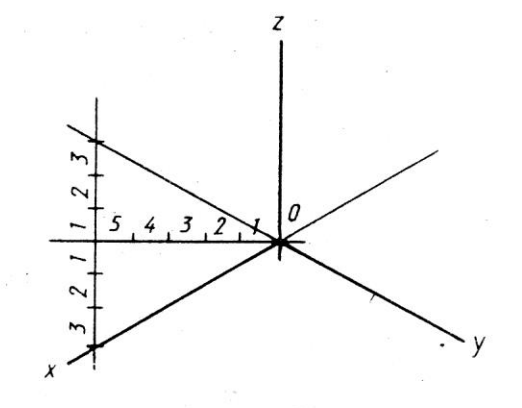

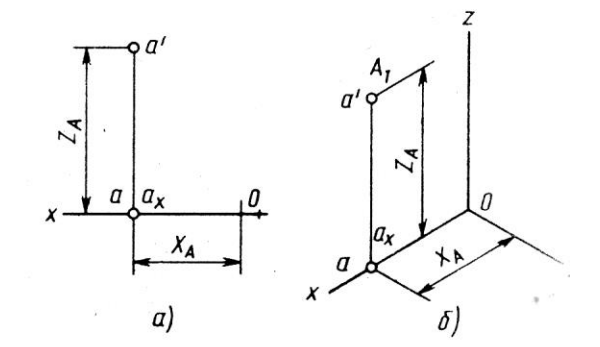

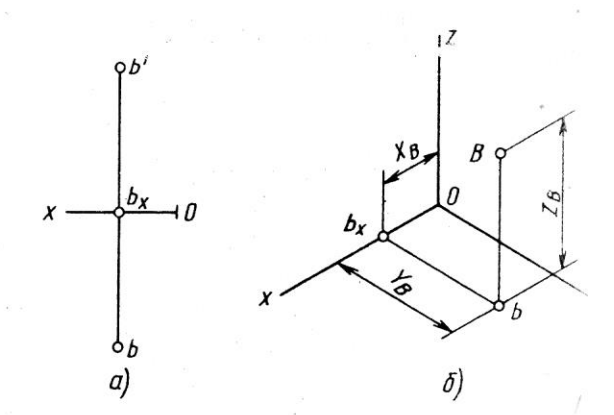

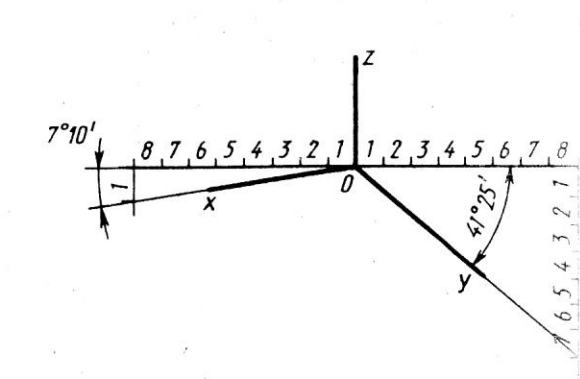

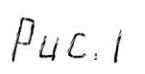

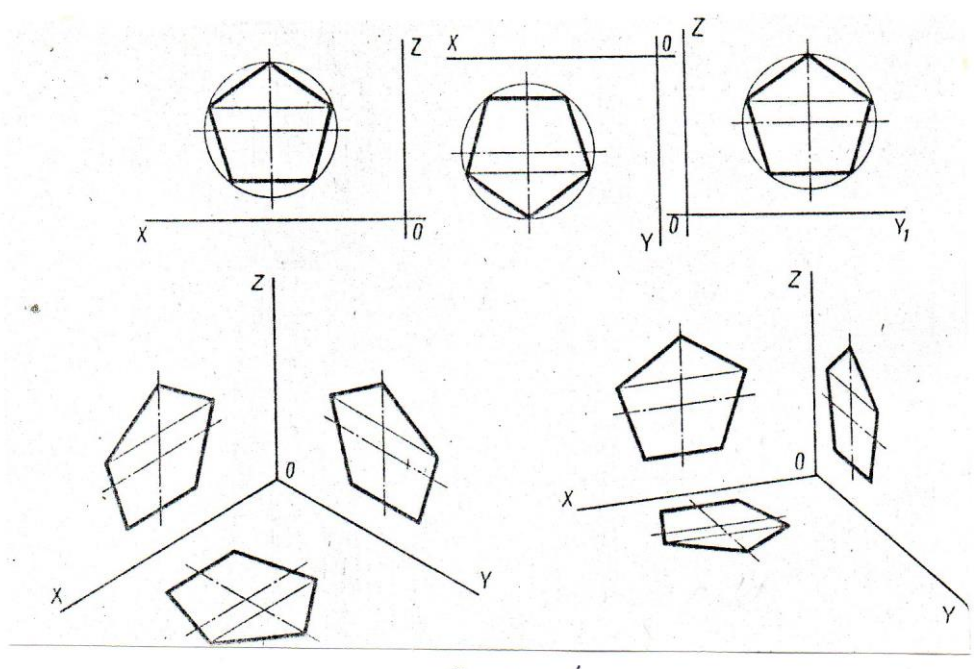

 $PUC.4$ 

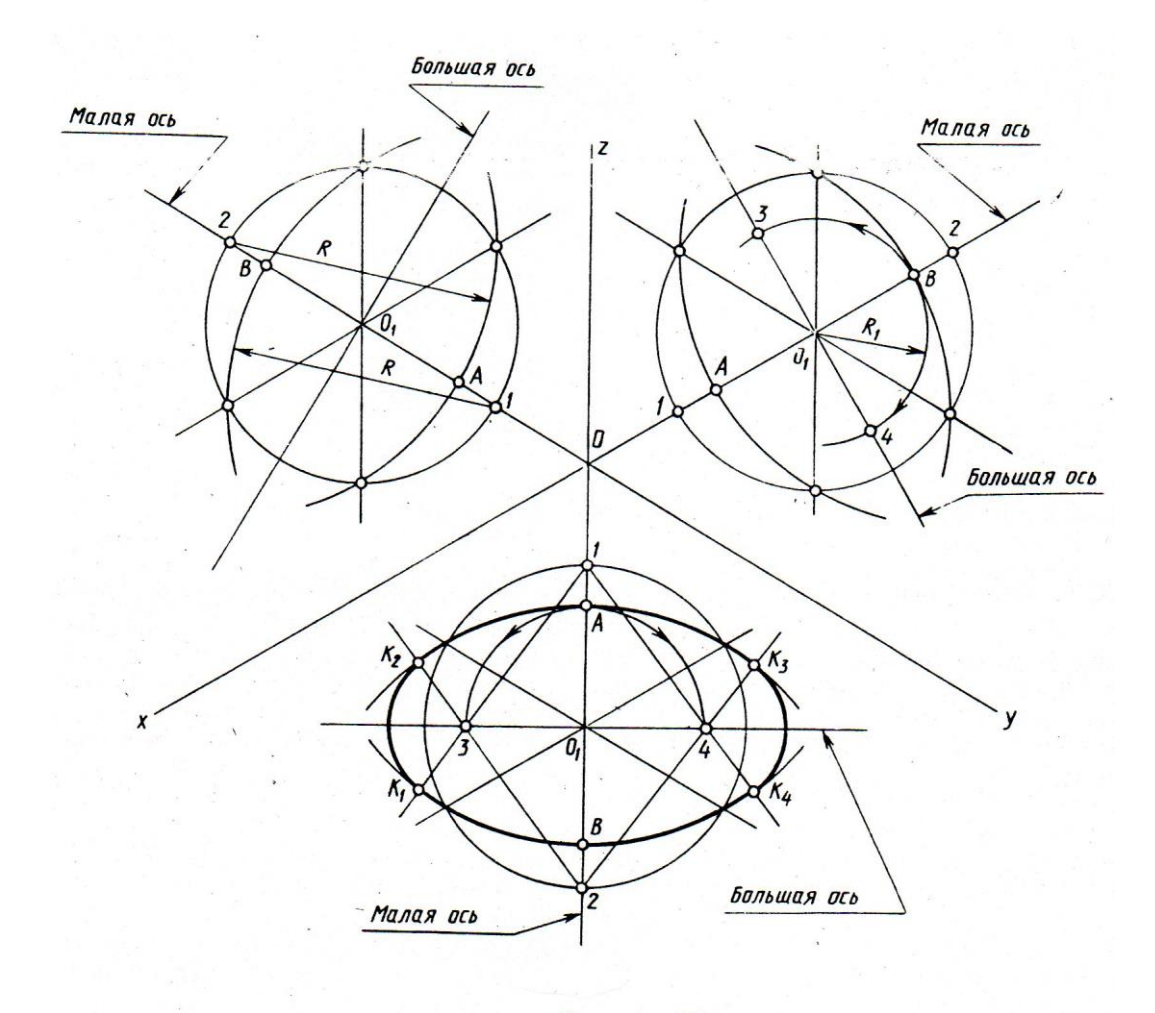

 $P$ *u*c. 5

Приложение 10

# Ссновная надпись  $(TOCT 2.104-68)$

Форма 1

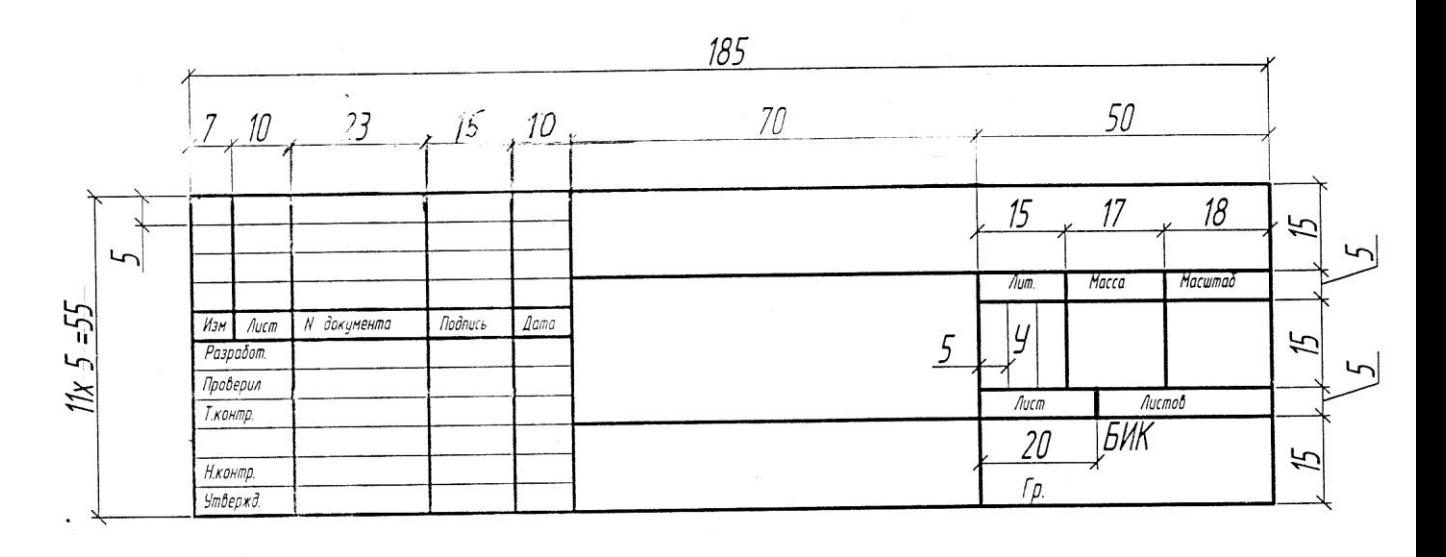

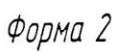

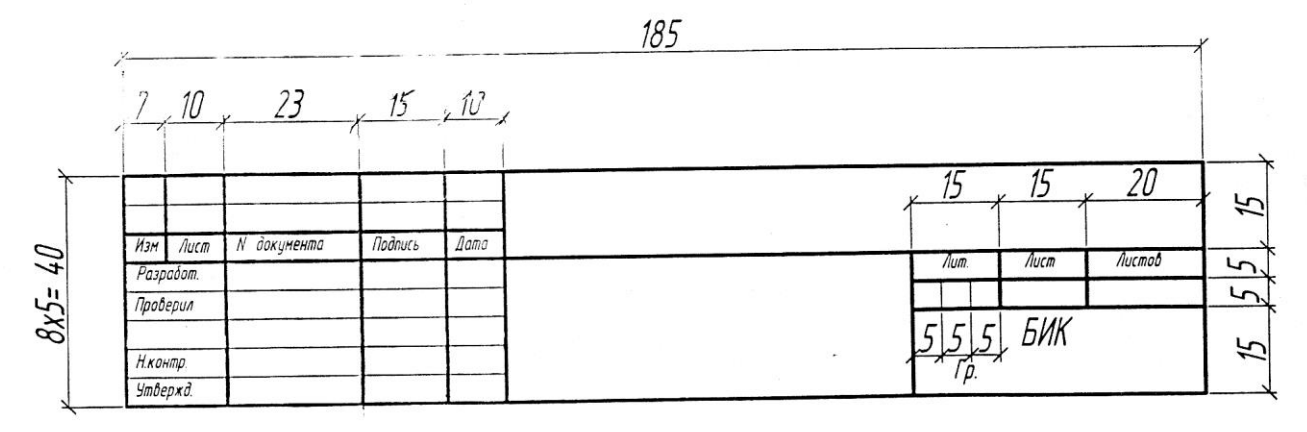

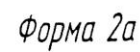

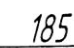

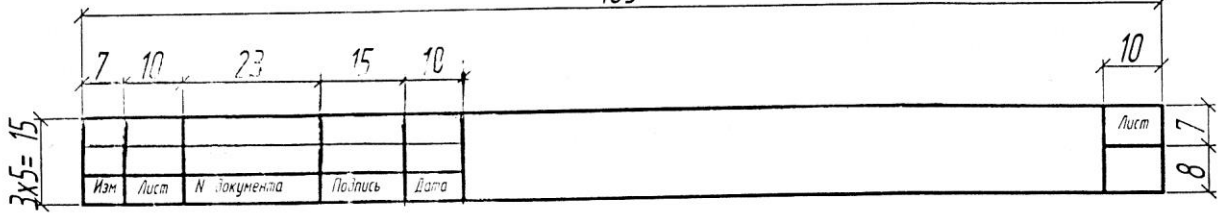

# Приложение 11

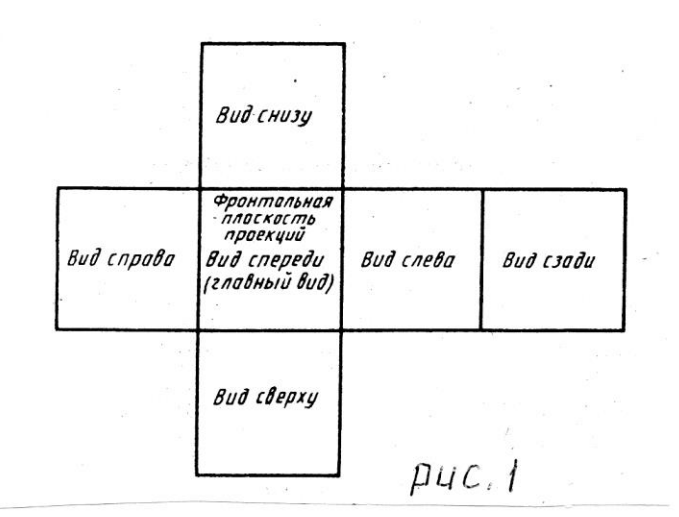

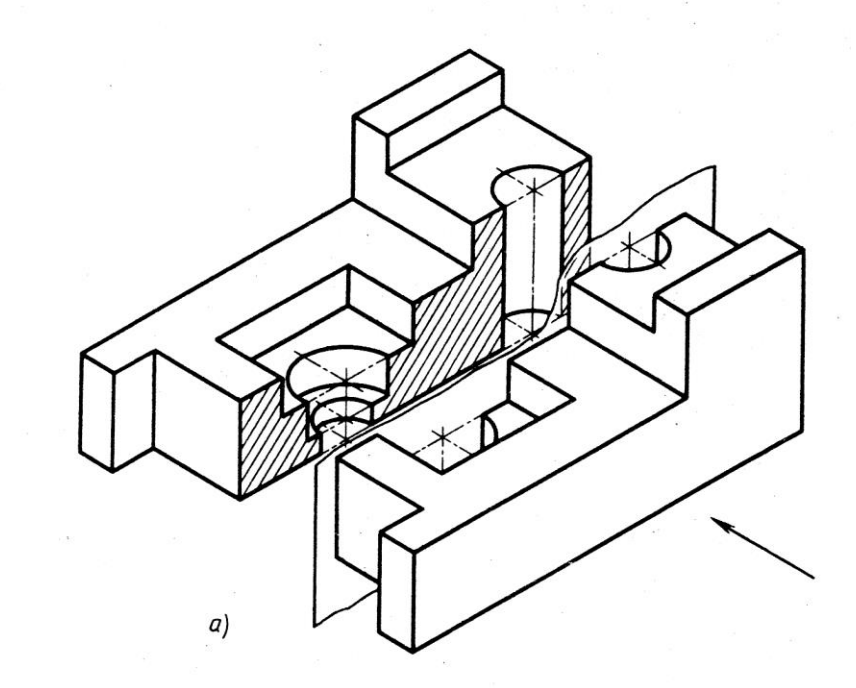

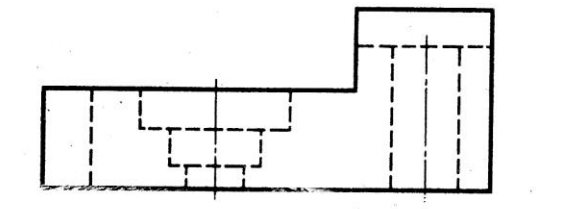

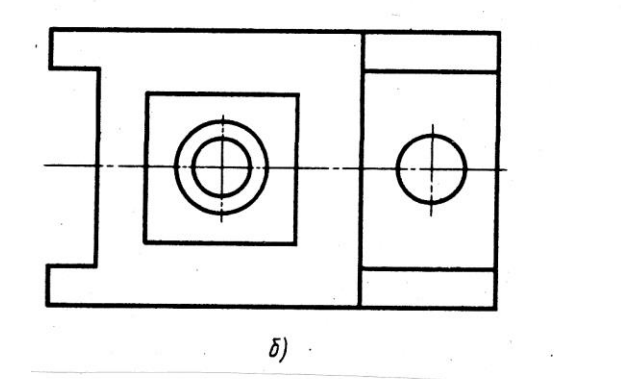

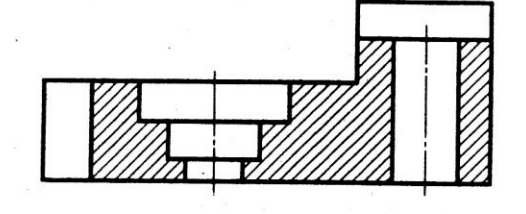

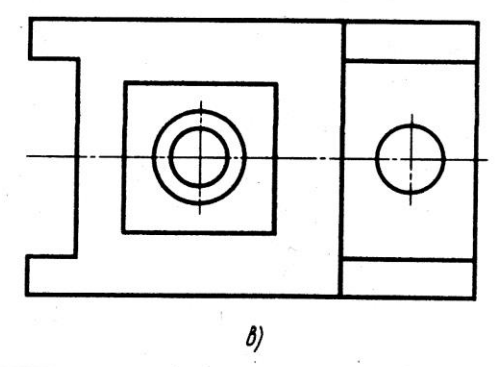

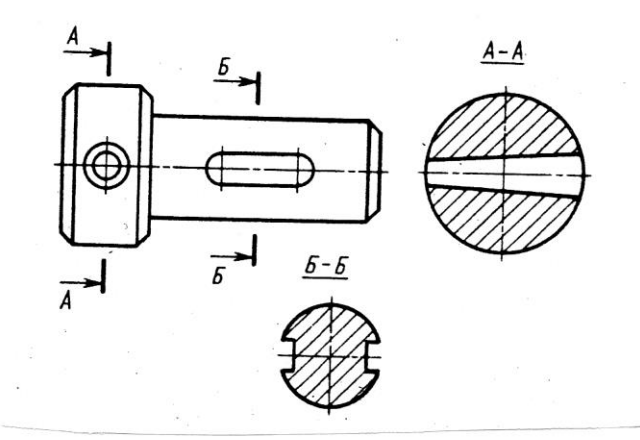

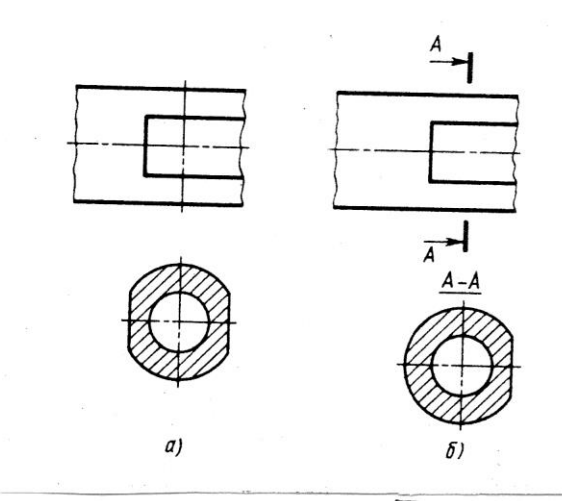

 $\overline{\rho$ *uc*, 5

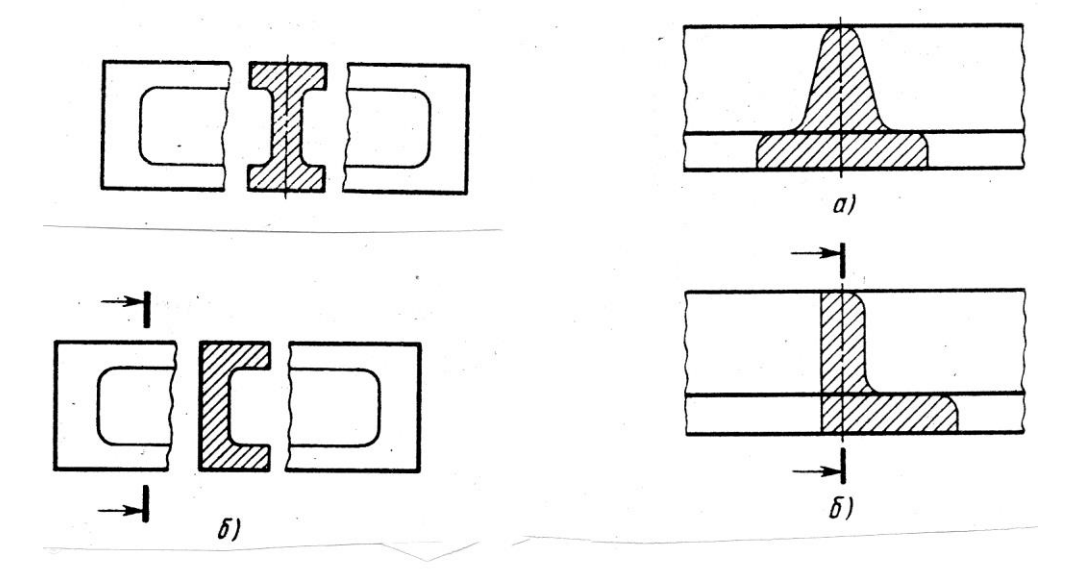

 $\mu$ uc.6
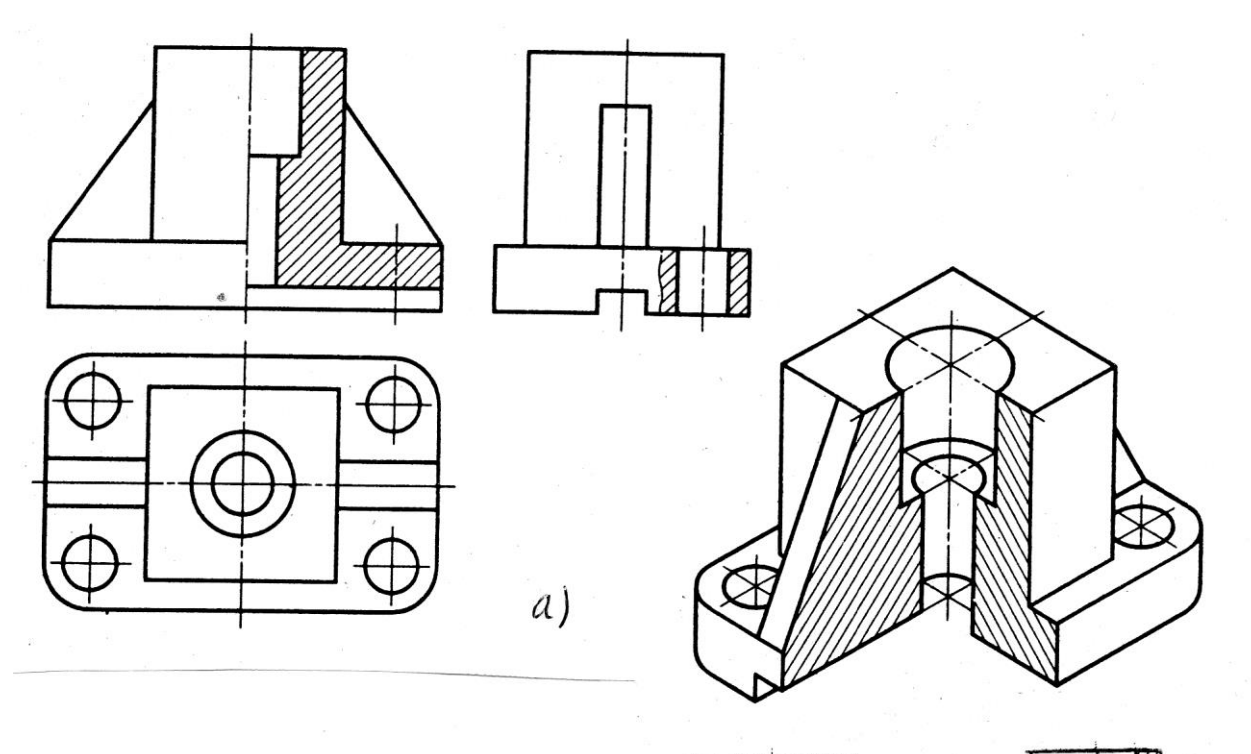

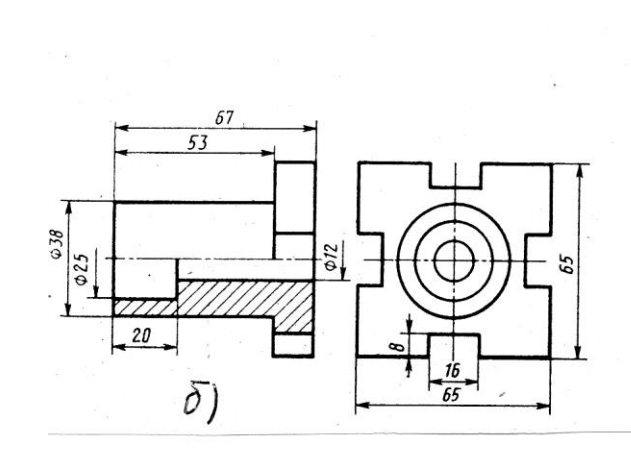

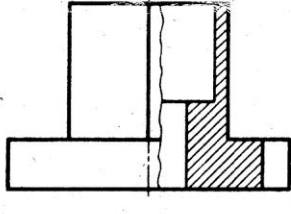

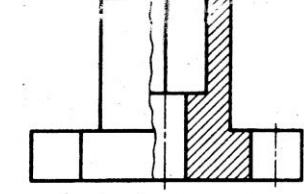

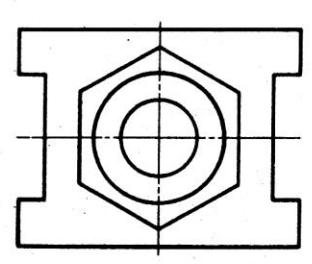

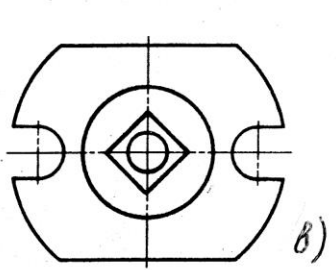

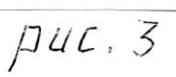

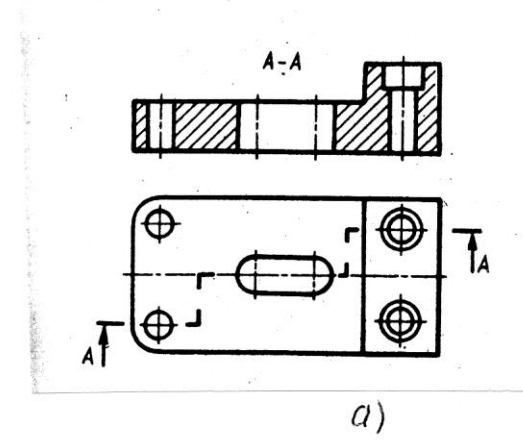

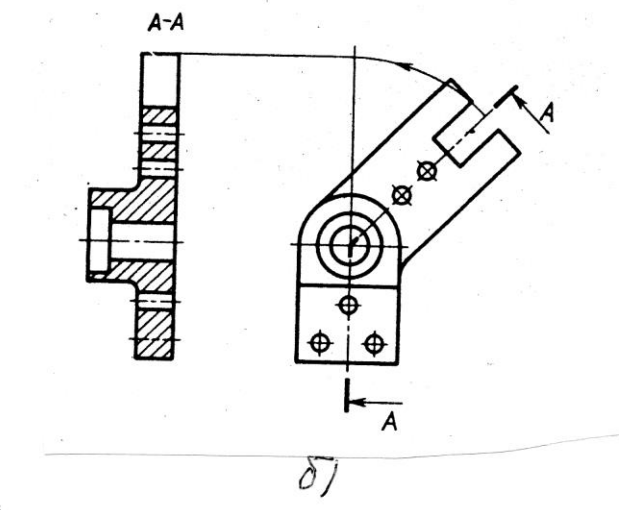

 $\mu$ uc $\mu$ 

## Приложение 12

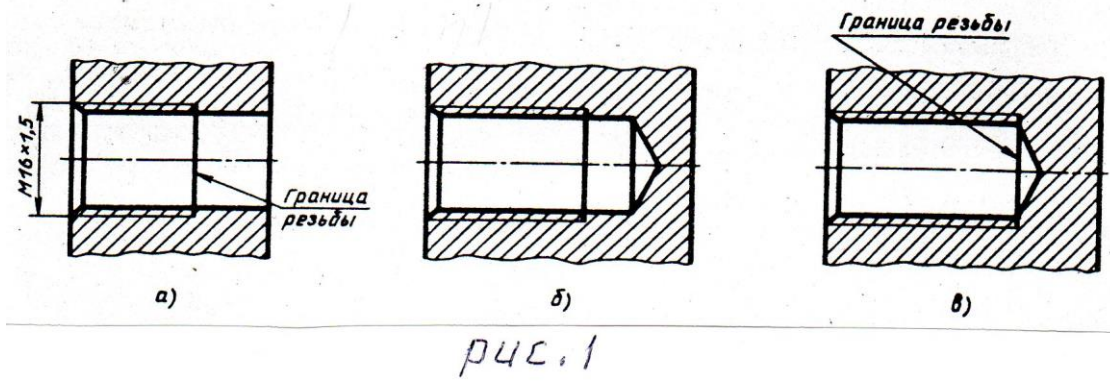

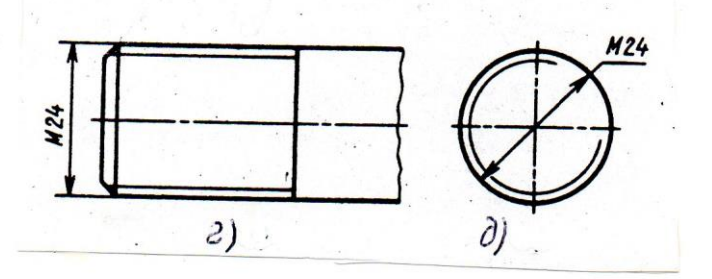

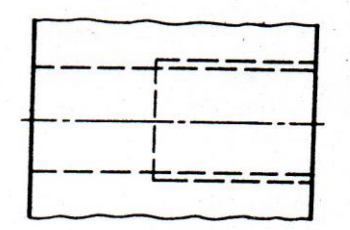

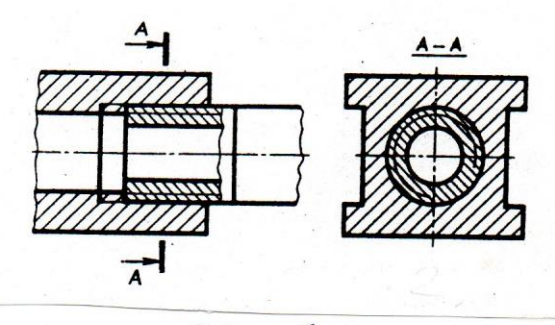

 $\overline{puc.2}$ 

| Поз.<br>обозн.                     |          |    |                          | Наименование | Кол. | Примечание             |
|------------------------------------|----------|----|--------------------------|--------------|------|------------------------|
|                                    |          |    |                          |              |      |                        |
|                                    |          |    |                          |              |      |                        |
|                                    |          |    |                          | Ŷ,           |      |                        |
|                                    |          |    |                          |              |      |                        |
|                                    |          |    |                          |              |      |                        |
| Y.                                 | 磷        |    |                          |              |      |                        |
|                                    |          |    |                          |              |      | $\overline{\Sigma}$    |
|                                    |          |    |                          |              |      |                        |
| $\langle \alpha \rangle$           |          |    |                          |              |      |                        |
|                                    |          |    |                          |              |      |                        |
|                                    |          |    |                          |              |      |                        |
|                                    |          |    |                          |              |      |                        |
|                                    |          |    |                          |              |      |                        |
|                                    |          |    |                          |              |      |                        |
|                                    |          |    |                          |              |      |                        |
|                                    |          |    |                          |              |      |                        |
|                                    |          | N. |                          |              |      |                        |
|                                    |          |    |                          |              |      |                        |
|                                    |          |    |                          |              |      |                        |
|                                    |          |    |                          |              |      |                        |
|                                    |          |    |                          |              |      |                        |
|                                    |          |    |                          |              |      |                        |
| $\alpha$                           |          |    |                          |              |      | $\epsilon$             |
|                                    |          |    |                          |              |      | $\mathcal{L}$          |
| $\sim$<br>$\overline{\phantom{a}}$ |          |    |                          |              |      |                        |
|                                    |          |    |                          |              |      |                        |
| Изм<br>$n$ m                       | Nodowana | T  | $\mathcal{L}_{\text{F}}$ |              |      | Лист<br>Листов<br>Лит. |
| Разраб<br>Провер.                  |          |    |                          |              |      | У                      |
|                                    |          |    |                          |              |      | БИК                    |
|                                    |          |    |                          | $\downarrow$ |      |                        |

ПРИПОЖЕНИЕ 15

## **ПЕРЕЧЕНЬ РЕКОМЕНДУЕМЫХ УЧЕБНЫХ ИХДАНИЙ, ИНТЕРНЕТ\_РЕСУРСОВ, ДОПОЛНИТЕЛЬНОЙ ЛИТЕРАТУРЫ**

## **Основные источники:**

1. Березина Н.А., Инженерная графика: учебное пособие / Березина Н.А. – Москва: КноРус, 2019. – 271 с. – (СПО). – URL: [https://book.ru/book/932533.](https://book.ru/book/932533) – Текст: электронный;

2. Чекмарев А.А., Инженерная графика: учебное пособие / Чекмарев А.А., Осипов В.К. – Москва: КноРус, 2019. – 434 с. – (СПО). – URL: [https://book.ru/book/932052.](https://book.ru/book/932052) – Текст: электронный.

## **Дополнительные источники:**

1.ГОСТы ЕСКД;

2. Теверовский Л.В., Компас-3D в электротехнике и электронике М.: АСТ: Астрель, 2017. – 421(3) с.;

3.Миронов Р.С., Инженерная графика. –М.: Высшая школа.: Издательский центр «Академия», 2017 г.;

4. Боголюбов С.К., Инженерная графика. –М.: Машиностроение, 2002. -334 с. **Интернет-ресурсы:**

1. Конакова И.П. Основы проектирования в графическом редакторе КОМПАС – График – 3D V14: учебное пособие для СПО/ И.П. Конакова, И.И. Пирогова; под ред. С.Б. Комарова. – 2-е изд. – Саратов, Екатеринбург: Профобразование, Уральский федеральный университет, 2019. – 110 с. – Текст: электронный // Электронно-библиотечная система IPR BOOKS : [сайт]. – URL: [http://www.iprbokshop.ru/87839.html.](http://www.iprbokshop.ru/87839.html) – Режим доступа: для авторизир. пользователей;

2.Ганин Н.Б. Проектирование и прочностной расчет в системе КОМПАС – 3D V13 / Н.Б. Ганин – Саратов: Профобразование, 2017. – 320 с. – Текст: электронный // Электронно-библиотечная система IPR BOOKS: [сайт]. – URL: [http://www.iprbookshop.ru/63953.html.](http://www.iprbookshop.ru/63953.html) – Режим доступа: для авторизир. пользователей;

3. Куликов В.П., Инженерная графика: учебник / Куликов В.П. – Москва: КноРус, 2019. – 284 с. – (СПО). – URL: [https://book.ru/book/930197.](https://book.ru/book/930197) – Текст: электронный.